# **KENWOOD**

# **DNX7250DAB DNX5250BT DNX525DAB DNX4250DAB DNX4250BT**

NAVIGAČNÝ SYSTÉM GPS **PRÍRUČKA S POKYNMI**

JVCKENWOOD Corporation

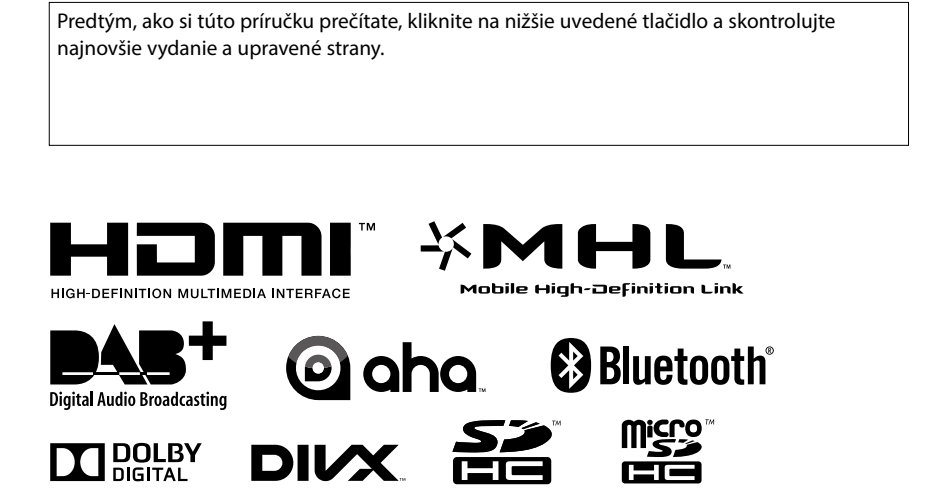

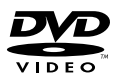

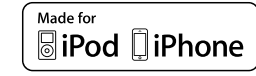

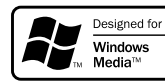

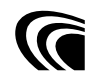

© 2013 JVC KENWOOD Corporation **IM382** Ref E Sk 05 (E)

<span id="page-1-0"></span>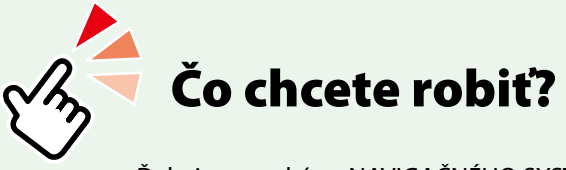

Ďakujeme za kúpu NAVIGAČNÉHO SYSTÉMU GPS KENWOOD. V tejto príručke sa naučíte používať rôzne pohodlné funkcie systému.

## **Kliknite na ikonu média, ktoré chcete prehrať.**

Jedným kliknutím môžete preskočiť na časť jednotlivých médií!

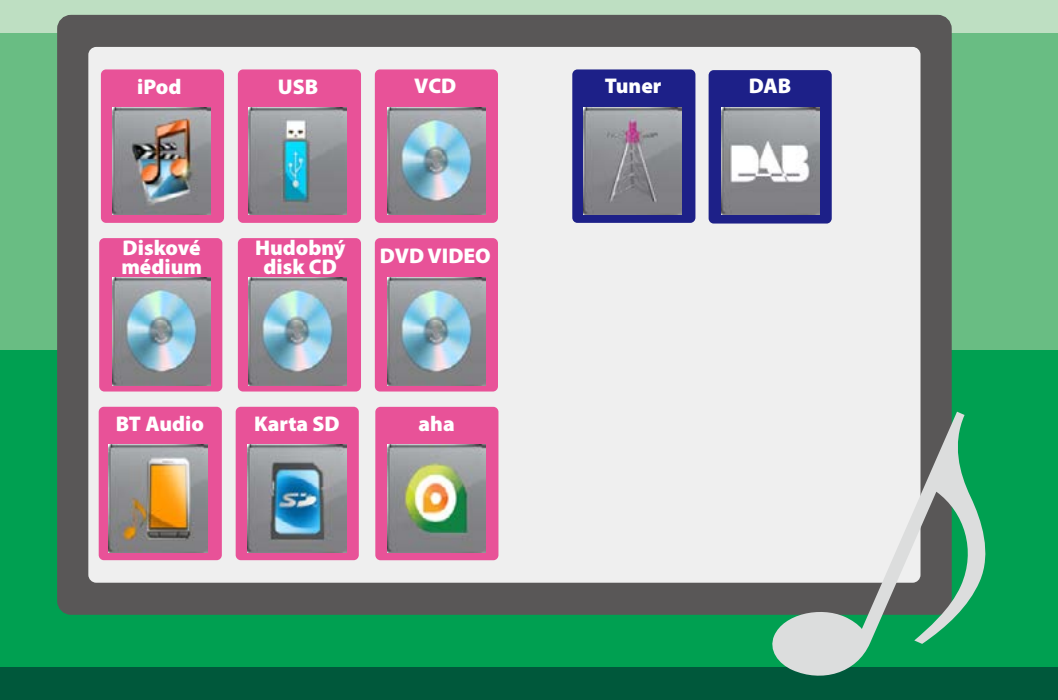

# **Obsah**

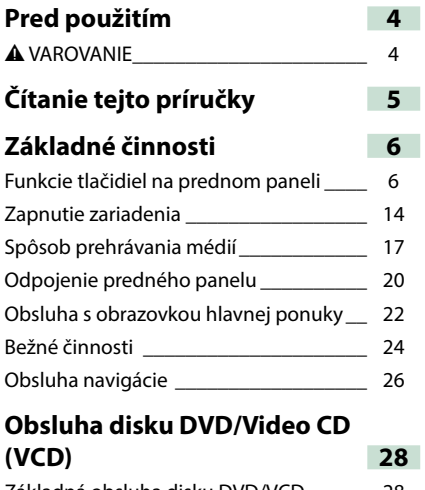

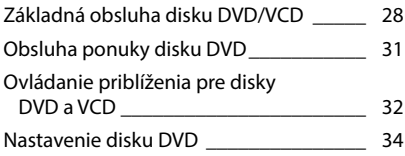

## **CD/zvukové a obrazové súbory/ iPod/Aplikácie – obsluha 38**

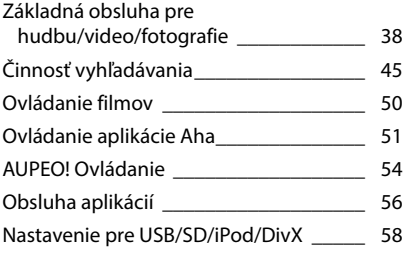

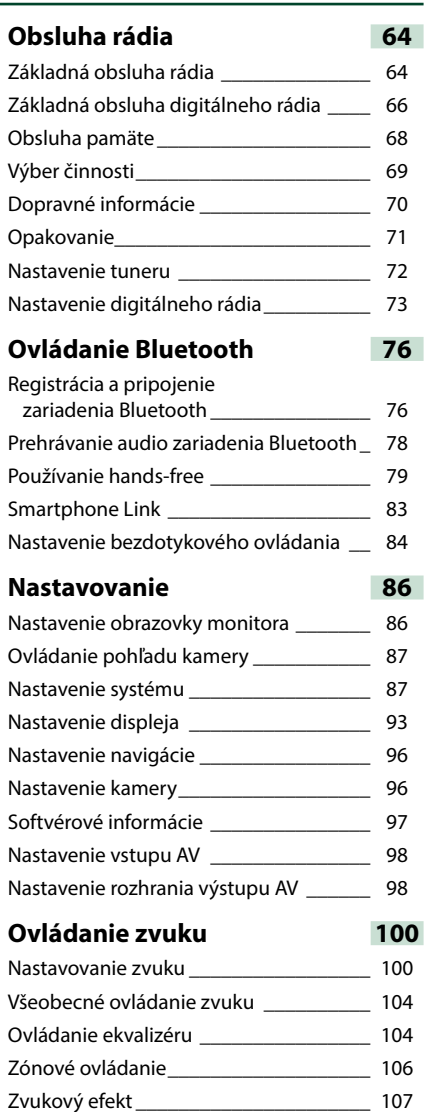

[Poloha počúvania\\_\\_\\_\\_\\_\\_\\_\\_\\_\\_\\_\\_\\_\\_\\_\\_\\_\\_\\_](#page-109-0) 109

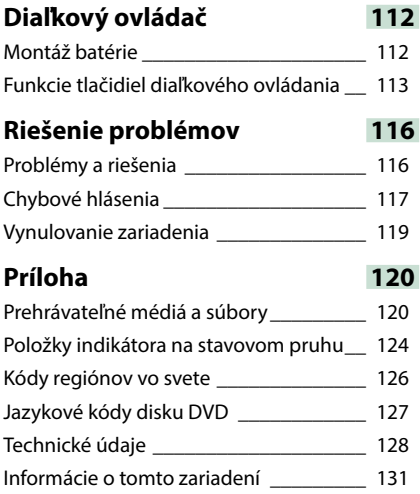

## **Pred použitím**

## 2 **VAROVANIE**

#### **Zraneniu alebo požiaru zabráňte prijatím nasledujúcich preventívnych opatrení:**

- **• Ak chcete zabrániť skratu, do vnútra zariadenia nikdy nedávajte, ani v ňom nenechávajte žiadne kovové predmety (ako napríklad mince alebo kovové nástroje).**
- **• V prípade dlhodobej jazdy sa nepozerajte, ani oči uprene nezamerajte na displej zariadenia.**
- **• Ak počas montáže zaznamenáte problémy, poraďte sa s vaším predajcom značky Kenwood.**

#### **Preventívne opatrenia pri používaní tohto zariadenia**

- **• Po zakúpení voliteľného príslušenstva sa u vášho predajcu značky Kenwood ubezpečte, že dané príslušenstvo bude fungovať s vašim modelom a vo vašej oblasti.**
- **• Môžete zvoliť jazyk na zobrazenie ponúk, značiek zvukových súborov atď. Pozrite si časť**  *[Nastavenie jazyka \(str.89\)](#page-89-0)***.**
- **• Funkcia Radio Data System alebo Radio Broadcast Data System nebude fungovať v prípade, že túto službu na danom mieste nepodporuje žiadna rozhlasová stanica.**

#### **Ochrana monitora**

**Z dôvodu ochrany monitora pred poškodením monitor neovládajte pomocou guličkového pera ani podobného nástroja s ostrým hrotom.**

#### **Čistenie zariadenia**

**V prípade zašpinenia poutierajte čelný panel tohto zariadenia suchou a jemnou handričkou, ako napríklad silikónovou handričkou. V prípade silného znečistenia čelného panelu znečistenie zotrite handričkou navlhčenou neutrálnym čistiacim prostriedkom a potom ho znova utrite čistou jemnou a suchou handričkou.**

## $\triangle$

• Priama aplikácia sprejového čistiaceho prostriedku na zariadenie môže mať vplyv na jeho mechanické časti. Utretie čelného panelu tvrdou handrou alebo používanie prchavých kvapalín, ako napríklad riedidla alebo liehu, môže spôsobiť poškriabanie povrchu alebo odstránenie ochrannej potlače.

## **Zahmlenie šošovky**

**Keď v studenom počasí zapnete vykurovanie vozidla, na šošovke prehrávača diskov v tomto zariadení sa môže vytvoriť zarosenie alebo kondenzácia. Takáto kondenzácia, nazývaná zarosenie šošovky, môže spôsobiť nemožnosť prehrávania diskov. V takejto situácii vyberte disk a počkajte, kým sa kondenzácia nevyparí. Ak po chvíli zariadenie stále nefunguje normálne, poraďte sa s vaším predajcom značky Kenwood.**

#### **Preventívne opatrenia pri manipulácii s diskami**

- **• Nedotýkajte sa záznamového povrchu disku.**
- **• Na disk nelepte lepiacu pásku atď., ani disk nepoužívajte, keď je na ňom nalepená lepiaca páska.**
- **• Nepoužívajte príslušenstvo na písanie na disk.**
- **• Pri čistení začnite v strede disku a pokračujte smerom von.**
- **• Pri vyberaní diskov zo zariadenia disky vyťahujte horizontálne.**
- **• Ak otvor v strede disku alebo vonkajšia hrana obsahuje nerovné okraje, disk používajte len po odstránení nerovných okrajov pomocou guličkového pera atď..**
- **• Nemôžu sa používať disky, ktoré nie sú okrúhle.**

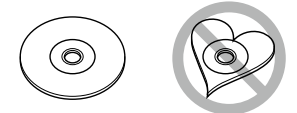

- **• Disky s priemerom 8 cm (3 palce) sa nemôžu používať.**
- **• Používať sa nedajú disky so zafarbeným záznamovým povrchom ani znečistené disky.**
- **• Toto zariadenie dokáže prehrávať len disky CD s označením . Toto zariadenie možno nebude správne**
- **prehrávať disky bez tohto označenia. • Disk, pri ktorom nebola vykonaná finalizácia,**
- **sa nedá prehrať. (Informácie o procese finalizácie nájdete vo vašom zapisovacom programe a v príručke s pokynmi k vášmu nahrávaciemu zariadeniu.)**

## **Čítanie tejto príručky**

#### **Hlavička prepojenia** Jedným kliknutím prejdete na jednotlivé časti *Návrat na hlavnú stránku CD/zvukové a obrazové súbory/iPod/Aplikácie – obsluha* alebo na hlavnú stránku. **Názov činnosti Činnosť vyhľadávania** Predstavuje funkciu. **Vykonaním nasledujúcich činností môžete vyhľadávať hudobné, video alebo obrázkové súbory. POZNÁMKA POZNÁMKA** Predstavuje tipy, poznámky atď.. • Ak používate diaľkový ovládač, môžete preskočiť priamo na požadovanú stopu/požadovaný súbor vložením stopy/priečinka/čísla súboru, času prehrávania atď.. Podrobnosti nájdete v časti **Referenčné označenie** *Režim priameho vyhľadávania (str.109)*. Zobrazuje sa vo forme modrých poznámok. Jedným kliknutím prejdete na článok súvisiaci **Vyhľadávanie v zozname** s aktuálnou časťou. **Stopy, priečinky a súbory môžete vyhľadávať podľa hierarchie. Postup činnosti 1** Dotknite sa vyobrazenej oblasti. Vysvetľuje nevyhnutné postupy na Zobrazí sa obrazovka ovládania zoznamu. dosiahnutie činnosti. **2** Dotknite sa želanej stopy/súboru. < >: Označuje názov tlačidiel na paneli. **Reguliful Flowers**  $\mathbf{g}_{\text{IIR}}$ [ ]: Označuje názov dotykových tlačidiel. **D** ABC E xyz **KENWOOD**  $\overline{\beta}$  The theme **Snímka obrazovky Q** Let's drive Pre porovnanie zobrazuje niektoré snímky  $\overline{\phantom{0}}$ **SEPTING**  $\alpha$  R  $\rightarrow$ obrazovky zobrazené počas činnosti. Červeným rámčekom sa označuje oblasť Menu alebo tlačidlá, ktorých sa máte dotknúť. Prehrávanie sa spustí. **Iné vyhľadávanie Keď chcete zoznam zúžiť, existujú ďalšie spôsoby vyhľadávania. Táto funkcia nie je dostupná, keď je aktuálnym zdrojom hudobný disk CD. 1** Na obrazovke ovládania sa dotknite tlačidla [ **Q** ]. Zobrazí sa obrazovka typu vyhľadávania. **2** Dotknite sa želaného spôsobu vyhľadávania.

#### **POZNÁMKA**

• Obrazovky a panely uvedené v tejto príručke sú príklady použité z dôvodu poskytnutia jasných vysvetlení pre činnosti. Z toho dôvodu sa môžu odlišovať od skutočných použitých obrazoviek alebo panelov, prípadne sa môžu odlišovať niektoré vyobrazenia displeja.

## **Základné činnosti**

## <span id="page-6-0"></span>**Funkcie tlačidiel na prednom paneli**

## **DNX7250DAB**

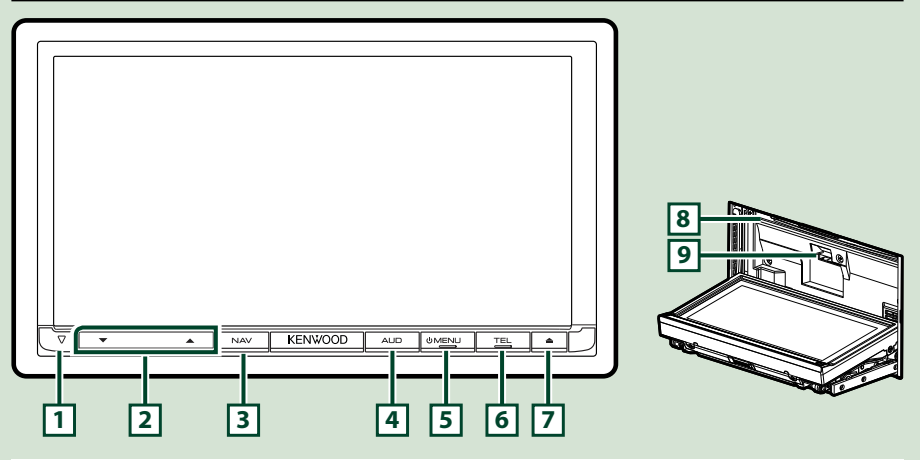

#### **POZNÁMKA**

- Panely uvedené v tejto príručke sú príklady použité z dôvodu poskytnutia jasných vysvetlení pre činnosti. Z tohto dôvodu sa môžu odlišovať od skutočných panelov.
- V tejto príručke sú jednotlivé názvy modelov skrátené nasledovne. DNX7250DAB: DNX7

Ak sa zobrazí vyššie uvedená ikona, prečítajte si príslušný článok pre zariadenie, ktoré používate.

## **Vloženie karty SD**

- 1) Stlačte tlačidlo **7** <**4** > na 1 sekundu. Panel sa úplne otvorí.
- 2) Uchopte kartu SD tak, ako je znázornené na obrázku vpravo, a zasuňte ju do otvoru tak, aby zacvakla.
- ●**Vysunutie karty:**

Kartu stláčajte, pokým necvakne a potom dajte z karty preč váš prst.

Karta vyskočí, takže ju môžete prstami vytiahnuť.

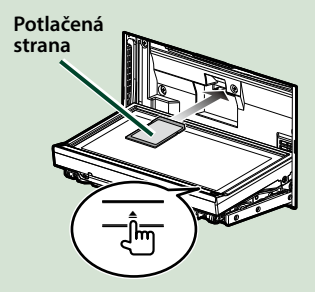

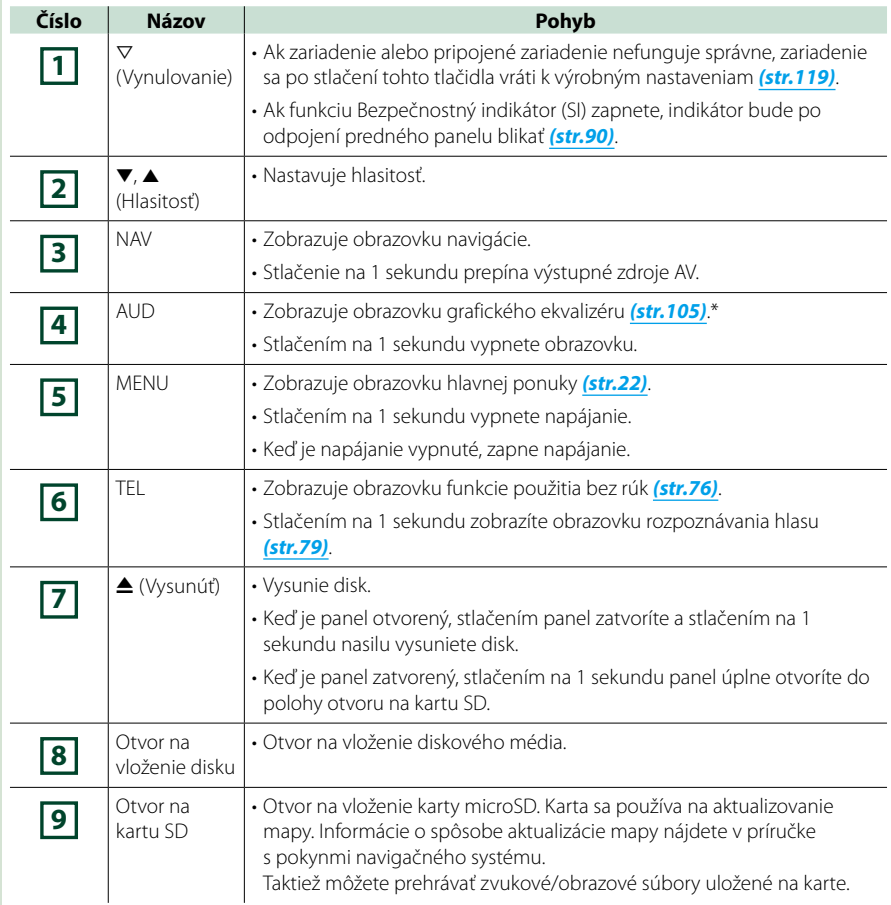

**\* Za určitých podmienok sa displej možno neprepne na obrazovku grafického ekvalizéru.**

## **DNX5250BT**

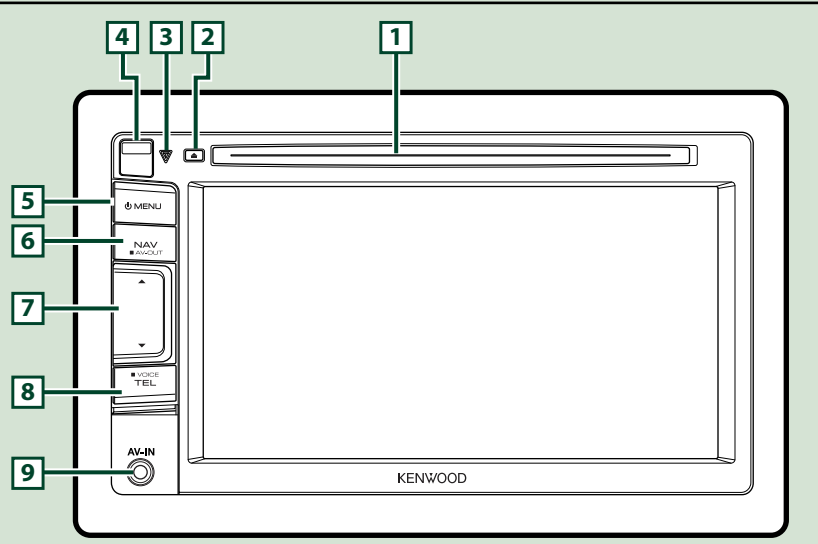

#### **POZNÁMKA**

- Panely uvedené v tejto príručke sú príklady použité z dôvodu poskytnutia jasných vysvetlení pre činnosti. Z tohto dôvodu sa môžu odlišovať od skutočných panelov.
- V tejto príručke sú jednotlivé názvy modelov skrátené nasledovne.
	- DNX5250BT: DNX5

Ak sa zobrazia vyššie uvedené ikony, prečítajte si príslušný článok pre zariadenie, ktoré používate.

## **Vloženie karty microSD**

- 1) Posuňte **4** tlačidlo uvoľnenia smerom dohora, aby sa odpojila časť predného panela.
- 2) Uchopte kartu microSD tak, aby označená strana smerovala vľavo a strana so zárezom smerovala dohora. Zasuňte kartu do otvoru tak, aby zacvakla.

#### ●**Vysunutie karty:**

Kartu stláčajte, pokým necvakne a potom dajte z karty preč váš prst.

Karta vyskočí, takže ju môžete prstami vytiahnuť.

#### **POZNÁMKA**

• Časť predného panela odpájajte dopredu tak, ako je znázornené na obrázku vpravo. Ak by ste ho odpájali smerom dohora, predný panel by sa mohol poškodiť.

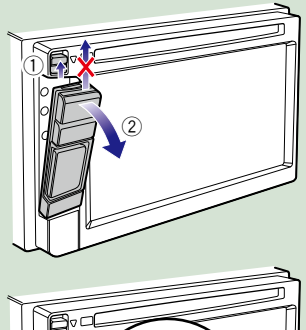

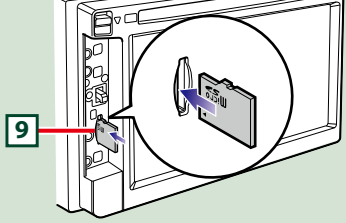

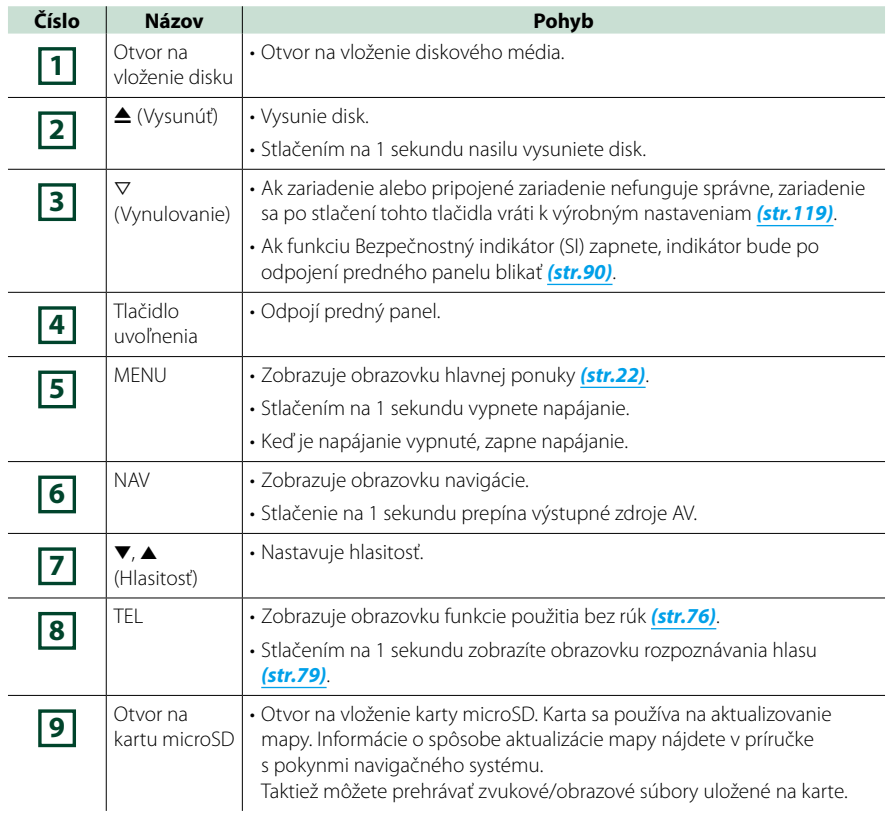

## **DNX525DAB**

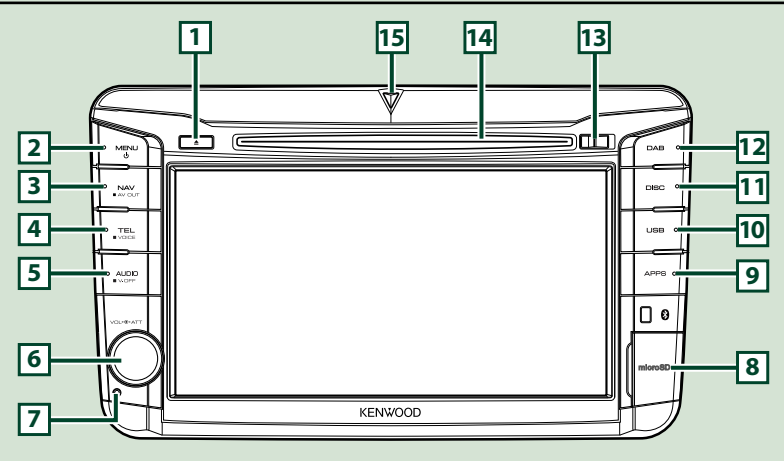

#### **POZNÁMKA**

- Panely uvedené v tejto príručke sú príklady použité z dôvodu poskytnutia jasných vysvetlení pre činnosti. Z tohto dôvodu sa môžu odlišovať od skutočných panelov.
- V tejto príručke sú jednotlivé názvy modelov skrátené nasledovne. DNX525DAB: DIVES

Ak sa zobrazia vyššie uvedené ikony, prečítajte si príslušný článok pre zariadenie, ktoré používate.

## **Vloženie karty microSD**

- 1) Otvorte kryt **8** otvoru na kartu microSD tak, ako je znázornené na obrázku vpravo.
- 2) Uchopte kartu microSD tak, aby označená strana smerovala vpravo a strana so zárezom smerovala hore. Zasuňte kartu do otvoru tak, aby zacvakla.

#### ●**Vysunutie karty:**

- 1) Kartu stláčajte, pokým necvakne a potom dajte z karty preč váš prst.
- 2) Karta vyskočí, takže ju môžete prstami vytiahnuť.

#### **POZNÁMKA**

• Časť predného panela odpájajte dopredu tak, ako je znázornené na obrázku vpravo. Ak by ste ho odpájali smerom dohora, predný panel by sa mohol poškodiť.

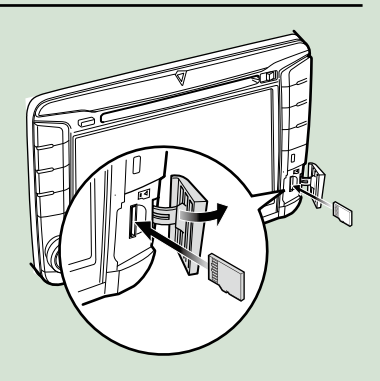

#### *[Návrat na hlavnú stránku](#page-1-0) Základné činnosti*

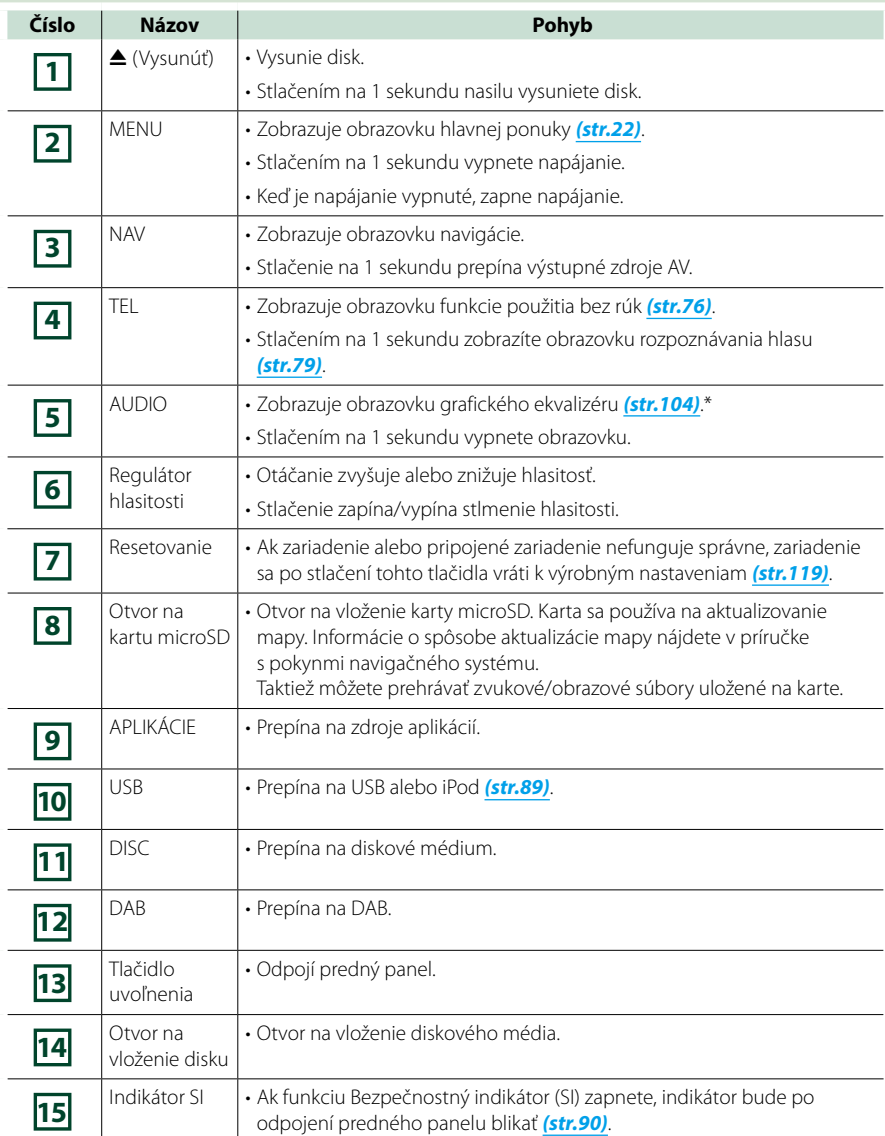

**\* Za určitých podmienok sa displej možno neprepne na obrazovku grafického ekvalizéru.**

### **DNX4250BT/DNX4250DAB**

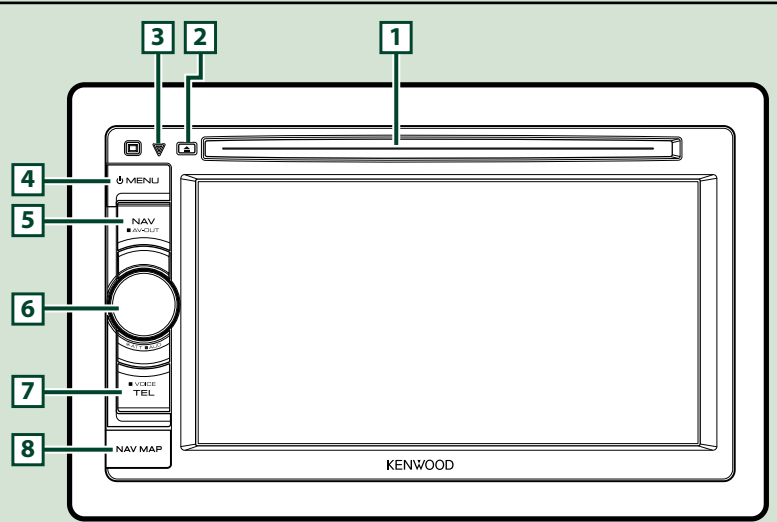

#### **POZNÁMKA**

- Panely uvedené v tejto príručke sú príklady použité z dôvodu poskytnutia jasných vysvetlení pre činnosti. Z tohto dôvodu sa môžu odlišovať od skutočných panelov.
- V tejto príručke sú jednotlivé názvy modelov skrátené nasledovne. DNX4250DAB, DNX4250BT:
- Ak sa zobrazia vyššie uvedené ikony, prečítajte si príslušný článok pre zariadenie, ktoré používate.

## **Vloženie karty microSD**

- 1) Otvorte kryt **8** otvoru na kartu microSD tak, ako je znázornené na obrázku vpravo.
- 2) Uchopte kartu microSD tak, aby označená strana smerovala nahor a strana so zárezom smerovala vpravo. Zasuňte kartu do otvoru tak, aby zacvakla.

#### ●**Vysunutie karty:**

Kartu stláčajte, pokým necvakne a potom dajte z karty preč váš prst.

Karta vyskočí, takže ju môžete prstami vytiahnuť.

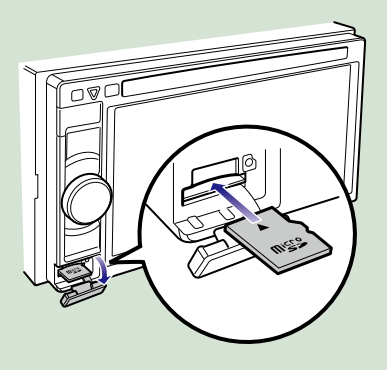

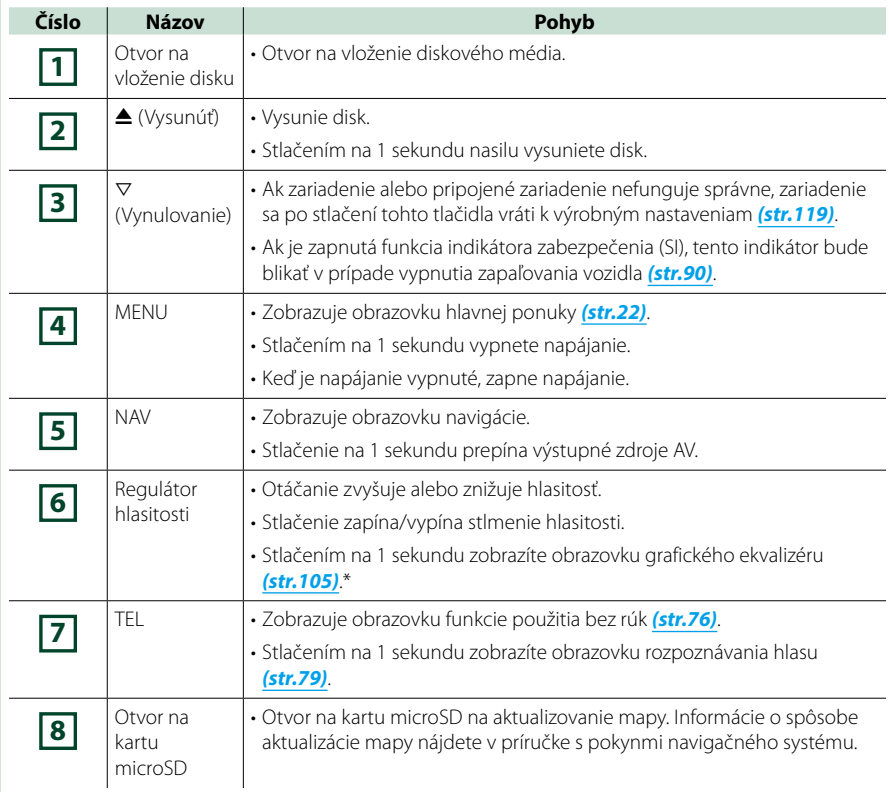

**\* Za určitých podmienok sa displej možno neprepne na obrazovku grafického ekvalizéru.**

## <span id="page-14-0"></span>**Zapnutie zariadenia**

**Spôsob zapnutia sa pri jednotlivých modeloch odlišuje.**

## **Stlačte tlačidlo <MENU>. 1**

### *DNX7250DAB*

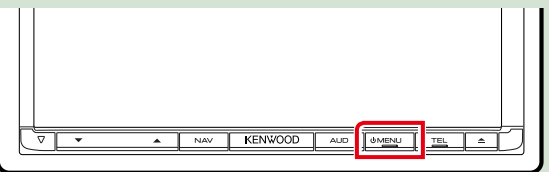

#### *DNX5250BT*

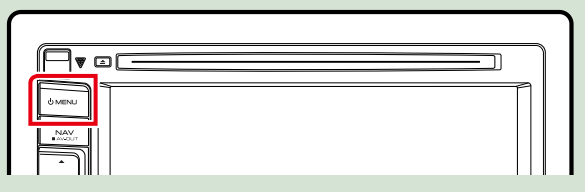

#### *DNX525DAB*

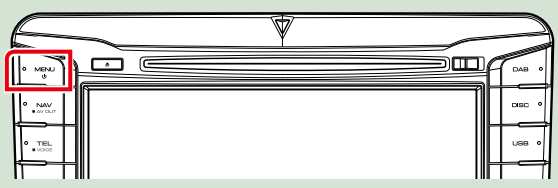

#### *DNX4250DAB/ DNX4250BT*

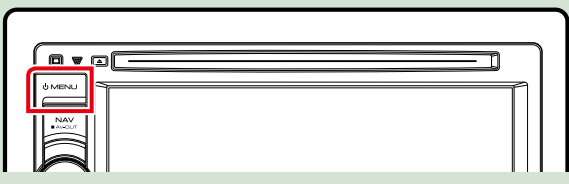

**Zariadenie je zapnuté.**

#### ●● **Vypnutie zariadenia:**

**Na 1 sekundu stlačte tlačidlo <MENU>.**

**Ak zariadenie zapínate prvýkrát po namontovaní, budete musieť vykonať funkciu** *[Úvodné](#page-15-0)  [nastavenie \(str.15\)](#page-15-0)***.**

## <span id="page-15-0"></span>**Úvodné nastavenie**

**Toto nastavenie vykonajte, keď zariadenie používate prvýkrát alebo keď vykonáte vynulovanie zariadenia** *[\(str.119\)](#page-119-1)***.**

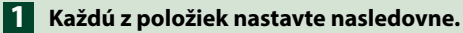

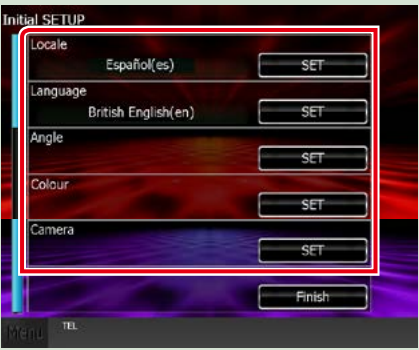

#### **Locale**

Zvoľte krajinu pre navigačný systém.

Nastaví sa jazyk, jednotka vzdialenosti a merná jednotka paliva.

Po nastavení sa dotknite tlačidla [Enter].

1Dotknite sa tlačidla [SET].

2Vyberte želanú krajinu.

3Dotknite sa tlačidla [Enter].

#### **Language**

Vyberte jazyk, ktorý sa bude používať pre ovládaciu obrazovku a položky nastavenia. Predvolený jazyk je "British English (en)".

1Dotknite sa tlačidla [SET].

 $(2)$ Želaný jazyk vyberte dotknutím sa tlačidla  $[4]$  alebo  $[5]$ .

3Dotknite sa tlačidla [Enter].

Podrobnosti o postupe nájdete v časti *[Nastavenie jazyka \(str.89\)](#page-89-0)*.

#### **Angle**

Nastavte polohu monitora. Predvolené nastavenie je "0".

1Dotknite sa tlačidla [SET].

2Dotknite sa želanej hodnoty uhla a stlačte tlačidlo [6].

Podrobnosti o postupe nájdete v časti *[Ovládanie uhla monitora \(str.93\)](#page-93-0)*.

#### **Color**

Nastavte farbu osvetlenia obrazovky a tlačidiel. Môžete vybrať, či chcete povoliť činnosť vyhľadávania farby alebo pre farbu vyberte pevne nastavenú farbu.

1Dotknite sa tlačidla [SET].

2Dotknite sa tlačidla [ON] alebo [OFF] v položke [Panel Color Scan].

3Ak chcete farbu zmeniť, dotknite sa tlačidla [SET] v položke [Panel Color Coordinate].

4 Dotknite sa želanej farby a tlačidla [ $\triangle$ ].

Podrobnosti o postupe nájdete v časti *[Zladenie farieb panelu \(str.94\)](#page-94-0)*.

#### *[Návrat na hlavnú stránku](#page-1-0) Základné činnosti*

#### **Camera**

Nastavte parametre pre kameru.

1Dotknite sa tlačidla [SET].

2) Nastavte jednotlivé položky a dotknite sa tlačidla [ $\Box$ ].

Podrobnosti o postupe nájdete v časti *[Nastavenie kamery \(str.96\)](#page-96-0)*.

## **Dotknite sa tlačidla [Finish]. 2**

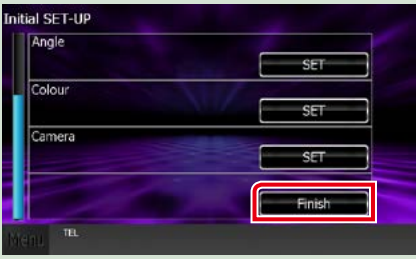

#### **POZNÁMKA**

• Tieto nastavenia môžete nastaviť v ponuke NASTAVENIA. Pozrite si časť *[Nastavovanie \(str.86\)](#page-86-0)*.

## <span id="page-17-0"></span>**Spôsob prehrávania médií**

**Hudobný disk CD a diskové médium**

### *DNX7250DAB*

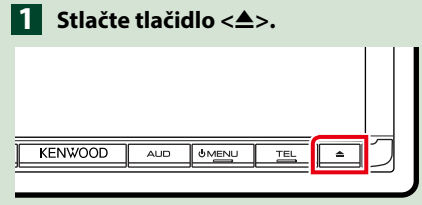

**Panel sa otvorí.**

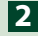

**Zo otvoru vložte disk. 2**

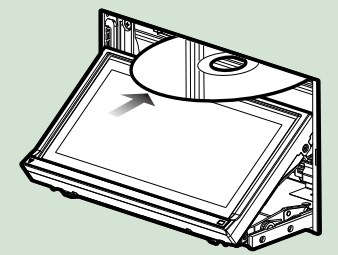

**Panel sa automaticky zatvorí. Zariadenie načíta disk a spustí sa prehrávanie.**

●● **Vysunutie disku:** Stlačte tlačidlo <**4**>.

### *DNX5250BT/*

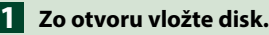

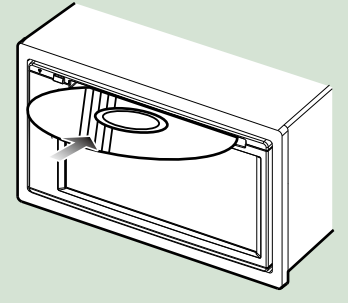

**Zariadenie načíta disk a spustí sa prehrávanie.**

●● **Vysunutie disku: Stlačte tlačidlo <**0**>.**

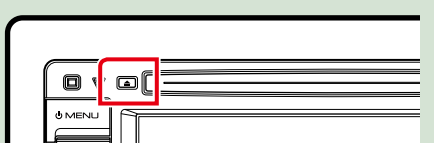

### *DNX525DAB*

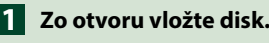

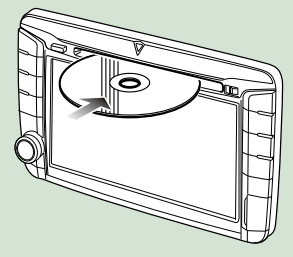

**Zariadenie načíta disk a spustí sa prehrávanie.**

●● **Vysunutie disku:** Stlačte tlačidlo <**4**>.

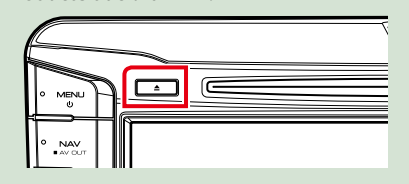

## **Zariadenie USB**

**Zariadenie USB pripojte pomocou 1kábla USB.**

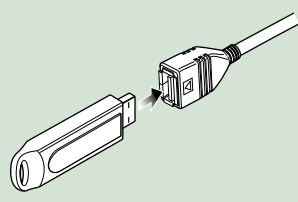

**Zariadenie načíta pripojené zariadenie a spustí sa prehrávanie.**

●● **Odpojenie zariadenia:**

**Dotknite sa tlačidla [**0**] na obrazovke a odpojte zariadenie od kábla.**

### **iPod**

## **Pripojte iPod. 1**

**Zariadenie načíta zariadenie iPod a spustí sa prehrávanie.**

#### **POZNÁMKA**

• Podrobnosti o kábloch a adaptéri potrebných na spojenie so zariadením iPod/iPhone nájdete v časti *[Základná obsluha pre hudbu/video/](#page-38-0) [fotografie \(str.38\)](#page-38-0)*.

## ●● **Na odpojenie zariadenia iPod/ iPhone pripojeného káblom:**

**Dotknite sa tlačidla [ ] na obrazovke a potom sa dotknite tlačidla [**0**]. Zariadenie iPod odpojte od kábla.**

## **Karta SD DNX7 DNX5**

## *DNX7250DAB* **<sup>1</sup> <sup>2</sup>**

Stlačením tlačidla <**4>** na 1 **sekundu otvorte predný panel.**

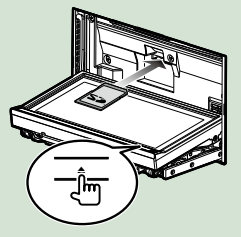

*DNX5250BT* **Odpojte predný panel.**

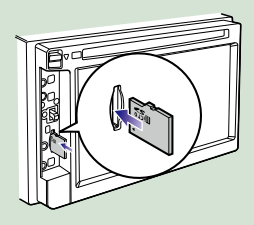

### *DNX525DAB* **Otvorte kryt otvoru pre kartu.**

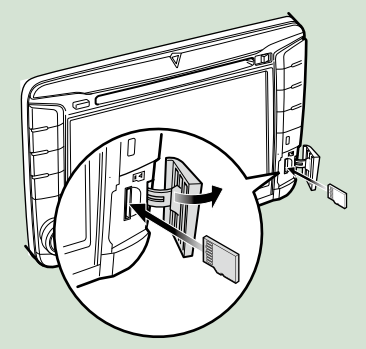

#### **POZNÁMKA**

• Podrobnosti nájdete v časti*[Funkcie tlačidiel na](#page-6-0)  [prednom paneli \(str.6\)](#page-6-0)*.

### **Z**Zasuňte kartu do otvoru tak, aby **zacvakla.**

Zariadenie načíta kartu a spustí sa prehrávanie.

#### ●● **Vybratie:**

Kartu SD stláčajte, pokým necvakne a potom dajte z karty preč váš prst. Karta vyskočí, takže ju môžete prstami vytiahnuť.

## **Externé zariadenie (DNX5250BT)**

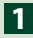

**Zástrčku vložte do konektora 1 AV-IN.**

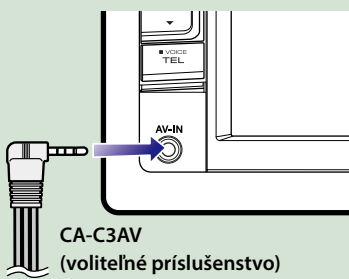

## **TV tuner**

**K tomuto zariadeniu môžete pripojiť (komerčne dostupný) TV tuner a pozerať televíziu.**

#### **Pred použitím**

- Keď používate funkciu ovládania TV, pripojte (komerčne dostupný) TV tuner a nastavte funkciu Ovládanie TV tuneru tretej strany v *[Nastavenie](#page-98-0)  [vstupu AV \(str.98\)](#page-98-0)* na hodnotu ON.
- TV tuner je možno ovládať dodaným diaľkovým ovládaním pomocou snímača diaľkového ovládania na prednom paneli.
- **Dotknite sa tlačidla [TV] na 1obrazovke hlavnej ponuky.**  *[\(str.22\)](#page-22-1)*

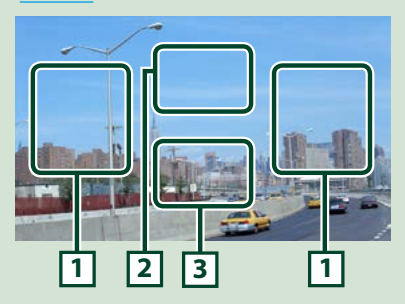

#### **1 Prepnutie oblasti kanálu**

Dotknutím sa prepnete kanál.

#### **2 Oblasť zobrazenia ponuky**

Dotknutím sa zobrazíte obrazovku ovládania ponuky.

#### **3 Oblasť zobrazenia tlačidla**

Dotknutím sa zobrazíte poslednú obrazovku ovládania.

#### **Obrazovka ovládania ponuky.**

Dotknite sa **2** oblasti zobrazenia ponuky na nastavenie ponuky TV tunera.

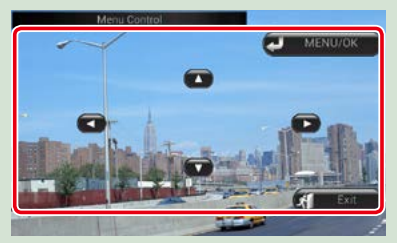

#### **Zobrazuje ponuku/ vkloí vybranú položku** Dotknite sa tlačidla [MENU/OK]. **Pohyb kurzora**

Dotknite sa tlačidiel [A], [V], [<], [D].

**Ukončenie ovládania ponuky**

Dotknite sa tlačidla [Exit].

## <span id="page-20-0"></span>**Odpojenie predného**  panelu DNX7 DNX5

**Predný panel môžete z dôvodu zabránenia krádeži odpojiť.**

### *DNX7250DAB*

**1** Stlačením tlačidla <**△**> na 1 **sekundu otvoríte predný panel.**

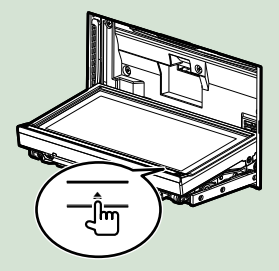

#### **POZNÁMKA**

• Predný panel môžete nastaviť na automatické otvorenie po vypnutí zapaľovania. Pozrite si časť *[Ovládanie uhla monitora \(str.93\)](#page-93-0)*.

#### **Panel odpojte tak, ako je uvedené 2na nákresoch dole.**

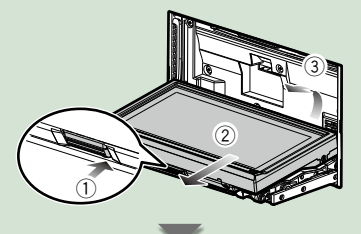

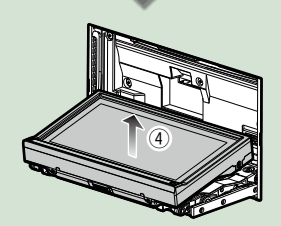

#### **POZNÁMKA**

- Pripojovacia platňa sa automaticky zatvorí približne 10 sekúnd po uvoľnení predného panelu. Panel odpojte ešte predtým, ako sa to stane.
- ●● **Pripojenie predného panelu: Panel bezpečne držte tak, aby vám náhodou nespadol a namontujte ho na pripojovaciu platňu, až kým nebude pevne zaistený.**

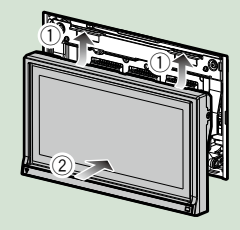

### *DNX5250BT*

**Posuňte tlačidlo uvoľnenia 1 1smerom dohora, aby sa odpojila časť predného panela. Panel potom odpojte tak, ako je uvedené na nákresoch dole.**

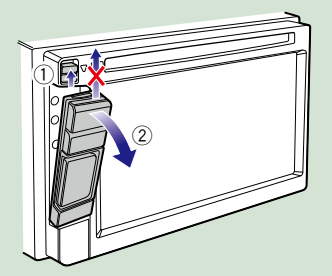

●● **Pripojenie predného panelu: Panel bezpečne držte tak, aby vám náhodou nespadol a namontujte ho na pripojovaciu platňu, až kým nebude pevne zaistený.**

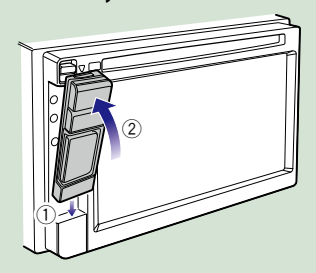

#### **POZNÁMKA**

- Časť predného panela odpájajte dopredu tak, ako je znázornené na obrázku hore. Ak by ste ho odpájali smerom dohora, predný panel by sa mohol poškodiť.
- Zhoršeniu stavu zabránite tak, že sa prstami nebudete dotýkať pripojovacích svoriek na zariadení a čelnom paneli.
- Ak sa pripojovacie svorky na zariadení alebo čelnom paneli znečistia, utrite ich čistou jemnou a suchou handričkou.

### *DNX525DAB*

**Posuňte tlačidlo uvoľnenia smerom doprava, aby ste odpojili časť predného panelu.**

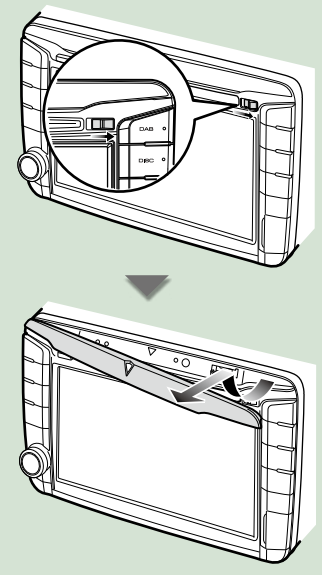

●● **Pripojenie predného panelu: Panel bezpečne držte tak, aby vám náhodou nespadol a namontujte ho na pripojovaciu platňu, až kým nebude pevne zaistený.**

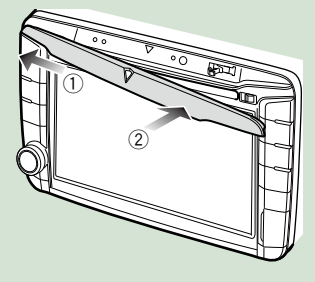

## <span id="page-22-1"></span><span id="page-22-0"></span>**Obsluha s obrazovkou hlavnej ponuky**

**Na obrazovke hlavnej ponuky môžete vykonávať väčšinu funkcií. Na akejkoľvek obrazovke sa dotknite tlačidla [Menu]. 1**

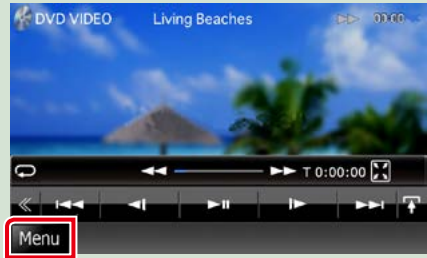

**Zobrazí sa obrazovka hlavnej ponuky.**

### **POZNÁMKA**

• Ak sa počas prehrávania videa/ fotografie nezobrazuje tlačidlo [Menu], stlačte tlačidlo <MENU>.

*[\(str.6\)](#page-6-0)*

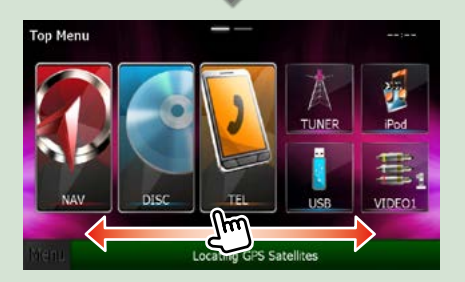

#### **POZNÁMKA**

• Obrazovku hlavnej ponuky môžete meniť jej posúvaním doľava alebo doprava.

#### ●● **Prispôsobenie obrazovky hlavnej ponuky**

**Ikony zdroja môžete usporiadať podľa svojich predstáv.**

- **1. Na prechod do režimu prispôsobenia sa dotknite ikony, ktorú chcete premiestniť, a podržte na nej prst.**
- **2. Potiahnite ju na miesto, kam ju chcete presunúť.**

#### **Režim prispôsobenia obrazovky**

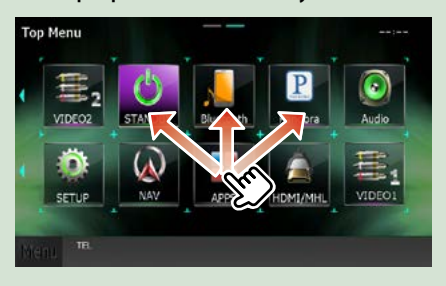

### **Na tejto obrazovke môžete vykonať nasledujúce funkcie.**

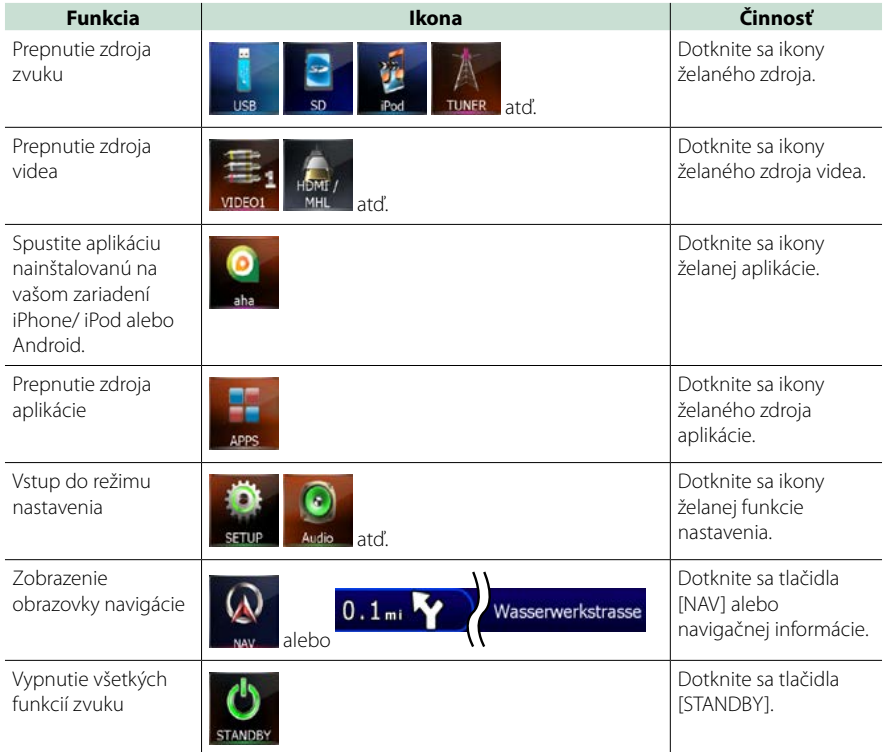

## **Bežné činnosti**

**Predstavuje spoločné činnosti.**

## **Všeobecné**

**Existuje niekoľko funkcií, ktoré môžete ovládať na väčšine obrazoviek.**

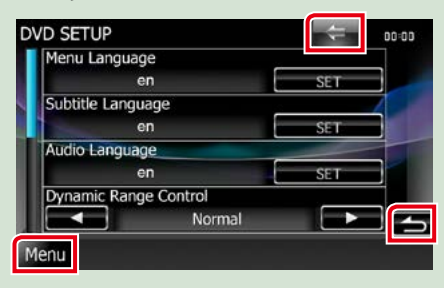

#### **[Menu] (Ovládanie obrazovky)**

Návrat na obrazovku hlavnej ponuky. Dotykom minimálne na 1 sekundu sa zobrazí obrazovka ovládania obrazovky. (Dotykom minimálne na 1 sekundu sa zobrazí obrazovka ovládania obrazovky aj vtedy, keď je zobrazený obrázok.)

#### **(NÁVRAT)**

Návrat na predchádzajúcu obrazovku.

**(tlačidlo spoločnej ponuky)**

Dotknutím sa zobrazíte spoločnú ponuku. Obsah ponuky je nasledovný.

 : Zobrazuje obrazovku ponuky NASTAVENIA.

 : Zobrazuje obrazovku ponuky ovládania zvuku.

- **:** Zobrazuje obrazovku ovládania aktuálneho zdroja. Funkcia ikony sa odlišuje v závislosti od zdroja.
- **Ex** Zatvorenie ponuky

## **Obrazovka zoznamu**

**Na obrazovkách zoznamu väčšiny zdrojov sa nachádza niekoľko tlačidiel spoločných funkcií.**

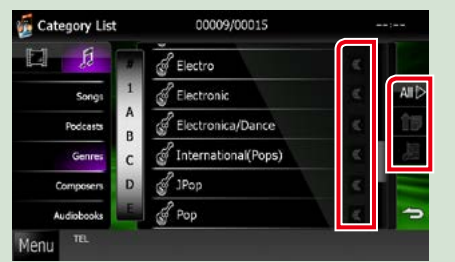

#### **(Posúvanie)**

Posúvanie zobrazeného textu.

#### **atď.**

Tu sa zobrazujú dotykové tlačidlá s rôznymi funkciami.

Zobrazené tlačidlá sa odlišujú v závislosti od aktuálneho zdroja zvuku, stavu atď.. Príklady funkcií jednotlivých tlačidiel nájdete v nižšie uvedenej tabuľke.

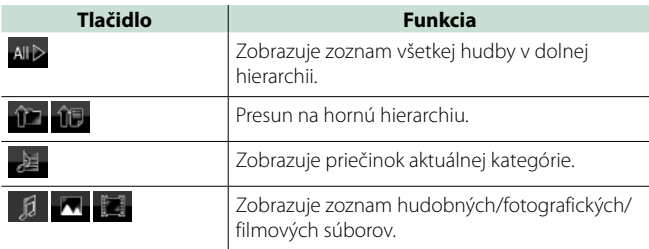

## **Posúvanie pohybom prsta**

**Obrazovku zoznamu môžete posúvať pohybom prsta na obrazovke smerom hore/dole alebo doprava/doľava.**

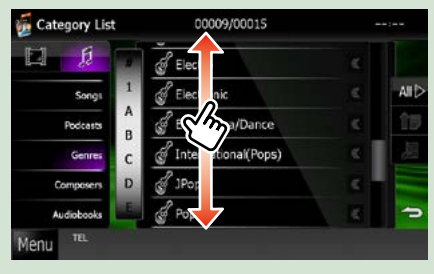

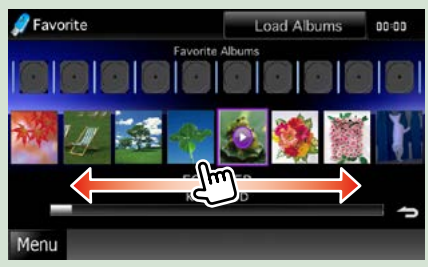

## **Obsluha navigácie**

**Podrobnosti o funkcii navigácie nájdete v príručke s pokynmi navigácie.**

## **Zobrazenie obrazovky navigácie**

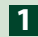

## **Stlačte tlačidlo <NAV>. 1**

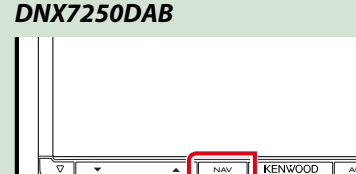

### *DNX5250BT*

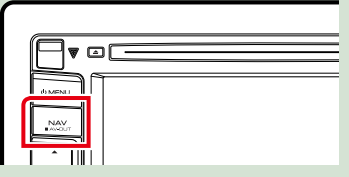

#### *DNX525DAB*

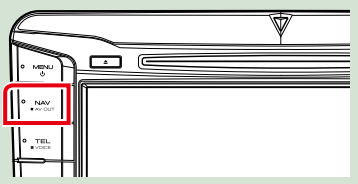

*DNX4250DAB/ DNX4250BT*

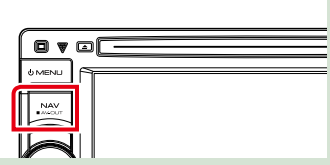

**Zobrazí sa obrazovka navigácie.**

## **Ovládanie zvuku z obrazovky navigácie**

**Počas zobrazenia obrazovky navigácie môžete ovládať zvukové zdroje.**

**Počas zobrazenia obrazovky ovládania zdroja môžete zobrazovať aj navigačné informácie.**

#### **Dotknite sa informačného pruhu. 1**

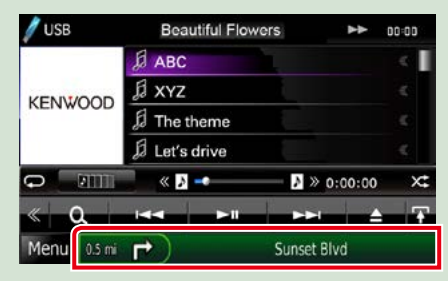

**Zobrazí sa obrazovka navigácie s informáciami o zvuku.**

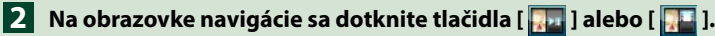

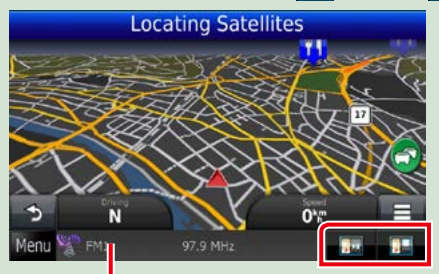

**Dotknutím sa tejto oblasti zobrazíte obrazovku zvuku.**

*<b>ida* : Zobrazuje navigačné a ovládacie **tlačidlá aktuálneho zdroja.**

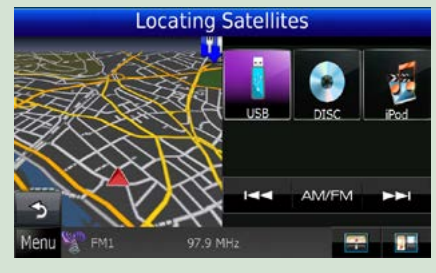

**12 : Zobrazuje navigáciu a zobrazenie súčasného prehrávania videa/ fotografií.**

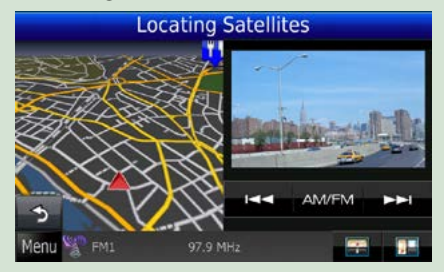

#### **POZNÁMKA**

- Obrazovka sa po každom dotknutí sa oblasti zobrazenia prepína medzi obrazovkou prehrávania a zobrazením kamery.
- Dotknutím sa ikony zdroja v dolnej časti obrazovky zobrazíte úplnú obrazovku zvuku.

### ●● **Návrat na úplnú obrazovku navigácie: Dotknite sa tlačidla [ ].**

#### **POZNÁMKA**

• Podrobnosti o ovládacích tlačidlách nájdete v pokynoch v príslušnej časti.

## <span id="page-28-0"></span>**Obsluha disku DVD/Video CD (VCD)**

## **Základná obsluha disku DVD/VCD**

**Väčšinu funkcií môžete ovládať z obrazovky ovládania zdroja a z obrazovky prehrávania.**

#### **POZNÁMKA**

- Spínač režimu diaľkového ovládača nastavte na režim DVD ešte pred začatím činnosti, pozrite si časť *[Prepnutie](#page-113-1)  [prevádzkového režimu \(str.113\)](#page-113-1)*.
- Nižšie uvedená snímka obrazovky platí pre disk DVD. Obrazovka pre disk VCD sa môže odlišovať.

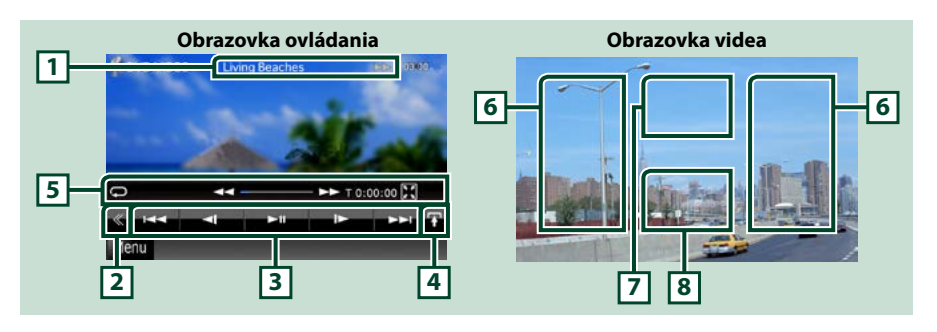

#### **1 Zobrazenie informácií**

Zobrazuje nasledujúce informácie.

- Titul #, Kap. #: Zobrazenie čísla titulu a kapitoly disku DVD
- Stopa #/Scéna #: Zobrazenie čísla stopy alebo scény disku VCD Číslo scény sa zobrazí len keď je zapnuté ovládanie prehrávania (PBC).
- >, >>,  $\rightarrow$   $\rightarrow$   $\rightarrow$   $\rightarrow$   $\rightarrow$   $\rightarrow$  atd: Zobrazenie aktuálneho režimu prehrávania
- Jednotlivé ikony majú nasledujúce významy:  $\blacktriangleright$  (prehrať),  $\blacktriangleright$  (rýchle pretáčanie dopredu), **44** (rýchle pretáčanie dozadu), ►►(vyhľadávanie nahor), I<4 (vyhľadávanie nadol), ■ (zastaviť),

**P** (obnoviť zastavenie), **II** (pozastaviť),  $\rightharpoonup$  (pomalé prehrávanie),  $\lightharpoonup$  (pomalé prehrávanie dozadu).

Dotknutím sa tejto oblasti zobrazíte názov označenia disku.

#### **2 Multifunkčné tlačidlo**

Dotknutím sa prepínate multifunkčnú ponuku. Podrobnosti o ponuke nájdete v časti *[Multifunkčná](#page-30-0)  [ponuka \(str.30\)](#page-30-0)*.

#### **3 Multifunkčná ponuka**

Pomocou tlačidiel v tejto oblasti môžete vykonávať rôzne funkcie. Podrobnosti o tlačidlách nájdete v časti *[Multifunkčná ponuka \(str.30\)](#page-30-0)*.

#### **4 Tlačidlo prepínania ovládania**

Nedostupné pri zdroji DVD/VCD.

#### **5 Ponuke vedľajšej funkcie**

Pomocou tlačidiel v tejto oblasti môžete vykonávať nasledujúce funkcie.

• Opakovanie aktuálneho obsahu: Dotknite sa tlačidla [  $\Box$  ]. Režim opakovania sa po každom

dotknutí sa tlačidla zmení v nasledujúcej postupnosti:

DVD: title repeat" (opakovať titul)  $\blacksquare$  chapter repeat" (opakovať

kapitolu)  $\blacksquare$ , function off" (vypnúť funkciu)

VCD (PBC zap.): Opakovanie sa nevykonáva

 $VCD$  (PBC vyp.): track repeat" (opakovať stopu)  $\Box$  function off" (vypnúť funkciu)

- Skrytie všetkých tlačidiel: Dotknite sa tlačidla [ $\blacksquare$ ].
- Rýchle pretáčanie dopredu alebo rýchle pretáčanie dozadu: Dotknite sa tlačidla [<|elebo [→>].

Rýchlosť sa zmení po každom dotknutí sa tlačidla: normálna, 2-krát, 3-krát.

• Overenie času prehrávania: Pozrite si #:##:##.

DVD: Zobrazenie času môžete prepínať medzi časom prehrávania, časom prehrávania kapitoly a zostávajúcim časom titulu. Zobrazenie sa po každom dotyku prepína medzi "T #:##:##" (zobrazenie času prehrávania titulu), "C #:##:##" (zobrazenie času prehrávania kapitoly) a "R #:##:##" (zobrazenie zostávajúceho času titulu).

Spolu so všetkými zobrazeniami času sa zobrazí aj pruh označujúci aktuálnu polohu.

VCD (PBC vyp.): Zostávajúci čas disku môžete skontrolovať aj dotknutím sa zobrazenia času. Zobrazenie sa po každom dotyku prepína medzi "P ##:##" (zobrazenie času prehrávania) a "R ##:##" (zostávajúci čas disku).

• Overenie aktuálnej polohy: Pozrite si pruh v strede (len disk DVD). Pruh sa nezobrazuje, keď zobrazenie času uvádza zobrazenie zostávajúceho času.

#### **6 Oblasť vyhľadávania**

Dotknutím sa budete vyhľadávať nasledujúci/predchádzajúci obsah.

Posúvaním od stredu zobrazenia doľava alebo doprava vykonáte rýchle pretáčanie dozadu alebo rýchle pretáčanie dopredu. Rýchlosť sa zmení po dotknutí sa každej oblasti: normálna, 2-krát, 3-krát. Rýchle pretáčanie dozadu/dopredu zastavíte dotknutím sa stredu zobrazenia.

#### **7 Oblasť zobrazenia ponuky**

Táto oblasť funguje v závislosti od aktuálneho stavu rôznym spôsobom.

- Počas prehrávania disku DVD: Zobrazenie ponuky disku DVD. Počas zobrazenia ponuky zobrazuje zvýraznenú obrazovku ovládania.
- Počas prehrávania VCD: Zobrazuje obrazovku ovládania priblíženia *[\(str.32\)](#page-32-0)*.

#### **8 Oblasť zobrazenia tlačidla**

Dotknutím sa zobrazíte poslednú obrazovku ovládania.

#### **POZNÁMKA**

• Ak používate diaľkový ovládač, môžete preskočiť priamo na požadovaný obrázok vložením čísla kapitoly, čísla scény, času prehrávania atď. *[\(str.113\)](#page-113-2)*.

#### *[Návrat na hlavnú stránku](#page-1-0) [Obsluha disku DVD/Video CD](#page-28-0)*

<span id="page-30-0"></span>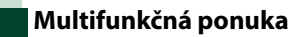

Þ **KK** k.  $\blacktriangleright$ ll ы

**DVD VCD**

ъ.  $\blacktriangleright$ ll  $PBC$ 

**Funkcie jednotlivých tlačidiel sú nasledujúce.**

#### **[**4**] [**¢**]**

Vyhľadávanie predchádzajúceho/nasledujúceho obsahu.

#### **[**38**]**

Prehrávanie alebo pozastavenie.

#### **[ ] alebo [ ] (len disk DVD)**

Spomalené prehrávanie dopredu alebo dozadu.

#### **[**7**]**

Zastavenie prehrávania. Keď sa tohto tlačidla dotknete dvakrát, disk sa bude po jeho nasledujúcom spustení prehrávať od začiatku.

#### **[PBC] (len disk VCD)**

Zapnutie alebo vypnutie ovládania prehrávania (PBC).

### **[ SETUP]**

Dotknutím sa zobrazíte obrazovku ponuky NASTAVENIA. Pozrite si časť *[Nastavovanie \(str.86\)](#page-86-0)*.

#### **[ AUDIO]**

Dotknutím sa zobrazíte obrazovku ovládania zvuku. Pozrite si časť *[Ovládanie zvuku \(str.100\)](#page-100-1)*.

#### **[ REAR ]**

Dotknutím sa stlmíte zadný reproduktor.

## **Obsluha ponuky disku DVD**

**V ponuke disku DVD-VIDEO môžete nastaviť niekoľko položiek.**

**1** Počas prehrávania sa dotknite znázornenej oblasti.

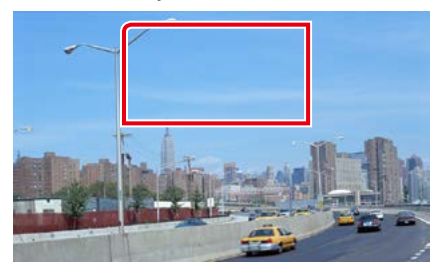

Zobrazí sa obrazovka ovládania ponuky.

**2** Želanú činnosť vykonajte nasledovne.

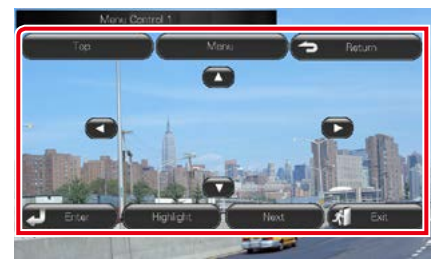

#### **Zobrazenie hlavnej ponuky**

Dotknite sa tlačidla [Top].\*

#### **Zobrazenie ponuky**

Dotknite sa tlačidla [Menu].\*

**Zobrazenie predchádzajúcej ponuky**

Dotknite sa tlačidla [Return].\*

**Vstup do zvolenej položky**

Dotknite sa tlačidla [Enter].

#### **Povolenie priamej činnosti**

Dotknutím sa tlačidla [Highlight] vstúpte do zvýrazneného režimu ovládania *[\(str.31\)](#page-31-0)*.

#### **Pohyb kurzora**

Dotknite sa tlačidla [▲], [▼], [◄], [►].

**\* Tieto tlačidlá možno nebudú v závislosti od disku fungovať.**

### <span id="page-31-0"></span>**Zvýraznenie ovládacieho prvku**

**Zvýraznenie ovládacieho prvku vám umožňuje ovládať ponuku disku DVD dotknutím sa tlačidla ponuky priamo na obrazovke.**

- **1** Na obrazovke ovládania ponuky sa dotknite tlačidla [Highlight].
- **2** Na obrazovke sa dotknite želanej položky.

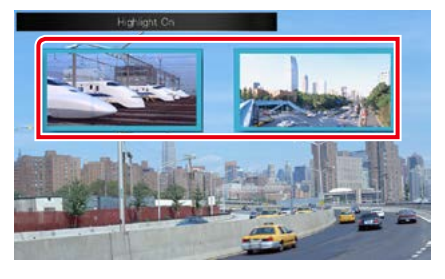

#### **POZNÁMKA**

• Zvýraznenie ovládacieho prvku sa automaticky odstráni v prípade, že určitý čas nevykonáte žiadnu činnosť.

#### *[Návrat na hlavnú stránku](#page-1-0) [Obsluha disku DVD/Video CD](#page-28-0)*

## <span id="page-32-1"></span>**Nastavenie režimu prehrávania disku DVD**

**Môžete vybrať režim prehrávania disku DVD.**

**1** Na obrazovke ovládania ponuky sa dotknite tlačidla [Next].

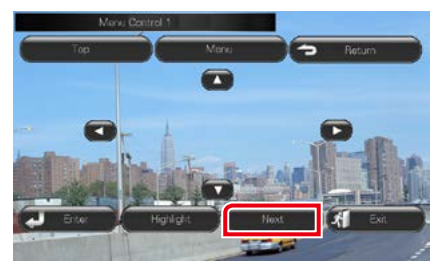

Zobrazí sa obrazovka ovládania ponuky 2.

#### **2** Dotknite sa tlačidla, ktoré zodpovedá želanej položke nastavenia.

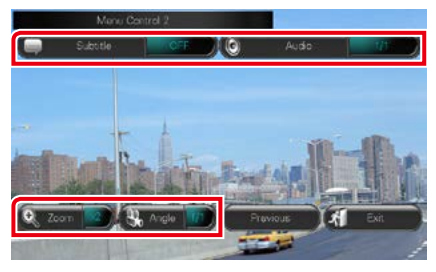

#### **Prepínanie jazyka titulkov**

Dotknite sa tlačidla [Subtitle]. Po každom dotknutí sa tohto tlačidla sa zmení jazyk.

#### **Prepínanie jazyka zvuku**

Dotknite sa tlačidla [Audio]. Po každom dotknutí sa tohto tlačidla sa zmení jazyk.

#### **Ovládanie pomeru priblíženia**

Dotknite sa tlačidla [Zoom]. Podrobnosti nájdete v *kroku 2 v časti [Ovládanie](#page-32-0)  [priblíženia pre disky DVD a VCD \(str.32\)](#page-32-0)*.

#### **Prepínanie uhla obrazu**

Dotknite sa tlačidla [Angle]. Po každom dotknutí sa tohto tlačidla sa zmení uhol obrazu.

#### **Ukončenie ovládania ponuky**

Dotknite sa tlačidla [Exit].

**Zobrazenie obrazovky ovládania ponuky 1**

Dotknite sa tlačidla [Previous].

## <span id="page-32-0"></span>**Ovládanie priblíženia pre disky DVD a VCD**

**Obrazovku prehrávania pre disky DVD a VCD môžete zväčšiť.**

**1** Pre disk VCD sa počas prehrávania dotknite znázornenej oblasti.

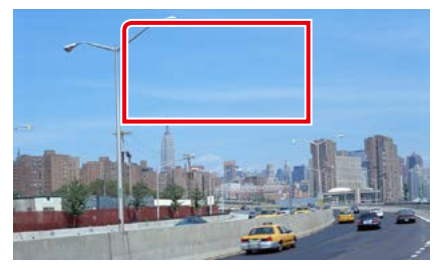

Zobrazí sa obrazovka ovládania priblíženia.

#### **POZNÁMKA**

• Informácie o zobrazení obrazovky ovládania priblíženia pre disky DVD nájdete v časti *[Nastavenie režimu prehrávania disku DVD](#page-32-1)  [\(str.32\)](#page-32-1)*.

#### **2** Želanú činnosť vykonajte nasledovne.

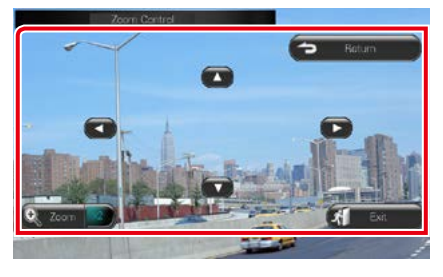

#### **Prepínanie pomeru priblíženia**

Dotknite sa tlačidla [Zoom].

Pre disk DVD sa pomer priblíženia mení medzi 4 úrovňami: vypnuté, 2-krát, 3-krát, 4-krát.

Pre disk DVD sa pomer priblíženia mení medzi 2 úrovňami: vypnuté, 2-krát.

#### **Posúvanie obrazovky**

Dotknutím sa tlačidiel [▲], [▼], [◄] alebo [▶] budete obrazovku posúvať v smere vášho dotyku.

#### **Ukončenie ovládania ponuky**

Dotknite sa tlačidla [Exit].

#### **Zobrazenie predchádzajúcej ponuky\***

Dotknite sa tlačidla [Return].

#### **\* Táto funkcia sa možno nebude v závislosti od disku môcť vykonať.**

#### **POZNÁMKA**

• Počas približovania sa nemôžete na obrazovke priamo dotknúť tlačidiel ponuky.

## **Nastavenie disku DVD**

**Môžete nastaviť funkcie prehrávania disku DVD.**

#### **POZNÁMKA**

- Každú činnosť v tejto časti môžete spustiť z obrazovky hlavnej ponuky. Podrobnosti nájdete v časti *[Obsluha s obrazovkou hlavnej ponuky](#page-22-1)  [\(str.22\)](#page-22-1)*.
- Niektoré položky nastavenia možno nastaviť v pohotovostnom režime.

#### **1** Na obrazovke ovládania sa dotknite tlačidla [  $\leqslant$  ].

Zobrazí sa multifunkčná ponuka.

#### **2** Dotknite sa tlačidla [SETUP].

Zobrazí sa obrazovka ponuky NASTAVENIA.

#### **3** Dotknite sa tlačidla [Source].

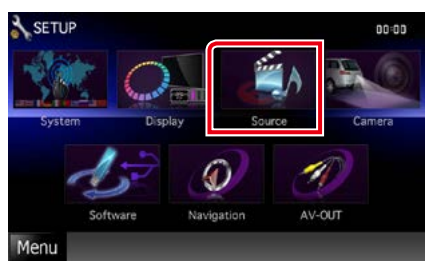

Zobrazí sa obrazovka ponuky NASTAVENIA zdroja.

#### **4** <sup>V</sup> zozname sa dotknite položky [DVD SETUP].

Zobrazí sa obrazovka NASTAVENIA DISKU DVD.

#### **5** Každú z položiek nastavte nasledovne.

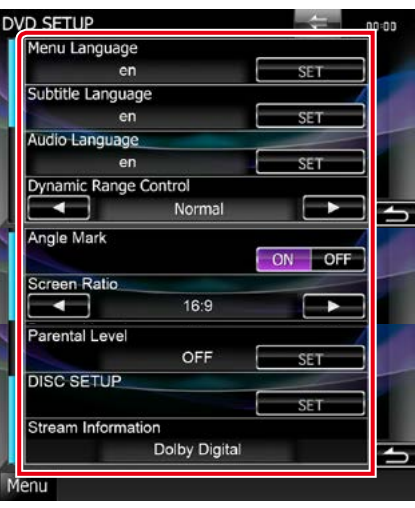

#### **Menu/Subtitle/Audio Language\***

Pozrite si časť *[Nastavenie jazyka \(str.35\)](#page-35-0)*.

#### **Dynamic Range Control\***

Nastavuje dynamický rozsah.

Wide: Dynamický rozsah je široký.

Normal: Dynamický rozsah je normálny.

Dialog (predvolené): Celková hlasitosť zvuku bude vyššia, ako pri ostatných režimoch. Účinné to bude len v prípade, že používate softvér Dolby Digital.

#### **Angle Mark**

Nastavuje zobrazenie značky uhla. ON (predvolené): Značka uhla sa zobrazí.

OFF: Značka uhla sa nezobrazí.

#### **Screen Ratio\***

Nastavuje režim zobrazenia obrazovky.

- 16:9 (predvolené): Zobrazuje širokouhlé obrazy.
- 4:3 LB: Širokouhlé obrazy zobrazuje vo formáte Letter Box (čierne pásy v hornej a dolnej časti obrazovky).
- 4:3 PS: Širokouhlé obrazy zobrazuje vo formáte Pan & Scan (obrazy sú orezané na pravom a ľavom okraji).

#### **Parental Level\***

Pozrite si časť *[Úroveň rodičovskej ochrany](#page-36-0)  [\(str.36\)](#page-36-0)*.

#### **DISC SETUP**

Pozrite si časť *[Nastavenie disku \(str.36\)](#page-36-1)*.

#### **Stream Information**

Zobrazuje informácie o aktuálnom zdroji. Zobrazí sa prúd (Dolby Digital, Linear PCM, MPEG, WMA alebo AAC).

**\* Tieto položky sú po vložení disku DVD vypnuté.**

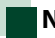

#### <span id="page-35-0"></span>**Nastavenie jazyka**

**Toto nastavenie je pre jazyk, ktorý sa používa pre ponuku, titulky a hlas. Tieto položky sa nedajú nastaviť počas prehrávania disku DVD.**

**1** Dotknite sa tlačidla [SET] pre želanú položku: [Menu Language], [Subtitle Language], [Audio Language].

Zobrazí sa obrazovka nastavenia jazyka.

**2** Zadajte želaný jazykový kód a dotknite sa tlačidla [Enter].

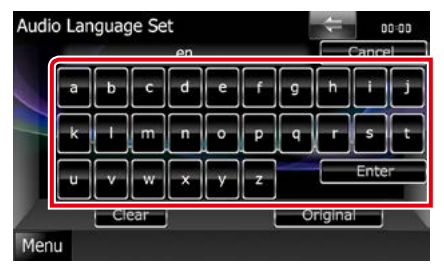

Informácie o jazykovom kóde nájdete v časti *[Jazykové kódy disku DVD \(str.127\)](#page-127-1)*.

Zadaný jazyk sa nastaví a vrátite sa na obrazovku NASTAVENIA DISKU DVD.

#### **POZNÁMKA**

- Ak chcete nastavenie zrušiť a vrátiť sa na predchádzajúcu obrazovku, dotknite sa tlačidla [Cancel].
- Ak chcete zadaný kód vymazať, dotknite sa tlačidla [Clear].
- Ak chcete pre jazyk zvuku nastaviť pôvodný jazyk disku DVD, dotknite sa tlačidla [Original].
### *[Návrat na hlavnú stránku](#page-1-0) [Obsluha disku DVD/Video CD](#page-28-0)*

# **Úroveň rodičovskej ochrany**

**Nastavuje úroveň rodičovskej ochrany. Túto položku nemôžete nastavovať počas prehrávania disku DVD.**

### **1** Dotknite sa tlačidla [SET] v položke [Parental Level].

Zobrazí sa obrazovka rodičovského hesla.

### **2** Zadajte kód rodičovskej ochrany a dotknite sa tlačidla [Enter]. Zobrazí sa obrazovka úrovne rodičovskej ochrany.

### **POZNÁMKA**

- Predvolené nastavenie kódu rodičovskej ochrany ie "0000".
- Ak chcete nastavenie zrušiť a vrátiť sa na predchádzajúcu obrazovku, dotknite sa tlačidla [Cancel].
- Ak chcete zadaný kód vymazať, dotknite sa tlačidla [Clear].
- Súčasná úroveň rodičovskej ochrany sa zobrazí ako [Level#].

### **3** Úroveň rodičovskej ochrany vyberte dotknutím sa položky [∢] alebo [▶].

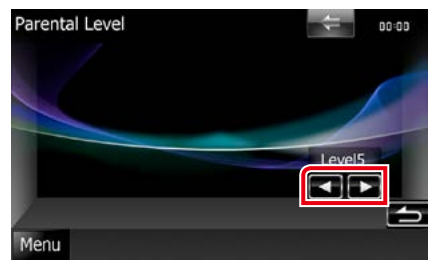

### **POZNÁMKA**

- Ak má disk vyššiu úroveň rodičovského zablokovania, musíte zadať kódové číslo.
- Úroveň rodičovského zablokovania sa mení v závislosti od vloženého disku.
- Ak disk neobsahuje rodičovské zablokovanie, môžu ho prehrávať všetci, a to aj keď nastavíte rodičovské zablokovanie.

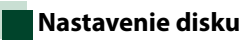

### **Vykonáva nastavenie pri používaní diskového média.**

### **1** Dotknite sa tlačidla [SET] v položke [DISC SETUP].

Zobrazí sa obrazovka NASTAVENIA DISKU.

### **2** Možnosť vyberte nasledovne.

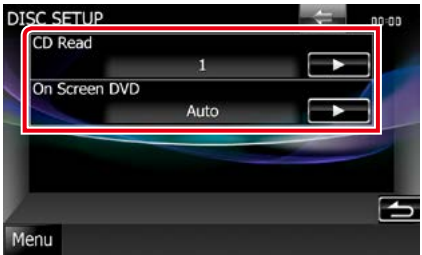

### **CD Read**

Nastavuje činnosť tohto zariadenia, keď sa prehráva hudobný disk CD.

- 1 (predvolené): Automaticky rozpoznáva a prehráva disky s hudobnými súbormi, disky DVD alebo hudobné disky CD.
- 2: Daný disk nasilu prehrá ako hudobný disk CD. Možnosť [2] vyberte, ak chcete prehrať hudobný disk CD so špeciálnym formátom alebo ak sa disk nedá prehrať v polohe [1].

### **On Screen DVD**

Nastavuje zobrazenie na obrazovke.

- Auto: Po aktualizácii sa na 5 sekúnd zobrazia informácie.
- OFF (predvolené): Informácie sa nezobrazujú.

- Položka [CD Read] nie je dostupná keď sa disk nachádza v zariadení.
- V polohe [2] nie je možné prehrávať disk s hudobnými súbormi/VCD. V polohe [2] možno taktiež nebude možné prehrať niektoré hudobné disky CD.

# **CD/zvukové a obrazové súbory/iPod/Aplikácie – obsluha**

# <span id="page-38-0"></span>**Základná obsluha pre hudbu/video/fotografie**

#### **Väčšinu funkcií môžete ovládať z obrazovky ovládania zdroja a z obrazovky prehrávania.**

### **POZNÁMKA**

- Spínač režimu diaľkového ovládania nastavte na režim AUD ešte pred začatím činnosti, pozrite si časť *[Prepnutie](#page-113-0)  [prevádzkového režimu \(str.113\)](#page-113-0)*.
- Na prepojenie zariadenia Android s týmto zariadením je potrebný nasledujúci kábel (predávaný samostatne) a profil, ktorý podporuje vaše zariadenie Android:
- Na počúvanie hudby a sledovanie videa zo zdroja aplikácií −Zariadenie MHL −KCA-MH100
- −Profil Bluetooth: SPP
- Na počúvanie hudby zo zdroja aplikácií −Profil Bluetooth: A2DP −Profil Bluetooth: SPP
- Na počúvanie hudby zo zdroja aplikácií Bluetooth Audio −Profil Bluetooth: A2DP
	- −Profil Bluetooth: AVRCP
- Na prepojenie zariadenia iPod/iPhone s týmto zariadením je potrebný nasledujúci adaptér (predávaný samostatne) a profil, ktorý podporuje vaše zariadenie iPod/iPhone:
- Na počúvanie hudby a sledovanie videa s konektorom Lighting
	- −Digitálny AV adaptér Lightning −KCA-HD100
	- −Kábel Lightning to USB (príslušenstvo iPod/iPhone) −Profil Bluetooth: SPP
- Na počúvanie hudby s konektorom Lighting −Kábel Lightning to USB (príslušenstvo iPod/iPhone)
- Na počúvanie hudby a sledovanie videa s 30-kolíkovým konektorom (1)
- −Digitálny 30-kolíkový AV adaptér Apple −KCA-HD100
- 
- −KCA-iP102 −Profil Bluetooth: SPP
- Na počúvanie hudby a sledovanie videa s 30-kolíkovým konektorom (2) −KCA-iP202
- Na počúvanie hudby s s 30-kolíkovým konektorom −KCA-iP102
- Na počúvanie hudby cez Bluetooth −Profil Bluetooth: A2DP
	- −Profil Bluetooth: SPP

Pri spojení pomocou digitálneho AV adaptéru Lightning alebo 30-kolíkového digitálneho AV adaptéra Apple sa niektoré aplikácie budú dať ovládať z tohto zariadenia. Funkcie, ktoré sa dajú ovládať, závisia od aplikácie.

- Vo vozidle nenechávajte káble alebo adaptéry vyrobené inými výrobcami. Mohlo by dôjsť k poruche v dôsledku vzniku tepla.
- Na splnenie požiadaviek pripojeného zariadenia iPod/iPhone alebo Android sú potrebné určité nastavenia. Pozrite si časť *[Nastavenie pripojenia iPod/iPhone \(str.60\)](#page-60-0)* a *[Nastavenie prepojenia aplikácie \(str.62\)](#page-62-0)*.

### **V nasledujúcich častiach nájdete informácie o každej funkcii zdroja.**

- **• Hudobný disk CD** *[\(str.39\)](#page-39-0)*
- **• Diskové médium** *[\(str.39\)](#page-39-0)*
- **• Zariadenie USB** *[\(str.41\)](#page-41-0)*
- **• Karta SD** *[\(str.41\)](#page-41-0)*
- **• iPod** *[\(str.41\)](#page-41-0)*
- **• Aha** *[\(str.51\)](#page-51-0)*
- **• AUPEO!** *(str.54)*
- **• Aplikácie** *(str.56)*

# <span id="page-39-0"></span>**Hudobný disk CD a diskové médiá**

### **POZNÁMKA**

- V tejto príručke bude výraz "Hudobný disk CD" označovať obyčajné disky CD, ktoré obsahujú hudobné skladby. Výraz "Diskové médium" bude označovať disk CD/DVD obsahujúci zvukové, fotografické alebo video súbory.
- Nižšie uvedená snímka obrazovky platí pre disk CD. Obrazovka pre diskové médium sa môže odlišovať.

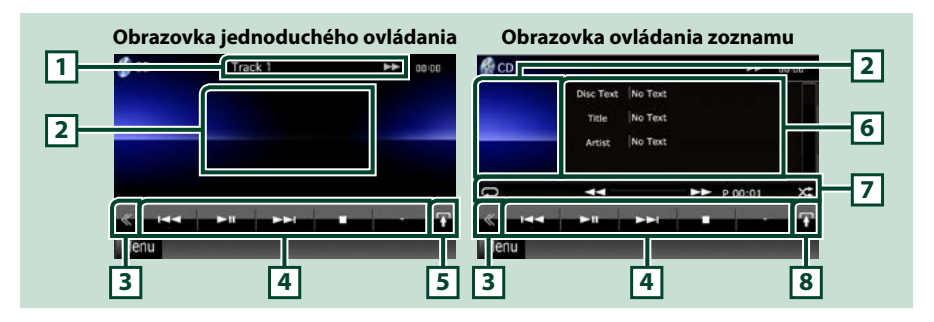

### **1 Zobrazenie informácií**

Zobrazuje nasledujúce informácie.

- Stopa #: Po každom stlačení tejto oblasti sa zobrazenie prepne medzi číslom aktuálnej stopy, textom atď..
- >, >>, DI, I, atď.: Zobrazenie aktuálneho režimu prehrávania

Jednotlivé ikony majú nasledujúce významy:  $\blacktriangleright$  (prehrať),  $\blacktriangleright$  (rýchle pretáčanie dopredu), < (rýchle pretáčanie dozadu), ▶▶ (vyhľadávanie nahor),

**1→** (whľadávanie nadol), ■ (zastaviť), **P** (obnoviť zastavenie), II (pozastaviť).

### **2 Oblasť zobrazenia filmu/oblasť prepínania ovládania**

Dotknutím sa prepínate medzi obrazovkou jednoduchého ovládania a zoznamu ovládania.

### **3 Multifunkčné tlačidlo**

Dotknutím sa prepínate multifunkčnú ponuku. Podrobnosti o ponuke nájdete v časti *[Multifunkčná](#page-43-0)  [ponuka \(str.43\)](#page-43-0)*.

### **4 Multifunkčná ponuka**

Pomocou tlačidiel v tejto oblasti môžete vykonávať rôzne funkcie. Podrobnosti o ponuke nájdete v časti *[Multifunkčná ponuka \(str.43\)](#page-43-0)*.

### **5 Tlačidlo vedľajšej funkcie**

Dotknutím sa zobrazíte ponuku "Ponuke vedľajšej funkcie" (číslo 7 v tejto tabuľke).

### **6 Informácie o stope**

Zobrazuje informácie o aktuálnej stope.

Pri hudobných diskoch CD a diskových médiách môžete dotknutím sa tlačidla prepnutia zoznamu (číslo 8 v tejto tabuľke) prepínať medzi informáciami o aktuálnej stope a zoznamom aktuálneho priečinka.

Pre hudobný disk CD sa zobrazuje len hlásenie "No Information" (Žiadne informácie).

### **7 Ponuke vedľajšej funkcie**

Pomocou tlačidiel v tejto oblasti môžete vykonávať rôzne funkcie. Podrobnosti o tlačidlách nájdete v časti *[Ponuka vedľajšej funkcie \(str.44\)](#page-44-0)*.

### **8 Tlačidlo prepnutia zoznamu**

Dotknutím sa prepínate medzi zoznamom stôp a zobrazením informácií CD-TEXT (CD)/ID3 značiek (len diskové médiá).

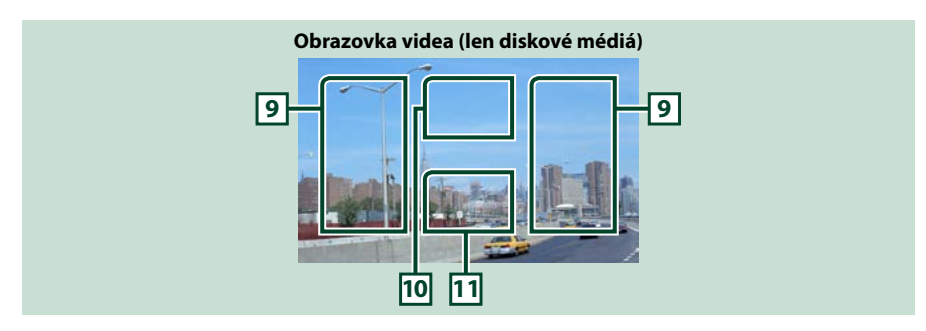

### **9 Prehľadávanie oblasti súborov (len diskové médiá)**

Dotknutím sa vykonáte vyhľadanie nasledujúceho/predchádzajúceho súboru.

Posúvaním od stredu zobrazenia doľava alebo doprava vykonáte rýchle pretáčanie dozadu alebo rýchle pretáčanie dopredu. Rýchlosť sa zmení po dotknutí sa každej oblasti: normálna, 2-krát, 3-krát. Rýchle pretáčanie dozadu/dopredu zastavíte dotknutím sa stredu zobrazenia.

### **10 Oblasť zobrazenia ponuky (len diskové médiá)**

Dotknutím sa zobrazíte ponuku disku. Podrobnosti nájdete v časti *[Ovládanie filmov \(str.50\)](#page-50-0)*.

### **11 Oblasť zobrazenia tlačidiel (len diskové médiá)**

Dotknutím sa zobrazíte poslednú obrazovku ovládania.

# <span id="page-41-0"></span>**Zariadenie USB, karta SD a iPod**

### **POZNÁMKA**

- Karta SD platí len pre DNX7250DAB, DNX5250BT a DNX525DAB.
- Nižšie uvedená snímka obrazovky platí pre zariadenie USB. Môže sa odlišovať od snímky obrazovky pre zariadenie iPod.

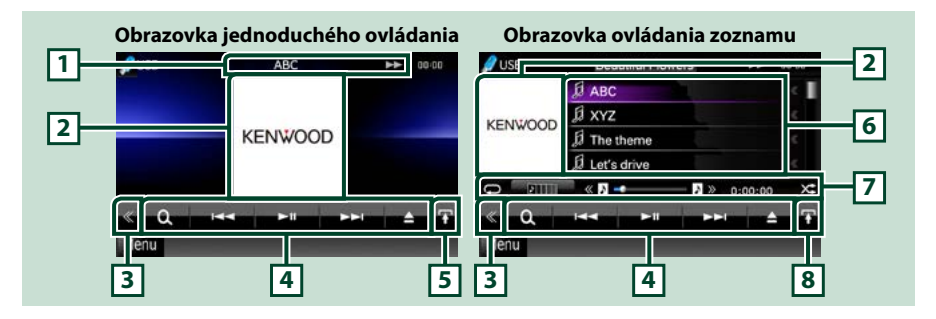

### **1 Zobrazenie informácií**

Zobrazuje nasledujúce informácie.

• Názov aktuálneho súboru: Po každom dotknutí sa tejto oblasti sa zobrazenie prepína medzi číslom súboru/číslom priečinka a názvom súboru.

• > >>, atď.: Zobrazenie aktuálneho režimu prehrávania

Jednotlivé ikony majú nasledujúce významy:  $\blacktriangleright$  (prehrať, vyhľadať), II (pozastaviť), ►► (manuálne vyhľadávanie dopredu), << (manuálne vyhľadávanie dozadu).

### **2 Oblasť prepínania grafiky/ovládania**

Údaje obrázku sa zobrazia v prípade, že sú v aktuálnom súbore dostupné. Keď obrázok nie je dostupný, zobrazí sa hlásenie "No Photo".

Dotknutím sa prepínate medzi obrazovkou jednoduchého ovládania a zoznamu ovládania.

### **3 Multifunkčné tlačidlo**

Dotknutím sa prepínate multifunkčnú ponuku. Podrobnosti o ponuke nájdete v časti *[Multifunkčná](#page-43-0)  [ponuka \(str.43\)](#page-43-0)*.

### **4 Multifunkčná ponuka**

Pomocou tlačidiel v tejto oblasti môžete vykonávať rôzne funkcie. Podrobnosti o tlačidlách nájdete v časti *[Multifunkčná ponuka \(str.43\)](#page-43-0)*.

### **5 Tlačidlo vedľajšej funkcie**

Dotknutím sa zobrazíte ponuku "Ponuke vedľajšej funkcie" (číslo 7 v tejto tabuľke).

### **6 Zoznam obsahu**

Zobrazuje zoznam a obsah. Obsah zoznamu sa odlišuje v závislosti od stavu prehrávania a zdroja. Keď vyberiete zdroj videa na zariadení pripojenom konektorom Lightning, zdroj sa automaticky prepne na Aplikácie *(str.56)*.

### **7 Ponuke vedľajšej funkcie**

Pomocou tlačidiel v tejto oblasti môžete vykonávať rôzne funkcie. Podrobnosti o tlačidlách nájdete v časti *[Ponuka vedľajšej funkcie \(str.44\)](#page-44-0)*.

### **8 Tlačidlo prepnutia zoznamu**

Dotknutím sa prepínate medzi zoznamom súborov a informáciami o aktuálnom súbore.

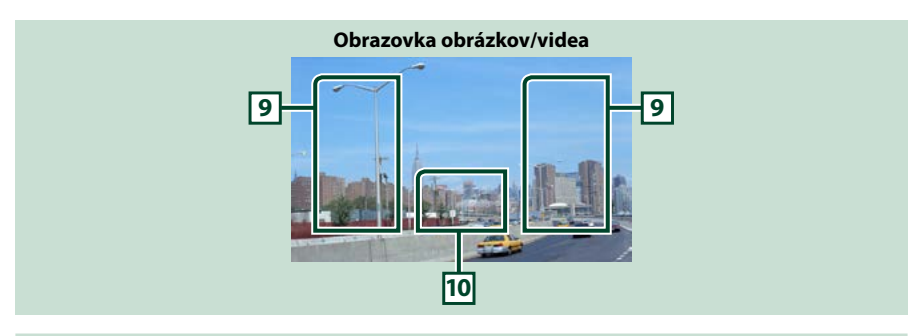

### **9 Prehľadávanie oblasti súborov (len obrázkové/video súbory)**

- Dotknutím sa vykonáte vyhľadanie nasledujúceho/predchádzajúceho súboru.
- Dotknutím sa jednotlivých oblastí počas prezentácie v režime USB a režime karty SD vykonáte vyhľadanie nasledujúceho/predchádzajúceho hudobného súboru.
- Posúvaním od stredu zobrazenia doľava alebo doprava vykonáte rýchle pretáčanie dozadu alebo rýchle pretáčanie dopredu. Rýchle pretáčanie dozadu/dopredu zastavte dotknutím sa strednej časti displeja. Táto funkcia nie je dostupná, keď sa v aktuálnom priečinku nenachádzajú žiadne hudobné súbory.

### **10 Oblasť zobrazenia tlačidiel (len obrázkové/video súbory)**

Dotknutím sa zobrazíte poslednú obrazovku ovládania.

**Diskové médium**

<span id="page-43-0"></span>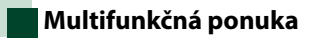

### **Hudobný disk CD**

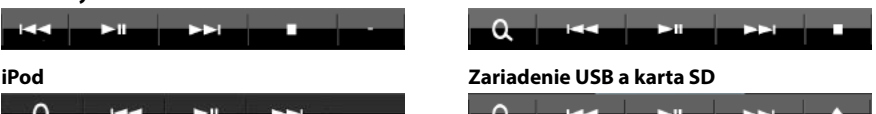

**Použitím tlačidiel v tejto oblasti môžete vykonať nasledujúce funkcie.**

### **[ ] (Len diskové médiá, zariadenie iPod, zariadenie USB a karta SD)**

Vykoná sa vyhľadanie stopy/súboru. Podrobnosti o činnosti vyhľadávania nájdete v časti *[Činnosť](#page-45-0)  [vyhľadávania \(str.45\)](#page-45-0)*.

#### **[**4**] [**¢**]**

Vyhľadávanie predchádzajúcej/nasledujúcej stopy/súboru.

### **[**3**] [**8**] / [**38**]**

Prehrávanie alebo pozastavenie.

#### **[**7**] (len hudobný disk CD a diskové médium)**

Zastavenie prehrávania.

### **[**0**] (len zariadenie iPod a zariadenie USB a iba karta SD)**

Dotykom odpojte zariadenie. Podrobnosti nájdete v časti *[Spôsob prehrávania médií \(str.17\)](#page-17-0)*.

### **[ ] [ ] (Len diskové médiá, zariadenie USB a karta SD)**

Vykoná vyhľadanie predchádzajúceho/nasledujúceho priečinka.

### **[ ] (len obrázkové súbory na zariadenie USB a karte SD)**

Počas prehrávania obrázkov prepne na zobrazenie obrázku.

### **[ SETUP]**

Dotknutím sa zobrazíte obrazovku ponuky NASTAVENIA. Pozrite si časť *[Nastavovanie \(str.86\)](#page-86-0)*.

### **[ AUDIO]**

Dotknutím sa zobrazíte obrazovku ovládania zvuku. Pozrite si časť *[Ovládanie zvuku \(str.100\)](#page-100-0)*.

### **[ REAR ]**

Dotknutím sa stlmíte zadný reproduktor.

#### <span id="page-44-0"></span>**Ponuka vedľajšej funkcie Hudobný disk CD Diskové médium**  $\circ$  $\overline{\circ}$  $0:00:00$ æ P 00:00 æ F **iPod Zariadenie USB a karta SD**  $\Box$ B  $0 - 02 - 44$  $x^*$  $0:00:00$ **Pomocou tlačidiel v tejto oblasti môžete vykonávať nasledujúce funkcie.**  $| \Box |$ Zopakuje aktuálnu stopu/priečinok. Režim opakovania sa po každom dotknutí sa tlačidla zmení v nasledujúcej postupnosti: CD: "track repeat" (opakovať stopu)  $\bigcirc$  "repeat off" (opakovanie vypnuté)  $\bigcirc$ iPod: "song repeat" (opakovať skladbu)  $\Box$ "all songs repeat" (opakovať všetky skladby)  $\Box$ , "repeat off" (opakovanie vypnuté) Diskové médium, zariadenie USB: "file repeat" (opakovať súbor)  $\bigodot$  "folder repeat" (opakovať priečinok)  $\Box$ , repeat off" (opakovanie vypnuté)  $\Box$ **[ ] (len zariadenie USB, iPod a karta SD)** Vykonáva vyhľadanie stopy v zozname grafík albumov. Podrobnosti o činnosti vyhľadávania nájdete v časti *[Vyhľadávanie medzi grafikami albumov \(str.48\)](#page-48-0)*. **[ ] (Len počas prehrávania súboru videa)** Skryje všetky tlačidlá. **[**1**] [**¡**] (Len hudobný disk CD a diskové médium)** Rýchle pretáčanie dopredu alebo rýchle pretáčanie dozadu. **[ ] [ ] (len zariadenie USB, iPod a karta SD)** Prehráva predchádzajúci alebo nasledujúci album v časti *[Zoznam obľúbených \(str.49\)](#page-49-0)*. **#:##:## alebo ##:##** Overenie času prehrávania. Zostávajúci čas disku môžete skontrolovať aj dotknutím sa zobrazenia času počas prehrávania hudobného disku CD. Zobrazenie sa po každom dotyku prepína medzi "P ##:##" (zobrazenie času prehrávania stopy) a "R ##:##" (zostávajúci čas disku). **[ ]** Náhodné prehrávanie všetkých stôp v aktuálnom priečinku/disku alebo v aktuálnom zozname prehrávania v pripojenom zariadení iPod. Režim náhodného prehrávania sa po každom dotknutí sa tlačidla zmení v nasledujúcej postupnosti: CD: "track random" (náhodné prehrávanie stôp) , "random off" (náhodné prehrávanie vypnuté) Diskové médiá, zariadenie USB, karta SD: "file random" (náhodné prehrávanie súborov)  $\sum$  "random

off" (náhodné prehrávanie vypnuté)

iPod: "track random" (náhodné prehrávanie stôp)  $\star$ , "album random" (náhodné prehrávanie albumov) 0. "random off" (náhodné prehrávanie vypnuté)

### **Stavový pruh v strede (len zariadenie USB, iPod a karta SD)**

Overuje aktuálnu polohu.

Počas prehrávania zariadenia USB, zariadenia iPod a karty SD môžete polohu prehrávania zmeniť potiahnutím krúžku doľava alebo doprava.

# <span id="page-45-0"></span>**Činnosť vyhľadávania**

**Vykonaním nasledujúcich činností môžete vyhľadávať hudobné, video alebo obrázkové súbory.**

### **POZNÁMKA**

• Ak používate diaľkový ovládač, môžete preskočiť priamo na požadovanú stopu/požadovaný súbor vložením stopy/priečinka/čísla súboru, času prehrávania atď.. Podrobnosti nájdete v časti *[Režim priameho vyhľadávania \(str.113\)](#page-113-1)*.

# **Vyhľadávanie v zozname**

**Stopy, priečinky a súbory môžete vyhľadávať podľa hierarchie.**

# **1** Dotknite sa vyobrazenej oblasti.

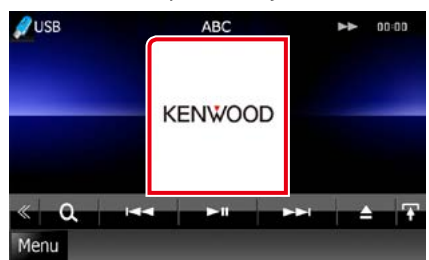

Zobrazí sa obrazovka ovládania zoznamu.

### **2** Dotknite sa želanej stopy/súboru.

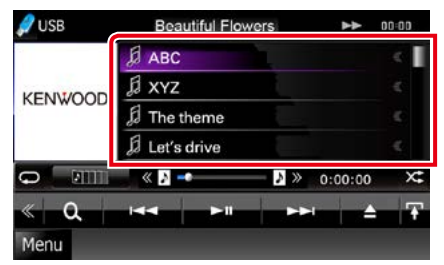

Prehrávanie sa spustí.

### **POZNÁMKA**

- Pre diskové médiá môžete zoznam súborov a zoznam priečinkov prepínať dotknutím sa tlačidla [ Q. ].
- Pre diskové médiá nemôžete zoznam zobraziť počas náhodného prehrávania a zastavenia.

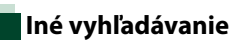

### **Keď chcete zoznam zúžiť, existujú ďalšie spôsoby vyhľadávania.**

**Táto funkcia nie je dostupná, keď je aktuálnym zdrojom hudobný disk CD.**

# **1** Na obrazovke ovládania sa dotknite tlačidla [ **Q**. ].

Zobrazí sa obrazovka typu vyhľadávania.

**2** Dotknite sa želaného spôsobu vyhľadávania.

### **Zariadenie USB a karta SD**

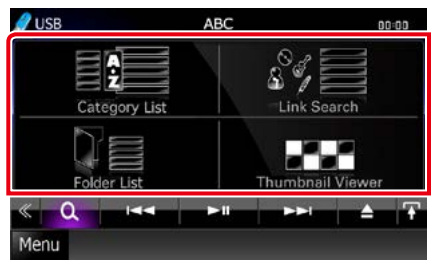

### **iPod**

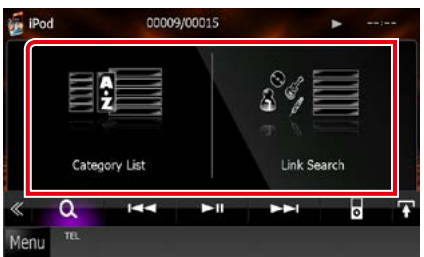

Zobrazí sa zoznam usporiadaný podľa zvoleného spôsobu.

V nasledujúcich častiach nájdete informácie o každej činnosti.

- **• [Category List]: Súbor môžete vyhľadať výberom kategórie** *[\(str.46\)](#page-46-0)***.**
- **• [Link Search]: Môžete vyhľadať súbor toho istého interpreta/albumu/žánru/skladateľa, ako je aktuálna stopa** *[\(str.46\)](#page-46-1)***.**
- **• [Folder List]: Súbor môžete vyhľadať podľa hierarchie** *[\(str.47\)](#page-47-0)***.**
- **• [Thumbnail Viewer]: Vyhľadať môžete súbor obrázku** *[\(str.47\)](#page-47-1)***.**

### **POZNÁMKA**

• Pre diskové médiá môžete zoznam priečinkov zobraziť priamo, a to dotknutím sa tlačidla [ ].

### <span id="page-46-0"></span>*Vyhľadávanie kategórie (len zariadenie USB, iPod a karta SD)*

**1** <sup>V</sup> ľavej časti obrazovky sa dotknite želanej kategórie.

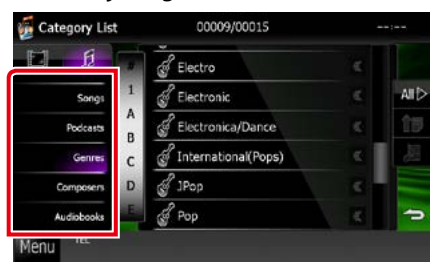

### **2** Zoznam sa usporiada podľa zvolenej kategórie.

**3** Dotknite sa želanej položky. Prehrávanie sa spustí.

### **POZNÁMKA**

- Ak chcete vyhľadávanie zúžiť, v abecednom zozname v strede displeja vyberte písmeno.
- Informácie o činnostiach na obrazovke zoznamu nájdete v časti *[Bežné činnosti \(str.24\)](#page-24-0)*.

### <span id="page-46-1"></span>*Vyhľadávanie prepojenia (len zariadenie USB, iPod a karta SD)*

**1** <sup>V</sup> ľavej časti obrazovky sa dotknite želanej položky. Môžete si vybrať interpreta, album, žáner a skladateľa.

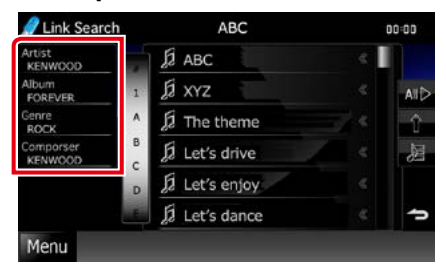

Zobrazí sa zoznam zodpovedajúci vášmu výberu.

### **POZNÁMKA**

- Zoznam sa usporiada podľa zvoleného spôsobu.
- Artist: Zobrazuje zoznam albumov interpreta.
- Album: Zobrazuje všetky skladby aktuálneho albumu.
- Genre: Zobrazuje zoznam interpretov, v ktorom interpreti patria do rovnakého žánra.
- Composer: Zobrazuje zoznam albumov interpreta aktuálneho súboru.

**2** Dotknutím sa vyberte zo zoznamu želanú položku. Tento krok opakujte, až kým nenájdete želaný súbor.

- Ak chcete vyhľadávanie zúžiť, v abecednom zozname v strede displeja vyberte písmeno.
- Informácie o činnostiach na obrazovke zoznamu nájdete v časti *[Bežné činnosti \(str.24\)](#page-24-0)*.

# <span id="page-47-0"></span>*Vyhľadávanie priečinka (len zariadenie USB, diskové médium a karta SD)*

### **1** Dotknite sa želaného priečinka.

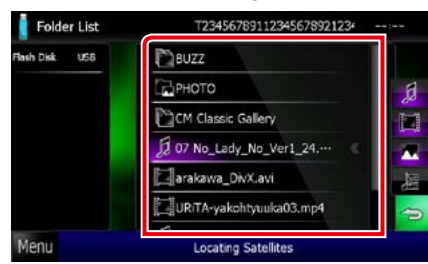

Priečinky vo vybranom zdroji sa zobrazia v strede.

Dotykom priečinku zobrazíte jeho obsah. Na ľavej strane sa zobrazí hierarchia až po aktuálny priečinok.

### **2** Dotknite sa želanej položky zo zoznamu obsahu.

Prehrávanie sa spustí.

### **POZNÁMKA**

• Informácie o činnostiach na obrazovke zoznamu nájdete v časti *[Bežné činnosti \(str.24\)](#page-24-0)*.

## <span id="page-47-1"></span>*Vyhľadávanie obrázka (len zariadenie USB a karta SD)*

**1** Dotknite sa želaného obrázku.

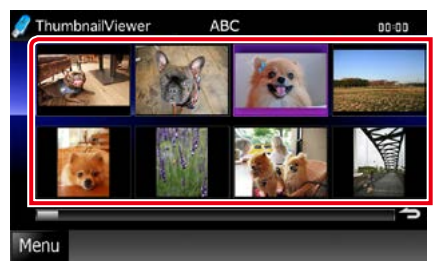

Zvolený obrázok sa zobrazí v zobrazení na celú obrazovku.

Informácie o činnosti pre vyhľadávanie obrázkov nájdete pod číslom 9 - 10 v časti *[Zariadenie USB, karta SD a iPod](#page-41-0)  [\(str.41\)](#page-41-0)*.

# <span id="page-48-0"></span>**Vyhľadávanie medzi grafikami albumov (len zariadenie USB, iPod a karta SD)**

**Hudobné súbory môžete vyhľadávať výberom grafiky albumu.**

**1** Dotknite sa tlačidla [ $\mathbf{F}$ ].

Zobrazí sa ponuka vedľajšej ponuky.

# **2** Dotknite sa tlačidla [ ].

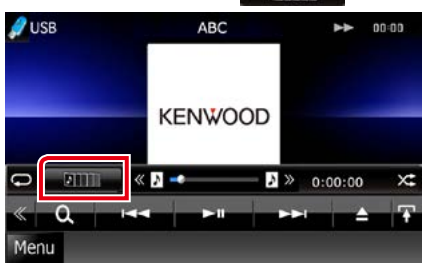

Zobrazí sa obrazovka obľúbených položiek.

### **3** <sup>V</sup> dolnom riadku sa dotknite želanej grafiky.

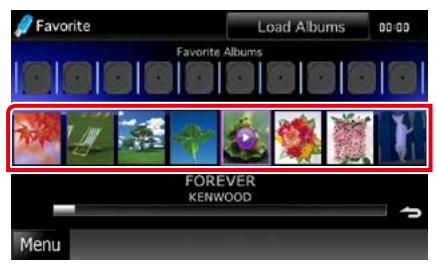

### **POZNÁMKA**

• Tlačidlo v hornej časti obrazovky funguje v závislosti od stavu odlišne.

Keď sa zobrazí položka [Load Albums]: Ešte ste nenačítali žiadne grafiky. Načítavanie spustite dotknutím sa tohto tlačidla.

Keď sa zobrazí položka [Load More Albums]: Niektoré grafiky sa nenačítali. Dotknutím sa tlačidla načítajte všetky grafiky. Ak sa tlačidla dotknete, prehrávaná stopa sa môže zastaviť a môže sa spustiť prehrávanie inej stopy.

#### Keď tlačidlo nie je dostupné:

Načítané sú už všetky grafiky.

### **4** Na zvolenej grafike sa dotknite sa tlačidla  $I \triangleright I$ .

Prehrá sa prvá skladba v albume.

Okrem toho môžete na tejto obrazovke vytvoriť svoj vlastný zoznam prehrávania. Podrobnosti nájdete v časti *[Zoznam](#page-49-0)  [obľúbených \(str.49\)](#page-49-0)*.

- Po dokončení prehrávania všetkých stôp z albumu sa album znovu prehrá od prvej stopy.
- Albumy bez fotografie sa nezobrazujú.

### <span id="page-49-0"></span>*Zoznam obľúbených*

**Výberom grafík albumov môžete vytvoriť váš vlastný zoznam prehrávania vašich obľúbených 10 albumov.**

**1** Dotknite sa grafiky želaného albumu v dolnom riadku a potiahnite ju do horného riadka.

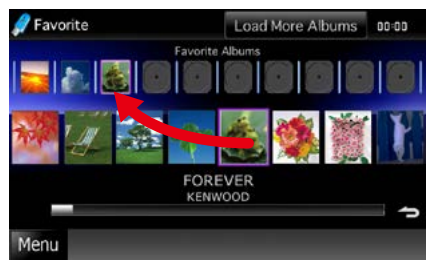

Zvolený album sa zaregistruje v zozname obľúbených.

### **POZNÁMKA**

- Pridaný album sa umiestni úplne vpravo.
- Nemôžete zaregistrovať album, ktorý už je zaregistrovaný v zozname obľúbených.
- V zozname môžete zaregistrovať až 10 albumov.

### **2** <sup>V</sup> zozname obľúbených sa dotknite želanej grafiky.

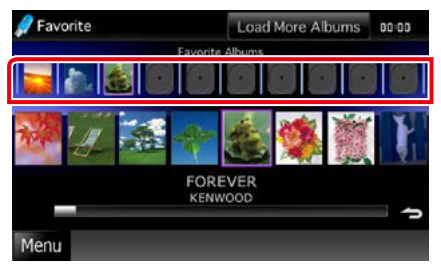

Zvolený album sa prehrá a zobrazí sa obrazovka ovládania.

- Zoznam obľúbených sa prehráva smerom doprava a začína sa zvoleným albumom.
- Ak chcete album odstrániť zo zoznamu obľúbených, dotknite sa ho a potiahnite ho do dolného riadka.
- Poradie prehrávania zoznamu obľúbených môžete zmeniť potiahnutím grafiky v rámci zoznamu.
- Režim zoznamu obľúbených sa zruší v nasledujúcich situáciách:
	- Prehrávanie iného albumu z iného zoznamu (zoznam priečinkov, zoznam kategórií atď.).
	- Prehrávanie iného albumu dotknutím sa grafiky v dolnom riadku na obrazovke zoznamu grafík.
- Režim zoznamu obľúbených sa obnoví po odpojení/pripojení zariadenia alebo po zapnutí/vypnutí. Ak sa nastavenie zariadenia nezmenilo, obnoví sa prehrávaný súbor, časový kód prehrávania, obsah zoznamu obľúbených, usporiadanie zoznamu obľúbených atď..

# <span id="page-50-0"></span>**Ovládanie filmov**

**Môžete nastaviť prehrávanie filmu z diskového média.**

**1** Na obrazovke prehrávania sa dotknite vyobrazenej oblasti.

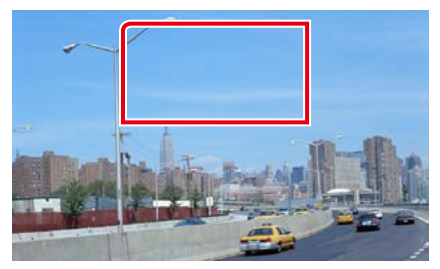

Zobrazí sa obrazovka ovládania filmu.

**2** Želanú činnosť vykonajte nasledovne.

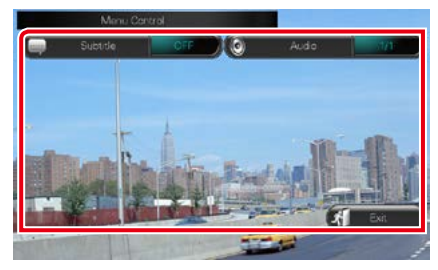

**Zmena jazyka titulkov**

Dotknite sa tlačidla [Subtitle].

**Zmena jazyka zvuku**

Dotknite sa tlačidla [Audio].

### **Ukončenie ponuky**

Dotknite sa tlačidla [Exit].

# <span id="page-51-0"></span>**Ovládanie aplikácie Aha**

**Toto zariadenie môžete použiť na počúvanie aplikácie Aha. Stačí v telefóne iPhone alebo Android použiť nainštalovanú aplikáciu.**

### **Ak chcete prejsť do režimu Aha, kliknite na ikonu [aha] na obrazovke hlavnej ponuky.**

### **POZNÁMKA**

- Nainštalujte najnovšiu verziu aplikácie Aha v telefóne iPhone alebo Android *[\(str.132\)](#page-132-0)* iPhone: V obchode Apple iTunes vyhľadajte "Aha" a najnštalujte najnovšiu verziu aplikácie. Android: V obchode Google play vyhľadajte "Aha" a do zariadenia nainštalujte najnovšiu verziu.
- Keď po prvý krát vyberiete Aha ako zdroj, zobrazí sa obrazovka nastavenia pre spojenie so zariadením s nainštalovanými aplikáciami. Podrobnosti nájdete v časti *[Nastavenie prepojenia aplikácie \(str.62\)](#page-62-0)*.

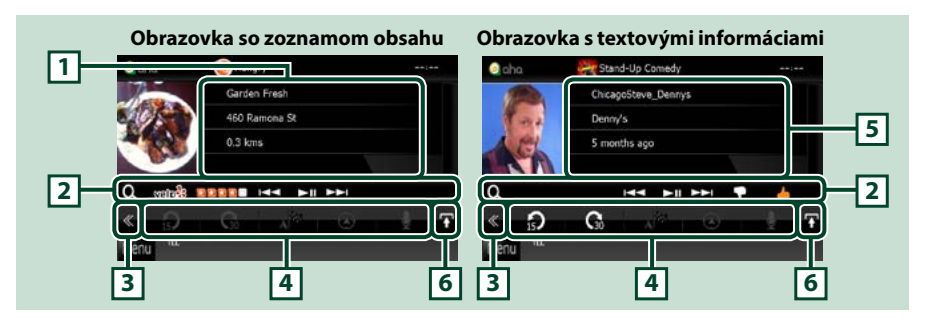

### **1 Informácie o obsahu**

Zobrazuje obsah aktuálne prehrávanej stanice.

### **2 Ponuke vedľajšej funkcie**

Pomocou tlačidiel v tejto oblasti môžete vykonávať rôzne funkcie. Podrobnosti o tlačidlách nájdete v časti *[Ponuka vedľajšej funkcie \(str.52\)](#page-52-0)*.

### **3 Multifunkčné tlačidlo**

Dotknutím sa prepínate multifunkčnú ponuku. Podrobnosti o ponuke nájdete v časti *[Multifunkčná](#page-52-1)  [ponuka \(str.52\)](#page-52-1)*.

### **4 Multifunkčná ponuka**

Pomocou tlačidiel v tejto časti je možné využívať rôzne funkcie. Podrobnosti o tlačidlách nájdete v časti *[Multifunkčná ponuka \(str.52\)](#page-52-1)*.

### **5 Textové informácie**

Zobrazuje informácie o aktuálne prehrávanom obsahu.

#### **6 Tlačidlo prepnutia zoznamu**

Kliknutím prepnete medzi zoznamom obsahu a textovými informáciami o aktuálnom obsahu.

 $\Omega$ 

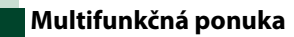

<span id="page-52-1"></span>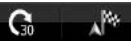

**Pomocou tlačidiel v tejto oblasti môžete vykonávať nasledujúce funkcie.**

# **[ ]**

Nastaví obsah späť o 15 sekúnd.

# **[ ]**

Nastaví obsah vpred o 30 sekúnd.

# **[ ]**

Nastaví prijaté informácie o polohe v cieli navigácie. Pozri časť *[Navigácia \(str.53\)](#page-53-0)*.

# $| \cdot |$

Zverejní informácie o polohe na Facebooku.

# **[ ]**

Znovu doručí prostredníctvom služby Twitter.

# **[ ]**

Vytočí prijaté telefónne číslo.

# **POZNÁMKA**

• Funkcie [SETUP], [AUDIO] a [REAR] sú rovnaké ako v zariadení iPod.

# <span id="page-52-0"></span>**Ponuka vedľajšej funkcie**

# **HALLMARK PRIME**

**Pomocou tlačidiel v tejto oblasti môžete vykonávať nasledujúce funkcie.**

# **[ ]**

 $\Omega$ 

Vyhľadanie stanice. Podrobné informácie o vyhľadávaní nájdete v časti *[Obrazovka so](#page-53-1)  [zoznamom staníc \(str.53\)](#page-53-1)*.

# **[**4**] [**¢**]**

Vyhľadá predchádzajúcu/nasledujúcu stopu.

# **[**38**]**

Prehrávanie alebo pozastavenie.

# **[ ]**

Kliknutím na tlačidlo označíte aktuálny obsah ako "dislikes" (nepáči sa mi).

# **[ ]**

Kliknutím na tlačidlo označíte aktuálny obsah ako "likes" (páči sa mi).

# <span id="page-53-1"></span>**Obrazovka so zoznamom staníc**

### **Z tejto obrazovky môžete aktivovať nasledujúce funkcie.**

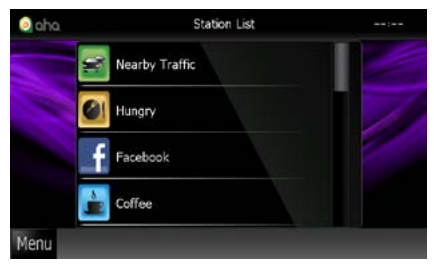

### **Výber stanice**

Kliknite na názov stanice v zozname.

### **POZNÁMKA**

• Ak vo funkcii duálnej zóny zvolíte ako primárny zdroj aplikáciu Aha, nie je možné ako vedľajší zdroj vybrať zariadenie iPod.

<span id="page-53-0"></span>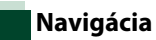

**Nastaví informácie o polohe prijaté z aplikácie Aha v cieli navigácie.** 

**1** Na obrazovke ovládania sa dotknite tlačidla [  $\sqrt{2}$  ].

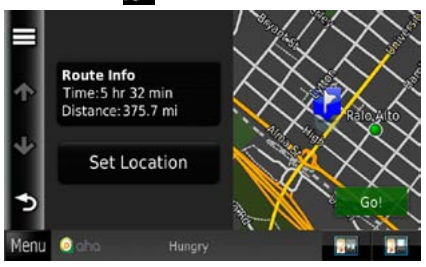

# **[ ]**

Uloží informácie o polohe.

### **[Go!]**

Nastaví informácie o polohe v cieli a spustí navigáciu.

# **AUPEO! Ovládanie**

**Toto zariadenie môžete používať na počúvanie aplikácie AUPEO! Stačí v telefóne iPhone alebo Android použiť nainštalovanú aplikáciu.**

**Ak chcete prejsť do režimu AUPEO!, dotknite sa ikony [AUPEO!] na obrazovke hlavnej ponuky.**

### **POZNÁMKA**

- Nainštalujte si najnovšiu verziu aplikácie AUPEO! do svojho telefónu iPhone alebo Android. iPhone: V obchode Apple App Store vyhľadajte "AUPEO!" a nainštalujte si najnovšiu verziu aplikácie. Android: V obchode Google Play vyhľadajte "AUPEO!" a do zariadenia si nainštalujte najnovšiu verziu.
- Keď po prvýkrát vyberiete AUPEO! ako zdroj, zobrazí sa obrazovka nastavenia pre spojenie so zariadením s nainštalovanými aplikáciami. Podrobnosti nájdete v časti *[Nastavenie prepojenia aplikácie \(str.62\)](#page-62-0)*.

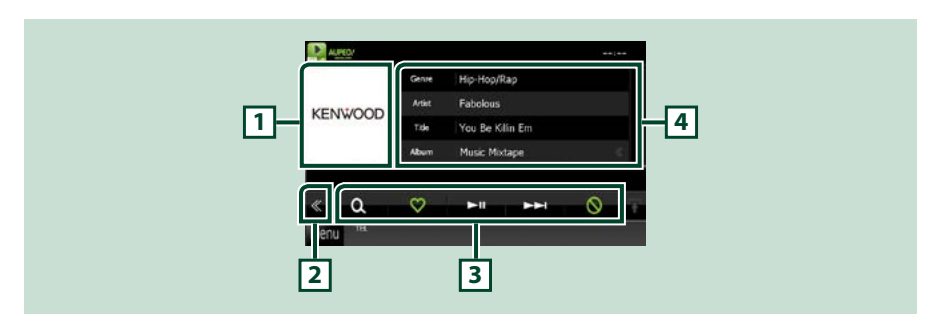

### **1 Oblasť prepínania grafiky**

Údaje obrázku sa zobrazia v prípade, že sú dostupné v aktuálnom obsahu. Keď obrázok nie je dostupný, zobrazí sa hlásenie "No Photo".

#### **2 Multifunkčné tlačidlo**

Dotknutím sa prepínate multifunkčnú ponuku. Podrobnosti o ponuke nájdete v časti *Multifunkčná ponuka (str.55)*.

#### **3 Multifunkčná ponuka**

Pomocou tlačidiel v tejto časti je možné využívať rôzne funkcie. Podrobnosti o tlačidlách nájdete v časti *Multifunkčná ponuka (str.55)*.

### **4 Informácie o obsahu**

Zobrazuje informácie o aktuálne prehrávanom obsahu.

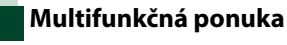

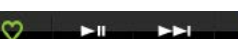

ര

**Pomocou tlačidiel v tejto oblasti môžete vykonávať nasledujúce funkcie.**

# $| \cdot |$

 $\Omega$ 

Vyhľadanie stanice. Podrobné informácie o vyhľadávaní nájdete v časti *Vyhľadávanie staníc (str.55)*.

# $\blacksquare$

Dotknutie sa tlačidla "Love" (Milujem) pre aktuálnu skladbu.

# **[** 38 **]**

Prehrávanie alebo pozastavenie.

# **[** ¢ **]**

Preskočí aktuálnu skladbu.

# **[ ]**

Dotknutie sa tlačidla "Ban" (Zakázať) pre aktuálnu skladbu.

# **POZNÁMKA**

• Funkcie [SETUP], [AUDIO] a [REAR] sú rovnaké ako v zariadení iPod.

**Vyhľadávanie staníc**

**Môžete zobraziť zoznam staníc a vybrať z neho stanicu.**

# **1** Na obrazovke ovládania sa dotknite tlačidla  $[\begin{array}{ccc} \bullet & \bullet \end{array}]$ .

Zobrazí sa obrazovka vyhľadávania staníc.

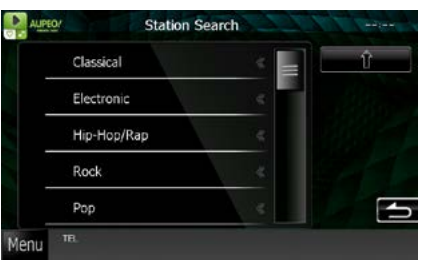

# **Výber kategórie a stanice.**

Dotknite sa kategórie a názvu stanice zo zoznamu.

# **[ ]**

Návrat na predchádzajúci zoznam kategórií.

# **Obsluha aplikácií**

### **Môžete počúvať zvuk alebo sledovať video z aplikácií, ktoré bežia na zariadení iPod touch/iPhone alebo Android.**

#### **Ak chcete prejsť do režimu Aplikácii, kliknite na ikonu [APPS] na obrazovke hlavnej ponuky.**

### **POZNÁMKA**

• Keď zapnete napájanie a vyberiete aplikácie ako zdroj, objaví sa upozornenie na ovládanie, sledovanie videa a počúvanie hudby. Po potvrdení môžete ovládať aplikácie, počúvať hudbu a sledovať video z aplikácií aj počas jazdy.

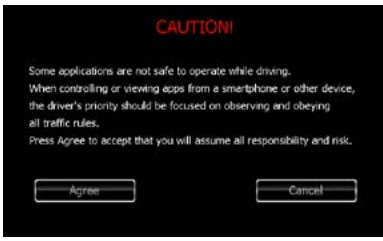

- Keď po prvý krát vyberiete Aplikácie ako zdroj, zobrazí sa obrazovka nastavenia pre spojenie so zariadením s nainštalovanými aplikáciami. Podrobnosti nájdete v časti *[Nastavenie prepojenia aplikácie \(str.62\)](#page-62-0)*.
- Ak sú splnené podmienky uvedené nižšie, dotykové tlačidlá sa nezobrazia, ale z obrazovky tohto zariadenia bude možné dotykovo ovládať zariadenie Android.
- −Toto zariadenie a zariadenie Android možno spojiť pomocou kábla KCA-MH100 (predáva sa samostatne) alebo profilu Bluetooth HID a SPP.
- −Aplikácia "Kenwood Smartphone Control" je nainštalovaná v zariadení Android.
- V závislosti od aplikácie nemusia dotykové tlačidlá fungovať alebo nemusia byť zobrazené.

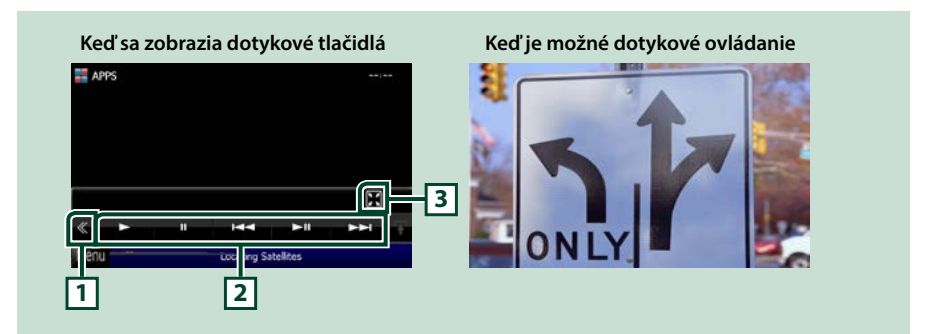

### **1 Multifunkčné tlačidlo (iba iPod touch/iPhone)**

Dotknutím sa prepínate multifunkčnú ponuku.

### **2 Multifunkčná ponuka (iba iPod touch/iPhone)**

Pomocou tlačidiel v tejto oblasti môžete vykonávať nasledujúce funkcie.

- Prehrávanie alebo pozastavenie: Dotknite sa tlačidla [>], [11], alebo [>11] (iba iPod).
- Vyhľadávanie predchádzajúcej/nasledujúcej stopy/súboru: Dotknite sa tlačidla [I<a] alebo [ $\blacktriangleright$ ].
- Rýchle pretáčanie dopredu alebo rýchle pretáčanie dozadu (iba iPod): Dotknite sa tlačidla [</

alebo  $[\blacktriangleright\blacktriangleright]$ .

Funkcie [SETUP], [AUDIO] a [REAR] sú rovnaké ako v zariadení iPod.

### **3 Ponuka vedľajšej funkcie (iba iPod touch/iPhone)**

Pomocou tlačidiel v tejto oblasti môžete vykonávať nasledujúce funkcie.

• Skrytie všetkých tlačidiel (iba počas prehrávania video súboru): Dotknite sa tlačidla [ $\blacksquare$ ]

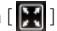

# **Nastavenie pre USB/SD/iPod/ DivX**

### **Nastavenie môžete vykonať, keď používate USB/SD/iPod/DivX.**

## **POZNÁMKA**

- Každú činnosť v tejto časti môžete spustiť z obrazovky hlavnej ponuky. Podrobnosti nájdete v časti *[Obsluha s obrazovkou hlavnej ponuky](#page-22-0)  [\(str.22\)](#page-22-0)*.
- Niektoré položky nastavenia možno nastaviť v pohotovostnom režime.

# **1** Na obrazovke ovládania sa dotknite tlačidla [ « ].

Zobrazí sa multifunkčná ponuka.

### **2** Dotknite sa tlačidla [SETUP].

Zobrazí sa obrazovka ponuky NASTAVENIA.

# **3** Dotknite sa tlačidla [Source].

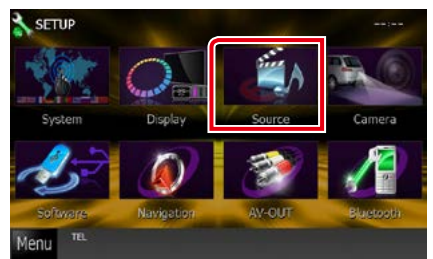

Zobrazí sa obrazovka ponuky NASTAVENIA zdroja.

**4** Dotknite sa tlačidla [USB SETUP], [SD SETUP], [iPod SETUP], [APPS SETUP], alebo [DivX SETUP] na zozname.

Zobrazia sa jednotlivé obrazovky nastavenia.

V nasledujúcej časti nájdete informácie o každom nastavení.

- **•** *[Nastavenie pre USB/SD \(str.58\)](#page-58-0)*
- **•** *[Nastavenie pre iPod \(str.59\)](#page-59-0)*
- **•** *[Nastavenie prepojenia aplikácie \(str.62\)](#page-62-0)*
- **•** *[DivX\(R\) VOD \(str.63\)](#page-63-0)*

# <span id="page-58-0"></span>**Nastavenie pre USB/SD**

### **POZNÁMKA**

• Nižšie uvedená snímka obrazovky platí pre zariadenie USB. Položky nastavenia pre nastavenie USB a SD sú takmer rovnaké.

### **1** Každú z položiek nastavte nasledovne.

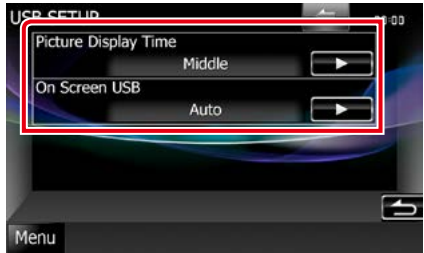

### **Picture Display Time**

Vyberá dĺžku času na zobrazenie súboru obrázku JPEG na obrazovke. Na výber máte možnosti [Short] (Krátky), [Middle] (Stredný) a [Long] (Dlhý) (predvolené).

### **On Screen USB/On Screen SD**

Nastavuje spôsob zobrazenia informácií o zariadení USB alebo o karte SD.

Auto (predvolené): Po aktualizácii sa informácie zobrazia na 5 sekúnd.

OFF: Nezobrazujú sa žiadne informácie.

# <span id="page-59-0"></span>**Nastavenie pre iPod**

### **1** Každú z položiek nastavte nasledovne.

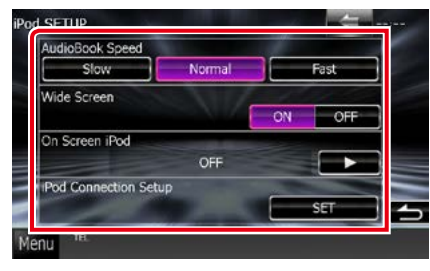

### **AudioBook Speed**

Nastavuje rýchlosť prehrávania zvukovej knihy. Na výber máte možnosti [Slow] (Pomaly), [Normal] (Normálne) (predvolené) a [Fast] (Rýchlo).

### **Wide Screen\***

Nastavuje širokouhlú obrazovku. Nastavte na [ON] (predvolené) alebo [OFF].

### **On Screen iPod**

Nastavuje spôsob zobrazenia informácií o zariadení iPod.

Auto (predvolené): Po aktualizácii sa informácie zobrazia na 5 sekúnd.

OFF: Nezobrazujú sa žiadne informácie.

### **iPod Connection Setup**

Nastavuje spôsob prepojenia zariadenia iPod/ iPhone s týmto zariadením. Podrobnosti o vyhľadávaní nájdete v časti *[Nastavenie](#page-60-0)  [pripojenia iPod/iPhone \(str.60\)](#page-60-0)*.

**\* Toto nastavenie nie je dostupné, keď je pripojené zariadenie iPod.**

### <span id="page-60-0"></span>*Nastavenie pripojenia iPod/iPhone*

**1** Dotknite sa tlačidla [iPod Connection Setup] na obrazovke Nastavenie iPod.

Zobrazí sa obrazovka nastavenia pripojenia iPod.

### **2** Dotknite sa tlačidla [CHANGE].

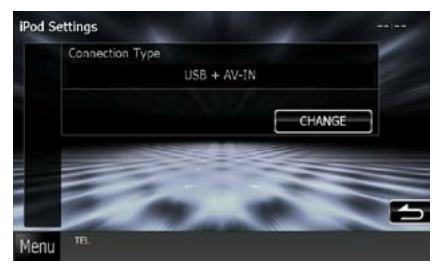

**3** Zvoľte spôsob prepojenia zariadenia iPod/iPhone s týmto zariadením.

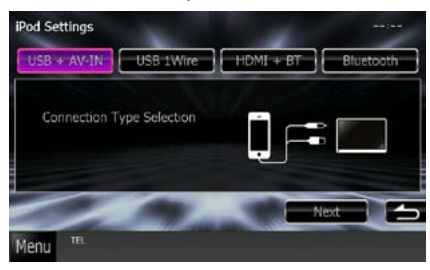

### **USB + AV-IN**

Vyberte pri prepájaní pomocou KCA-iP202.

### **USB 1Wire**

Vyberte pri prepájaní pomocou KCA-iP102/ Kábel Lightning to USB.

### **HDMI + BT**

Vyberte pri prepájaní pomocou KCA-HD100 a digitálneho AV adaptéru Lightning alebo 30-kolíkového digitálneho AV adaptéru Apple.

### **Bluetooth**

Vyberte pri prepájaní iba cez Bluetooth.

### **4** Dotknite sa tlačidla [Next].

Zobrazí sa potvrdzovacia obrazovka.

### **5** Dotknite sa tlačidla [Done].

### **POZNÁMKA**

- Podrobnosti o kábloch a adaptéri potrebných na spojenie so zariadením iPod/iPhone nájdete v časti *[Základná obsluha pre hudbu/video/](#page-38-0) [fotografie \(str.38\)](#page-38-0)*.
- Keď v kroku 3 vyberiete "HDMI + BT" alebo "Bluetooth", zobrazí sa obrazovka výberu zariadenia Bluetooth. Vyberte iPod/iPhone, ktorý sa má pripojiť.

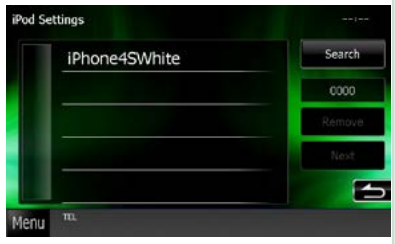

Ak sa nezobrazí pripojiteľné zariadenie Bluetooth, dotknite sa [Search] a spárujte zariadenia.

# <span id="page-62-0"></span>**Nastavenie prepojenia aplikácie**

**Nastaví zariadenie, na ktorom je nainštalovaná aplikácia, a príslušná aplikácia sa vyberie ako zdroj.**

# **1** Dotknite sa tlačidla [CHANGE].

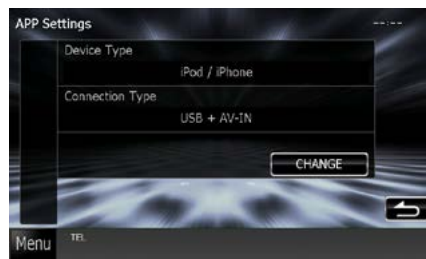

### **2** Vyberie zariadenie, na ktorom je nainštalovaná aplikácia.

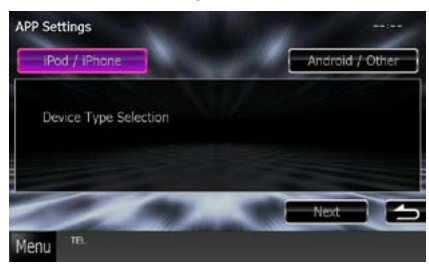

### **iPod / iPhone**

Zvoľte, keď používate iPod/iPhone.

### **Android / Other**

Zvoľte, keď používate zariadenie Android alebo BlackBerry.

### **3** Dotknite sa tlačidla [Next].

Zobrazí sa obrazovka nastavenia pripojenia.

### **4** Zvoľte spôsob prepojenia zariadenia s týmto zariadením.

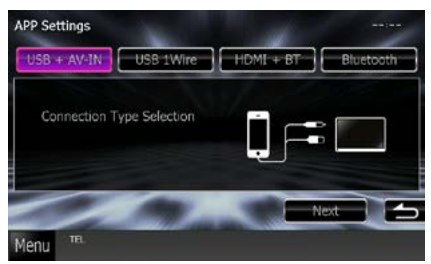

# *Pri vybratí [iPod / iPhone]*

### **USB + AV-IN**

Vyberte pri prepájaní pomocou KCA-iP202.

### **USB 1Wire**

Vyberte pri prepájaní pomocou KCA-iP102/ Kábel Lightning to USB.

### **HDMI + BT**

Vyberte pri prepájaní pomocou KCA-HD100 a digitálneho AV adaptéru Lightning alebo 30-kolíkového digitálneho AV adaptéru Apple.

### **Bluetooth**

Vyberte pri prepájaní iba cez Bluetooth.

# *Pri vybratí [Android / Other]*

### **HDMI/MHL + BT**

Vyberte pri prepájaní pomocou KCA-MH100.

### **Bluetooth**

Vyberte pri prepájaní iba cez Bluetooth.

### **5** Dotknite sa tlačidla [Next].

Zobrazí sa potvrdzovacia obrazovka.

### **6** Dotknite sa tlačidla [Done].

### **POZNÁMKA**

- Toto nastavenie je možné nastaviť, keď je zdroj v režime STANDBY (Pohotovostný režim).
- Ak chcete na tomto zariadení aktivovať dotykové ovládanie, nainštalujte aplikáciu "Kenwood Smartphone Control" a spustite ju. V obchode Google Play vyhľadajte "Kenwood Smartphone Control" a do zariadenia si nainštalujte najnovšiu verziu.
- Keď vyberiete zdroj Aplikácie a zobrazia sa nastavenia aplikácie, po nastavení sa dotknite tlačidla [OK].

Po potvrdení upozornenia sa zobrazenie vráti na obrazovku aplikácie.

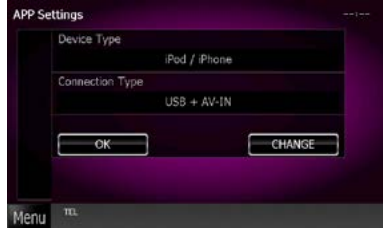

- Podrobnosti o kábloch a adaptéri potrebných na spojenie so zariadením iPod/iPhone a Android nájdete v časti *[Základná obsluha pre hudbu/](#page-38-0) [video/fotografie \(str.38\)](#page-38-0)*.
- $\cdot$  Keď v kroku 4 vyberiete "HDMI + BT", "HDMI/MHL + BT" alebo Bluetooth" zobrazí sa obrazovka výberu zariadenia Bluetooth. Vyberte zariadenie, ktoré sa má pripojiť.

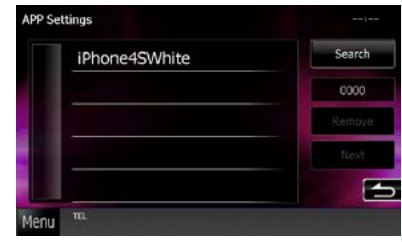

Ak sa nezobrazí pripojiteľné zariadenie Bluetooth, dotknite sa [Search] a spárujte zariadenia.

• Keď vyberiete "iPod/iPhone" in Nastavení pre aplikácie, zvoľte "iPod" ako zdroj a vyberte Aplikácie na zariadení iPod. Zdroj tohto zariadenia sa tiež automaticky zmení na Aplikácie.

<span id="page-63-0"></span>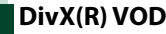

### **1** Každú z položiek nastavte nasledovne.

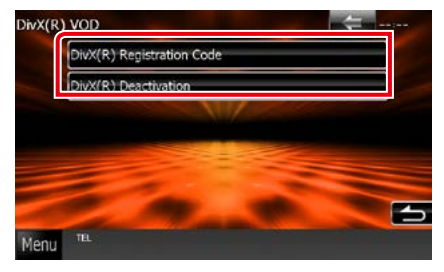

### **DivX(R) Registration Code**

Vykonáva kontrolu registračného kódu. Tento kód je potrebný pri výrobe disku, ktorý obsahuje funkciu DRM (Správa digitálnych práv).

### **DivX(R) Deactivation**

Zruší registráciu zariadenia, ktoré už je zaregistrované. Po dotknutí sa tlačidla sa zobrazí obrazovka potvrdenia. Postupujte podľa hlásenia a činnosť dokončite.

- [DivX(R) VOD] je počas prehrávania disku vypnuté.
- Pri preberaní súboru DivX VOD, ktorý je regulovaný funkciou DRM, zaregistrujte kód, ktorý sa zobrazí na obrazovke. V opačnom prípade toto zariadenie možno daný súbor nebude môcť prehrať. Pri prehrávaní súboru DivX VOD s obmedzením počtu sledovaní sa zobrazí zostávajúci počet sledovaní. Ak počet sledovaní dosiahne maximálnu hodnotu, zobrazí sa výstražná správa a súbor nie je možné prehrať.

# **Obsluha rádia**

# **Základná obsluha rádia**

**Na obrazovke ovládania zdroja môžete ovládať väčšinu funkcií.**

### **POZNÁMKA**

• Spínač režimu diaľkového ovládania nastavte na režim AUD ešte pred začatím činnosti, pozrite si časť *[Prepnutie](#page-113-0)  [prevádzkového režimu \(str.113\)](#page-113-0)*.

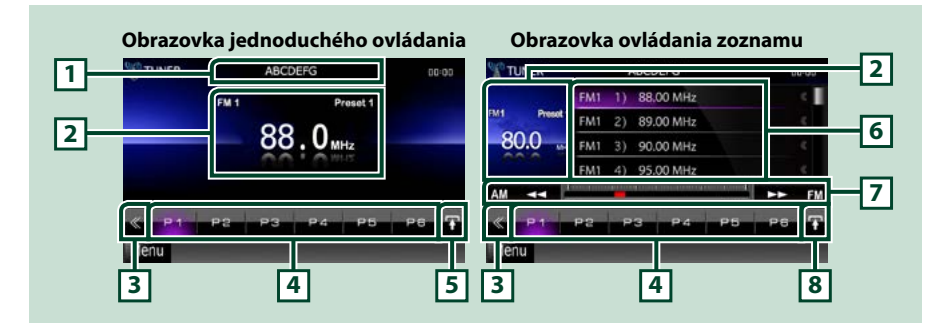

### **1 Zobrazenie názvu PS/stanice**

Zobrazuje názov PS.

### **2 Oblasť prepínania zobrazenia informácií/ovládania**

Zobrazuje nasledujúce informácie.

- [FM1] atď.: Zobrazenie pásma
- MHz/kHz: Zobrazenie frekvencie
- Predvoľba #: Číslo predvoľby

Dotknutím sa prepínate medzi obrazovkou jednoduchého ovládania a zoznamu ovládania.

### **3 Multifunkčné tlačidlo**

Dotknutím sa prepínate multifunkčnú ponuku. Podrobnosti o ponuke nájdete v časti *[Multifunkčná](#page-65-0)  [ponuka \(str.65\)](#page-65-0)*.

### **4 Tlačidlo predvoľby/multifunkčná ponuka**

Vyvoláva uloženú stanicu alebo kanál. Keď sa tohto tlačidla dotknete na 2 sekundy, do pamäte sa uloží aktuálne prijímaná stanica alebo kanál.

Po prepnutí môžete pomocou tlačidiel v tejto oblasti vykonávať rôzne funkcie.

Podrobnosti o ponuke nájdete v časti *[Multifunkčná ponuka \(str.65\)](#page-65-0)*.

### **5 Tlačidlo vedľajšej funkcie**

Dotknutím sa zobrazíte ponuku "Ponuke vedľajšej funkcie" (číslo 7 v tejto tabuľke).

#### **6 Zoznam predvolieb**

Zobrazuje zoznam predvolených staníc alebo kanálov a informácie.

### **7 Ponuke vedľajšej funkcie**

Pomocou tlačidiel v tejto oblasti môžete vykonávať nasledujúce funkcie.

- Prepnutie pásma: Dotknite sa tlačidla [AM] alebo [FM].
- Naladenie stanice: Dotknite sa tlačidla [<|| [> 1]. Metóda prepnutia frekvencie sa môže zmeniť. Pozrite si časť *[Multifunkčná ponuka \(str.65\)](#page-65-0)*.

Stĺpec v strede (len tuner) zobrazuje polohu aktuálnej frekvencie.

### **8 Tlačidlo prepnutia zoznamu**

Dotknutím sa prepínate medzi zoznamom predvolieb a zoznamom informácií. V režime tuneru sa bude zobrazovať aj rozhlasový text.

# <span id="page-65-0"></span>**Multifunkčná ponuka**

### **Funkcie jednotlivých tlačidiel sú nasledujúce.**

### **[P1] - [P6]**

Výber predvolenej stanice. Dotknutím sa na 2 sekundy uložíte aktuálnu stanicu do pamäte predvolieb.

# **[ ]**

Zobrazenie zoznamu predvolených staníc alebo služieb. Podrobnosti nájdete v časti *[Výber zoznamu](#page-69-0)  [\(str.69\)](#page-69-0)*.

### **[TI] (len FM tuner)**

Zapína režim dopravných informácií. Podrobnosti nájdete v časti *[Dopravné informácie \(str.70\)](#page-70-0)*.

#### **[SEEK]**

Režim hľadania prepína v nasledujúcej postupnosti: [AUTO1], [AUTO2], [MANUAL].

- AUTO1: Automatické naladenie stanice s dobrým príjmom.
- AUTO2: Postupné naladenie jednotlivých staníc v pamäti.
- MANUAL: Manuálne prepnutie na nasledujúcu frekvenciu.

### **[AME]**

Vyberá režim automatickej pamäte. Podrobnosti nájdete v časti *[Automatická pamäť \(str.68\)](#page-68-0)*.

### **[PTY] (len FM tuner)**

Vyhľadanie programu nastavením typu programu. Podrobnosti nájdete v časti *[Vyhľadanie podľa typu](#page-70-1)  [programu \(str.70\)](#page-70-1)*.

### **[MONO] (len FM tuner)**

Výber monofónneho príjmu.

### **[LO.S] (len FM tuner)**

Zapnutie alebo vypnutie funkcie miestneho hľadania.

## **[ SETUP]**

Dotknutím sa zobrazíte obrazovku ponuky NASTAVENIA. Pozrite si časť *[Nastavovanie \(str.86\)](#page-86-0)*.

### **[ AUDIO]**

Dotknutím sa zobrazíte obrazovku ovládania zvuku. Pozrite si časť *[Ovládanie zvuku \(str.100\)](#page-100-0)*.

### **[ REAR ]**

Dotknutím sa stlmíte zadný reproduktor.

# **Základná obsluha digitálneho rádia (iba DNX7250DAB, DNX525DAB, DNX4250DAB)**

**Na obrazovke ovládania zdroja môžete ovládať väčšinu funkcií.**

### **POZNÁMKA**

• Spínač režimu diaľkového ovládania nastavte na režim AUD ešte pred začatím činnosti, pozrite si časť *[Prepnutie](#page-113-0)  [prevádzkového režimu \(str.113\)](#page-113-0)*.

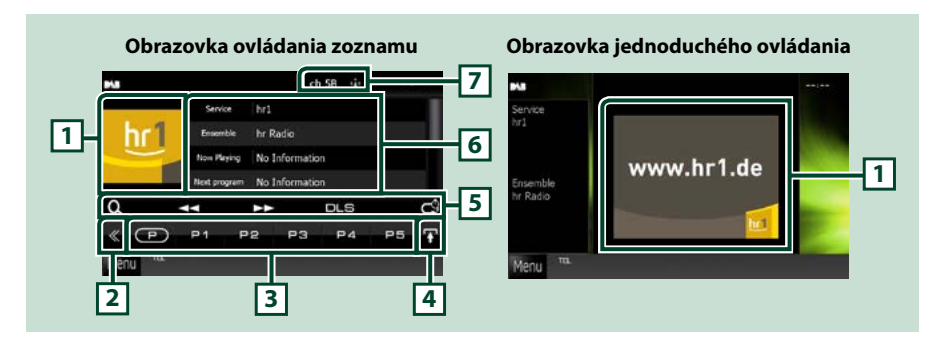

### **1 Oblasť grafiky**

Údaje obrázku sa zobrazia v prípade, že sú dostupné v aktuálnom obsahu.

### **2 Multifunkčné tlačidlo**

Dotknutím sa prepínate multifunkčnú ponuku. Podrobnosti o ponuke nájdete v časti *[Multifunkčná](#page-67-0)  [ponuka \(str.67\)](#page-67-0)*.

### **3 Tlačidlo predvoľby/multifunkčná ponuka**

Vyvoláva uloženú stanicu alebo kanál. Keď sa tohto tlačidla dotknete na 2 sekundy, do pamäte sa uloží aktuálne prijímaná stanica alebo kanál.

Po prepnutí môžete pomocou tlačidiel v tejto oblasti vykonávať rôzne funkcie.

Podrobnosti o ponuke nájdete v časti *[Multifunkčná ponuka \(str.67\)](#page-67-0)*.

### **4 Tlačidlo prepnutia zoznamu**

Dotknutím sa prepínate medzi zoznamom predvolieb a zoznamom informácií.

### **5 Ponuke vedľajšej funkcie**

Pomocou tlačidiel v tejto oblasti môžete vykonávať nasledujúce funkcie.

• Zobrazenie obrazovky typu zoznamu: Dotknite sa tlačidla [ Q ]. Pozrite si časť *Výber činnosti* 

*[\(str.69\)](#page-69-1)*.

- Naladí vysielanie, službu a súčasť: Dotknite sa tlačidla  $\left| \right| \left| \right|$ . Metódu prepnutia vysielania, služby a súčasti je možné zmeniť. Pozrite si časť *[Multifunkčná ponuka \(str.67\)](#page-67-0)*.
- Zobrazenie obrazovky Dynamic Label Segment: Dotknite sa tlačidla [DLS].
- Zmena režimu opakovania: Dotknite sa tlačidla [ ]. Pozrite si časť *[Opakovanie \(str.71\)](#page-71-0)*.

### **6 Informácie o štítku**

Zobrazuje zoznam predvolených služieb.

Zobrazuje informácie o aktuálnej službe: označenie služby, označenie PTY, označenie vysielania, kvalita zvuku, práve prehrávané, nasledujúci program, titul, interpret.

### **7 Indikácia sily signálu/zobrazenie kanála**

Zobrazenie sily prijímaného signálu digitálnej rozhlasovej stanice. Zobrazenie čísla prijímaného kanálu.

# <span id="page-67-0"></span>**Multifunkčná ponuka**

 $\sqrt{P}$ **P1**  $P<sub>2</sub>$  $P<sub>3</sub>$ P<sub>4</sub> P<sub>5</sub>

### **Funkcie jednotlivých tlačidiel sú nasledujúce.**

# $\mathsf{I}(\mathsf{P})$

Prepínanie čísla predvoľby.

### **[P1] – [P15]**

Vyberie predvolené vysielanie. Dotknutím sa na 2 sekundy uložíte aktuálne vysielanie do pamäte predvolieb.

**[TI]**

Zapína režim dopravných informácií. Podrobnosti nájdete v časti *[Dopravné informácie \(str.70\)](#page-70-0)*.

### **[SEEK]**

Režim hľadania prepína v nasledujúcej postupnosti: [AUTO1], [AUTO2], [MANUAL].

- AUTO1: Automatické naladenie vysielania s dobrým príjmom.
- AUTO2: Postupné naladenie jednotlivých vysielaní v pamäti.
- MANUAL: Manuálne prepnutie na nasledujúce vysielanie.

### **[PTY]**

Vyhľadanie programu nastavením typu programu. Podrobnosti nájdete v časti *[Vyhľadanie podľa typu](#page-70-1)  [programu \(str.70\)](#page-70-1)*.

### **[ REAR ]**

Dotknutím sa stlmíte zadný reproduktor.

# **[ SETUP]**

Dotknutím sa zobrazíte obrazovku ponuky NASTAVENIA. Pozrite si časť *[Nastavovanie \(str.86\)](#page-86-0)*.

### **[ AUDIO]**

Dotknutím sa zobrazíte obrazovku ovládania zvuku. Pozrite si časť *[Ovládanie zvuku \(str.100\)](#page-100-0)*.

### *[Návrat na hlavnú stránku](#page-1-0) Obsluha rádia*

# **Obsluha pamäte**

# <span id="page-68-0"></span>**Automatická pamäť**

**Stanice s dobrým príjmom môžete do pamäte uložiť automaticky. Táto funkcia sa týka len rádia.**

### **POZNÁMKA**

- Automatická pamäť sa zastaví, keď ša uloží 6 staníc alebo keď sa naladia všetky stanice.
- Činnosť sa automaticky ukončí, ak žiadnu činnosť nevykonáte do 10 sekúnd.

# 1 Dotknite sa tlačidla [ $\blacksquare$ ].

Zobrazí sa ponuka vedľajšej ponuky.

### **2** Dotknite sa tlačidla želaného pásma.

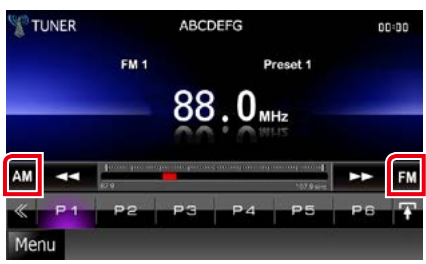

### **3** Na obrazovke ovládania sa dotknite tlačidla [  $\leqslant$  ].

Zobrazí sa multifunkčná ponuka.

- **4** <sup>V</sup> multifunkčnej ponuke sa dotknite tlačidla [AME].
- **5** <sup>V</sup> ponuke vedľajšej funkcie sa dotknite tlačidla [44] alebo [>>].

Automatická pamäť sa spustí.

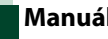

# <span id="page-68-1"></span>**Manuálna pamäť**

**Aktuálne prijímanú stanicu je možné uložiť do pamäte.**

- **1** Vyberte stanicu, ktorú chcete uložiť do pamäte.
- **2** Na dve sekundy sa dotknite tlačidla [P#] (#: 1 – 6, 1 – 15), do ktorého chcete uložiť stanicu, až kým sa neozve pípnutie.

# <span id="page-69-1"></span>**Výber činnosti**

# **Výber predvoľby**

**Môžete zobraziť zoznam a vykonať výber stanice alebo kanálu uloženého do pamäte.**

# *Výber z multifunkčnej ponuky*

**1** Dotknite sa požadovaného čísla od P1 do P6/P15.

Zariadenie sa naladí na zvolenú stanicu alebo kanál.

# *Výber zo zoznamu predvolieb*

### **1** Dotknite sa vyobrazenej oblasti.

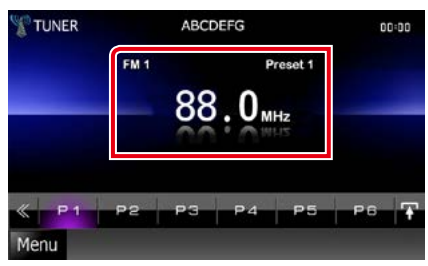

Zobrazí sa obrazovka ovládania zoznamu.

### **2** Stanicu alebo kanál vyberte zo zoznamu.

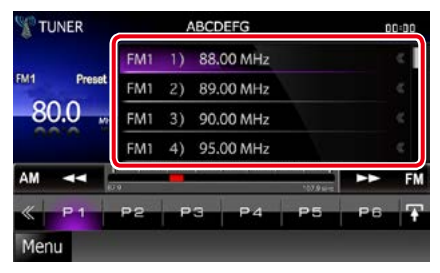

## **POZNÁMKA**

• Dotknutím sa tlačidla [ Q ] a potom [Preset List] (Zoznam predvolieb) sa zobrazíte zoznam prednastavených kanálov. Požadovaný kanál môžete vybrať aj zo zoznamu.

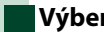

# <span id="page-69-0"></span>**Výber zoznamu**

**Môžete vybrať vysielanie zo zoznamu uložených vysielaní alebo vybrať službu zo zoznamu všetkých dostupných služieb.**

**1** Na obrazovke ovládania sa dotknite tlačidla [<sup>6</sup>.

Zobrazí sa multifunkčná ponuka.

**2** <sup>V</sup> multifunkčnej ponuke sa dotknite tlačidla  $\left[\begin{array}{cc} \bullet & \bullet \end{array}\right]$ .

Zobrazí sa obrazovka typu zoznamu.

**3** Dotknite sa požadovaného zoznamu.

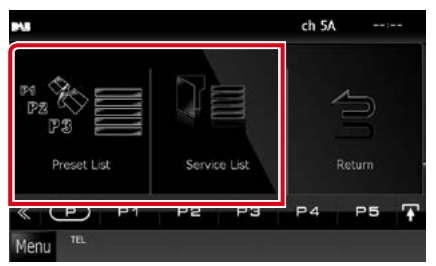

Zobrazí sa obrazovka zoznamu.

**4** Zo zoznamu vyberte službu.

### *[Návrat na hlavnú stránku](#page-1-0) Obsluha rádia*

<span id="page-70-1"></span>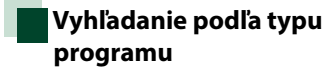

**Pri počúvaní FM/digitálneho rádia môžete naladiť stanicu so špecifickým typom programu.**

**1** Na obrazovke ovládania sa dotknite tlačidla [  $\leqslant$  ].

Zobrazí sa multifunkčná ponuka.

**2** <sup>V</sup> multifunkčnej ponuke sa dotknite tlačidla [PTY].

Zobrazí sa obrazovka režimu PTY.

**3** Zo zoznamu vyberte typ programu.

### **4** Dotknite sa tlačidla [Search].

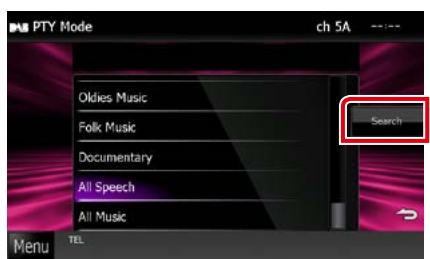

Môžete vyhľadať stanicu zvoleného typu programu.

# <span id="page-70-0"></span>**Dopravné informácie**

**Dopravné informácie môžete po spustení prehľadu dopravných správ počúvať a sledovať automaticky. Táto funkcia však vyžaduje systém rozhlasových údajov Radio Data System a digitálne rádio obsahujúce dopravné informácie.**

**1** Na obrazovke ovládania sa dotknite tlačidla [  $\leq$  ].

Zobrazí sa multifunkčná ponuka.

**2** <sup>V</sup> multifunkčnej ponuke sa dotknite tlačidla [TI].

Režim dopravných informácií je nastavený.

# **Po spustení prehľadu dopravných správ**

**Obrazovka dopravných informácií sa zobrazí automaticky.**

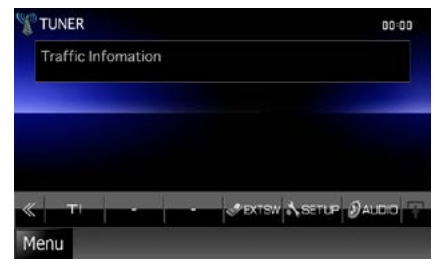

- Ak chcete, aby sa obrazovka dopravných informácií zobrazovala automaticky, musíte zapnúť funkciu dopravných informácií.
- Nastavenie hlasitosti počas prijímania dopravných informácií sa automaticky ukladá. Pri nasledujúcom prijímaní dopravných informácií zariadenie automaticky obnoví nastavenie hlasitosti.

# <span id="page-71-0"></span>**Opakovanie (len digitálne rádio)**

**Táto funkcia umožňuje opakovanie posledných 30 minút aktuálne prehrávanej stanice.**

**1** <sup>V</sup> ponuke vedľajšej funkcie sa dotknite tlačidla [  $\blacksquare$ ].

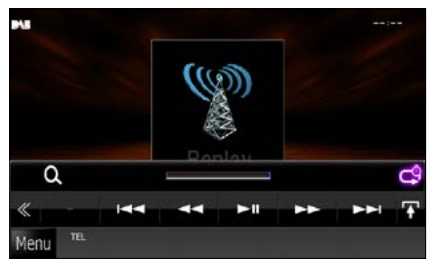

### **[**4**] [**¢**]**

Každým stlačením sa posuniete dopredu/ dozadu o 15 sekúnd.

### **[**38**]**

Prehrávanie alebo pozastavenie.

### **[**1**] [**¡**]**

Podržaním tlačidla sa posúvate rýchlo dopredu/dozadu.

### **Pruh času opakovania**

Zobrazenie kapacity záznamu

# $[$   $\mathbb{C}$ <sup>9</sup>

Zmena živého režimu

- Pri prijímaní programu nie je možné používať ovládanie spustenia sledovania PTY a funkciu opakovania.
- Pri opakovaní aktuálnej stanice nemôžete uložiť stanicu prostredníctvom funkcie *[Automatická](#page-68-0)  [pamäť \(str.68\)](#page-68-0)* a *[Manuálna pamäť](#page-68-1)  [\(str.68\)](#page-68-1)*.
#### *[Návrat na hlavnú stránku](#page-1-0) Obsluha rádia*

# **Nastavenie tuneru**

**Môžete nastaviť parametre súvisiace s tunerom.**

**1** Na obrazovke ovládania sa dotknite tlačidla [  $\leq 1$ .

Zobrazí sa multifunkčná ponuka.

**2** <sup>V</sup> multifunkčnej ponuke sa dotknite tlačidla [SETUP].

Zobrazí sa obrazovka ponuky NASTAVENIA.

### **3** Dotknite sa tlačidla [Source].

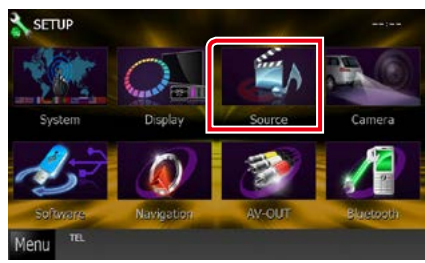

Zobrazí sa obrazovka ponuky NASTAVENIA zdroja.

#### **4** <sup>V</sup> zozname sa dotknite tlačidla [TUNER SETUP].

Zobrazí sa obrazovka NASTAVENIA TUNERU.

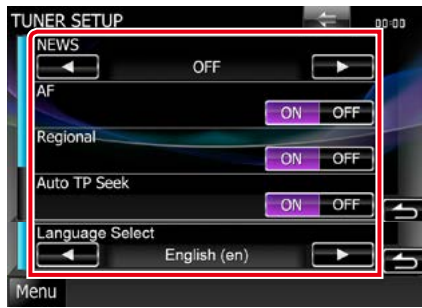

# **5** Každú z položiek nastavte nasledovne.

#### **NEWS**

Nastavuje čas prerušenia pre prehľad správ. Predvolené nastavenie je "OFF" (Vyp.).

#### **AF**

Keď je príjem stanice slabý, vykoná sa automatické prepnutie na stanicu, ktorá v tej istej sieti systému rozhlasových údajov vysiela ten istý program. Predvolené nastavenie je "ON" (Zap.).

#### **Regional**

Nastavte, či chcete pomocou ovládacieho prvku "AF" prepnúť na stanicu len v určitom regióne. Predvolené nastavenie je "ON" (Zap.).

### **Auto TP Seek**

Keď je príjem stanice dopravných informácií slabý, automaticky sa vykoná vyhľadanie stanice, ktorej príjem je lepší. Predvolené nastavenie je "ON" (Zap.).

#### **Language Select**

Vyberá jazyk zobrazenia pre funkciu PTY.

# **Nastavenie digitálneho rádia**

**Môžete nastaviť parametre súvisiace s digitálnym rádiom.**

**1** Na obrazovke ovládania sa dotknite tlačidla [<sup>4</sup>].

Zobrazí sa multifunkčná ponuka.

**2** <sup>V</sup> multifunkčnej ponuke sa dotknite tlačidla [SETUP].

Zobrazí sa obrazovka ponuky NASTAVENIA.

#### **3** Dotknite sa tlačidla [Source].

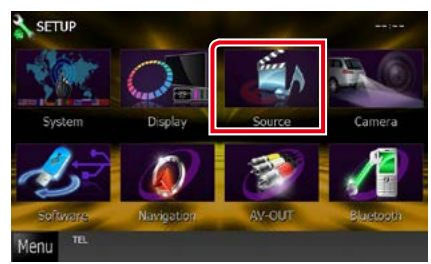

Zobrazí sa obrazovka ponuky NASTAVENIA zdroja.

#### **4** <sup>V</sup> zozname sa dotknite tlačidla [Digital Radio SETUP].

Zobrazí sa obrazovka nastavenia digitálneho rádia.

#### **5** Každú z položiek nastavte nasledovne.

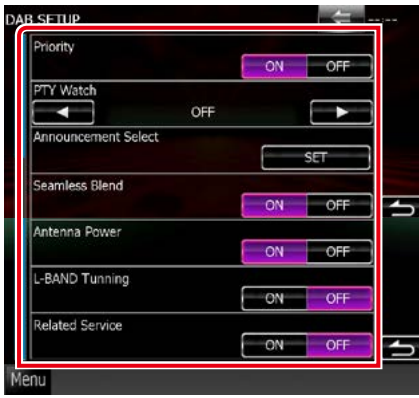

#### **Priority**

Ak je počas prijímania systému rozhlasových údajov Radio Data System dostupná rovnaká služba prostredníctvom digitálneho rádia, automaticky sa prepne digitálne rádio. Ak sa počas prijímania systému rozhlasových údajov Radio Data System prostredníctvom digitálneho rádia zhorší kvalita, automaticky sa prepne systém rozhlasových údajov Radio Data System.

#### **PTY Watch**

Ak sa začne prijímanie vysielania nastaveného typu programu, prijímanie služby sa prepne z ľubovoľného zdroja na digitálne rádio.

#### **Announcement Select**

Prepne na nastavenú službu oznámení. Podrobnosti nájdete v časti *[Nastavenie](#page-74-0)  [oznámení \(str.74\)](#page-74-0)*.

#### **Seamless Band**

Zabraňuje prerušeniam zvuku pri prepínaní z digitálneho rádia na analógové rádio. Predvolené nastavenie je "ON" (Zap.).

#### **Antenna Power\***

Nastavenie napájacieho prúdu pre anténu digitálneho rádia. Ak je používaná anténa digitálneho rádia vybavená zosilňovačom, nastavte na "ON" (Zapnuté).

Predvolené nastavenie je "ON" (Zap.).

#### **L-Band Tuning\***

Nastaví príjem pásma L. Ak je nastavená hodnota "ON", prijíma taktiež vysielanie pásma L.

#### **Related Service**

Ak si zvolíte možnosť ON (Zap.), jednotka sa prepne s príslušnou službou (ak existuje), keď nie je dostupná servisná sieť DAB. Predvolené nastavenie je "OFF" (VYP.).

#### **\* Túto položku môžete nastaviť v POHOTOVOSTNOM režime zdroja.**

*[Návrat na hlavnú stránku](#page-1-0) Obsluha rádia*

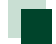

# <span id="page-74-0"></span>**Nastavenie oznámení**

**Keď je spustená služba, pre ktorú je nastavená hodnota ON, dôjde k prepnutiu z ľubovoľného zdroja na oznámenie.**

**1** Na obrazovke NASTAVENIE DAB v časti [Announcement Select] zvoľte [SET].

Zobrazí sa obrazovka výberu oznámení.

**2** Dotknite sa jednotlivých zoznamov oznámení a zapnite ich alebo vypnite.

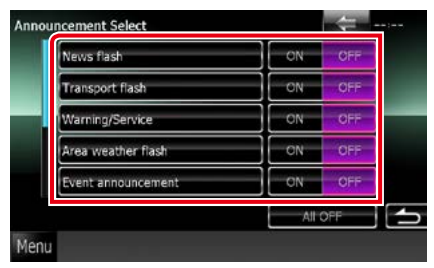

### **POZNÁMKA**

• Nastavenie hlasitosti počas prijímania oznámení sa automaticky ukladá. Pri nasledujúcom prijímaní oznámení zariadenie automaticky obnoví nastavenie hlasitosti.

*[Návrat na hlavnú stránku](#page-1-0) Obsluha rádia*

# **Ovládanie Bluetooth**

**Pomocou funkcie Bluetooth môžete používať viaceré funkcie: počúvanie zvukových súborov, vykonávanie/prijímanie hovoru.**

# **Informácie o mobilnom telefóne a audio prehrávači Bluetooth**

**Toto zariadenie je v súlade s nasledujúcimi špecifikáciami Bluetooth:**

#### **Verzia**

Certifikované pre Bluetooth Certifikát 3.0 + EDR

### **Profil**

#### Mobilný telefón:

HFP (V1.6) (Hands Free Profile) SPP (Serial Port Profile) SDP (Service Discovery Profile) PBAP (Phonebook Access Profile)

GAP (Generic Access Profile)

#### Audio prehrávač:

A2DP (Advanced Audio Distribution Profile) AVRCP (V1.4) (Audio/Video Remote Control Profile)

#### **Zvukový kódek**

SBC, AAC, MP3, aptX (iba DNX7250DAB)

#### **POZNÁMKA**

• Informácie o mobilných telefónoch s overenou kompatibilitou nájdete na nasledujúcej adrese URL:

*http://www.kenwood.com/cs/ce/bt/*.

• Zariadenia podporujúce funkciu Bluetooth získali po postupe, ktorý predpisuje spoločnosť Bluetooth SIG, certifikát pre zhodu so štandardnom Bluetooth.

V závislosti od typu vášho mobilného telefónu s ním ale takéto zariadenia možno nedokážu komunikovať.

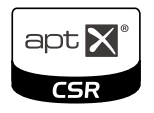

# **Registrácia a pripojenie zariadenia Bluetooth**

**Pred používaním funkcie Bluetooth je nevyhnutné, aby ste audio prehrávač alebo mobilný telefón Bluetooth v tomto zariadení zaregistrovali.**

**Môžete zaregistrovať až 5 zariadení Bluetooth.**

**1** Na akejkoľvek obrazovke sa dotknite tlačidla [Menu].

# **2** Dotknite sa tlačidla [SETUP].

Zobrazí sa obrazovka ponuky NASTAVENIA.

### **3** Dotknite sa tlačidla [Bluetooth].

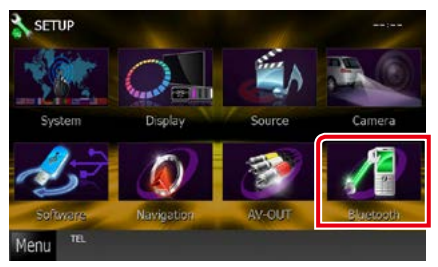

Zobrazí sa obrazovka NASTAVENIA Bluetooth.

V nasledujúcej časti nájdete informácie o každom nastavení.

- **• Registrácia zariadenia Bluetooth**  *[\(str.77\)](#page-77-0)*
- **• Pripojenie zariadenia Bluetooth** *[\(str.77\)](#page-77-1)*

# <span id="page-77-0"></span>**Registrácia zariadenia Bluetooth**

# **1** Dotknite sa tlačidla [Search].

Zobrazí sa obrazovka zoznamu vyhľadaných zariadení.

### **POZNÁMKA**

- Jednotku Bluetooth nie je možné zaregistrovať, pokiaľ používate niektorý z nasledujúcich zdrojov: iPod, Bluetooth Audio, APPS, aha Ak chcete zariadenie Bluetooth registrovať pri používaní jedného z vyššie uvedených zdrojov, zašlite požiadavku na pripojenie zo zariadenia Bluetooth a zaregistrujte ho.
- Nové zariadenie sa nedá zaregistrovať, ak ste zaregistrovali už 5 zariadení Bluetooth. Odstráňte nepotrebné registrácie. Pozrite si časť *[Pripojenie](#page-77-1)  [zariadenia Bluetooth \(str.77\)](#page-77-1)*.
- Ak je prijímajúcim zdrojom aha alebo Bluetooth Audio, nie je možné zobraziť obrazovku zoznamu vyhľadaných zariadení.
- Toto zariadenie je kompatibilné s funkciou Apple Easy Pairing. Ak sa k tomuto zariadeniu pripojí iPod touch alebo iPhone, zobrazí sa dialógové okno overovania. Vykonaním overenia na tomto zariadení alebo inteligentnom telefóne so systémom iOS sa tento telefón zaregistruje ako zariadenie Bluetooth.
- Ak sú pripojené dve jednotky Bluetooth, táto jednotka nespustí vyhľadávanie. V tom prípade odpojte jednu z jednotiek Bluetooth.

# **2** Zo zoznamu vyberte zariadenie Bluetooth, ktoré chcete zaregistrovať.

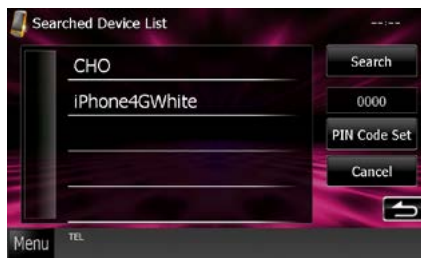

# **POZNÁMKA**

- Ak sa zariadenie nepodarí vyhľadať v kroku 1, zariadenie môžete znovu vyhľadať tak, že sa vyššie uvedenej obrazovke dotknete tlačidla [Search].
- Zariadenie Bluetooth nemožno vyhľadávať, ak je zdrojom aha, iHeartRadio alebo Bluetooth audio.
- Vyhľadávanie zariadenia Bluetooth zrušte dotknutím sa tlačidla [Cancel].

**3** Vložete PIN kód z mobilného telefónu. Zobrazí sa obrazovka výberu profilu.

<span id="page-77-1"></span>**Pripojenie zariadenia Bluetooth**

**1** Dotknite sa názvu zariadenia, ktoré chcete pripojiť.

Zobrazí sa obrazovka výberu profilu.

### **POZNÁMKA**

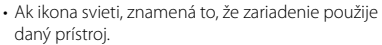

# **2** Každý z profilov nastavte takto:

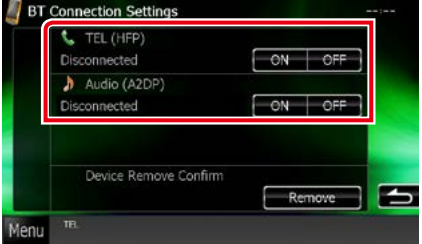

#### **TEL (HFP)**

Znamená, že zariadenie je mobilný telefón.

#### **Audio (A2DP)**

Znamená, že zariadenie je audio prehrávač alebo mobilný telefón s audio prehrávačom.

# **POZNÁMKA**

- Ak bolo zariadenie spárované, nie je možné zariadenie Bluetooth pripojiť zo spárovaného zariadenia.
- Dotknutím sa tlačidla [Remove] v položke [Device Remove Confirm] odstránite registračné informácie. Po dotknutí sa tlačidla sa zobrazí obrazovka potvrdenia. Postupujte podľa hlásenia a činnosť dokončite.

# **Prehrávanie audio zariadenia Bluetooth**

# **Základná obsluha Bluetooth**

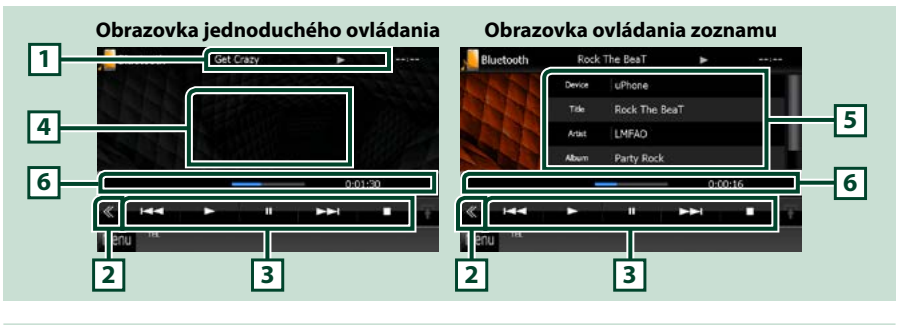

#### **1 Zobrazenie informácií**

Zobrazuje informácie o názve stopy. Ak informácie nie sú dostupné, zobrazí sa názov zariadenia.

#### **2 Multifunkčné tlačidlo**

Dotknutím sa prepínate multifunkčnú ponuku.

#### **3 Multifunkčná ponuka**

Funkcie jednotlivých tlačidiel sú nasledujúce.

- [ $\blacktriangleleft$ ] [ $\blacktriangleright$ ]: Vyhľadanie predchádzajúceho/nasledujúceho obsahu.\*
- [>]: Prehrávanie.\*
- [II]: Pozastavenie.\*
- [ $\blacksquare$ ]: Zastavenie prehrávania.\*
- [ AUDIO]: Dotknutím sa zobrazíte obrazovku ovládania zvuku. Pozrite si časť *[Registrácia](#page-77-0)  [zariadenia Bluetooth \(str.77\)](#page-77-0)*.
- [ SETUP]: Dotknutím sa zobrazíte obrazovku ponuky NASTAVENIA. Pozrite si časť *[Nastavovanie](#page-86-0)  [\(str.86\)](#page-86-0)*.
- [ REAR  $\Box$  ]: Dotknutím sa stlmíte zadný reproduktor.

#### **4 Oblasť prepínania ovládania**

Dotknutím sa prepínate medzi obrazovkou jednoduchého ovládania a zoznamu ovládania.

#### **5 Informácie o súbore**

Zobrazuje informácie o aktuálnom súbore.

#### **6 Stavový pruh**

Zobrazí aktuálne miesto, čas a režim prehrávania.

#### **\* Tieto položky sa zobrazia len po pripojení audio prehrávača, ktorý podporuje profil AVRCP.**

#### **POZNÁMKA**

- Ak sa tlačidlá činností nezobrazia, obsluhu vykonávajte z prehrávača.
- V závislosti od vášho mobilného telefónu alebo audio prehrávača sa môže stať, že zvuk budete počuť, ale textové informácie sa možno nezobrazia.
- Ak je hlasitosť príliš nízka, zvýšte ju v mobilnom telefóne alebo v zvukovom prehrávači.

# **Používanie hands-free**

**Funkciu telefónu môžete použiť po pripojení telefónu Bluetooth k tomuto zariadeniu.**

# **Vykonanie hovoru**

# **1** Stlačte tlačidlo <TEL>.

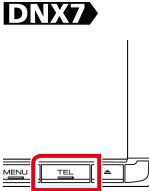

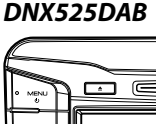

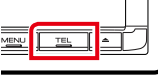

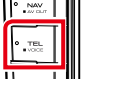

#### *DNX5250BT*

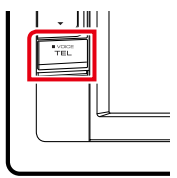

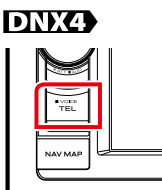

Zobrazí sa obrazovka použitia bez rúk.

# **POZNÁMKA**

- Po dokončení registrácie mobilného telefónu sa telefónny zoznam mobilného telefónu automaticky prevezme do tohto zariadenia.
- Pre každý zaregistrovaný mobilný telefón môžete zaregistrovať až 600 telefónnych čísiel.
- Pre každé telefónne číslo môžete zaregistrovať až 30 číslic, a to spolu s 127 znakmi, ktoré predstavujú meno. (127 je počet alfanumerických znakov. V závislosti od typu znakov budete môcť možno zadať menej znakov.)
- V závislosti od typu vášho mobilného telefónu platia nasledujúce obmedzenia:
- Údaje telefónneho zoznamu sa nedajú prevziať normálne.
- Znaky v telefónnom zozname sú zdeformované.
- Preberanie údajov telefónneho zoznamu zrušíte použitím mobilného telefónu.

# **2** Vyberte metódu vytáčania.

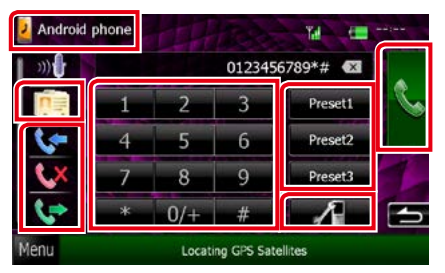

Jednotlivé metódy nájdete v nasledujúcej tabuľke.

### **Zvoľte mobil, ktorý chcete použiť**

1) Dotknite sa [ <sup>]</sup> Android phone ] (názov mobilu displej).

#### **Hovor zadaním telefónneho čísla**

- 1) Dotknite sa tlačidla [ | | | | | | | |
- 2Pomocou numerických tlačidiel zadajte telefónne číslo.
- 3 Dotknite sa tlačidla [ **[ ]**.

#### **Hovor pomocou záznamov hovorov**

- 1) Dotknite sa tlačidla [ **4 ]**, [ **4 ]** alebo tlačidla [**U**.
- 2Telefónne číslo vyberte zo zoznamu.
- 3Dotknite sa tlačidla [ ].

#### **Hovor pomocou telefónneho zoznamu**

- 1 Dotknite sa tlačidla [ **1** ].
- 2Zo zoznamu vyberte meno.\*1 \*2
- 3Zo zoznamu vyberte číslo.
- 4) Dotknite sa tlačidla [

#### **Hovor pomocou čísla predvoľby**

- 1Dotknutím sa tlačidla [Preset #] spustíte volanie na zodpovedajúce telefónne číslo.
- 2Dotknite sa tlačidla [ ].

#### **Nastavenia Bluetooth**

1. Dotknite sa tlačidla [ **].** 1. Zobrazí sa obrazovka NASTAVENIA Bluetooth.

# **Keď pripájate dva mobilné telefóny**

• Dotknutím sa [ <mark>J</mark> Android phone ] vyberte telefón, ktorý chcete použiť.

**\*1 Zoznam môžete zoradiť tak, aby sa začínal na písmeno, ktorého sa dotknete.** 

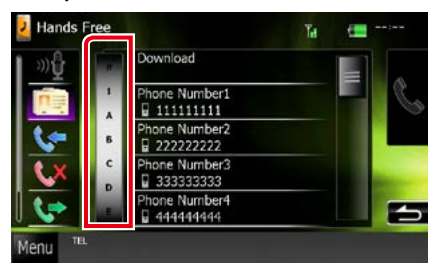

- **• Znaky bez zodpovedajúcich mien sa nezobrazia.**
- **• Počas vyhľadávania sa vyhľadáva znak bez diakritiky, ako napríklad "u", namiesto vyhľadávania znaku**  s diakritikou, ako napríklad "ü".
- **\*2 Môžete nastaviť, aby sa zoznam usporiadal v poradí podľa priezviska alebo mena. Podrobnosti nájdete v časti**  *[Nastavenie bezdotykového ovládania](#page-84-0)  [\(str.84\)](#page-84-0)***.**

#### **POZNÁMKA**

- Ak ste upravili telefónny zoznam v mobilnom telefóne, dotknutím sa tlačidla "Download" (Stiahnuť) v hornej časti telefónneho zoznamu tohto zariadenia stiahnite zoznam z mobilného telefónu. Telefónny zoznam v tomto zariadení sa aktualizuje najnovšími stiahnutými dátami.
- Počas pohybu vozidla sú z bezpečnostných dôvodov niektoré funkcie zakázané. Tlačidlá súvisiace so zakázanými funkciami budú po dotknutí sa neúčinné.
- Zobrazené stavové ikony, ako napríklad ikona batérie a antény, sa môžu odlišovať od ikon zobrazených na mobilnom telefóne.
- Nastavenie mobilného telefónu do súkromného režimu môže vypnúť funkciu použitia bez rúk.

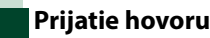

**1** Dotknutím sa tlačidla [ ] telefonický hovor prijmete, prípadne dotknutím sa tlačidla [ **de ]** odmietnete prichádzajúci hovor.

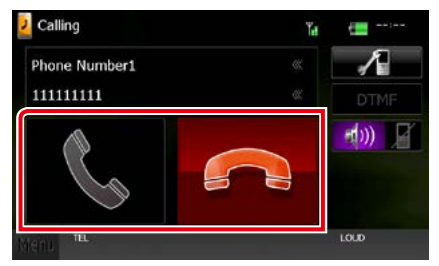

#### **POZNÁMKA**

• Počas sledovania pohľadu kamery sa táto obrazovka nezobrazí, a to ani v prípade prichádzajúceho hovoru. Túto obrazovku zobrazte stlačením tlačidla <TEL> alebo vrátením regulátora prepínania vo vozidle do polohy vodiča.

# *Činnosti počas hovoru*

# **Nastavenie hlasitosti prijímača**

# **DNX7250DAB**

Stlačte tlačidlo < $\blacktriangledown$ > alebo < $\blacktriangle$ >.

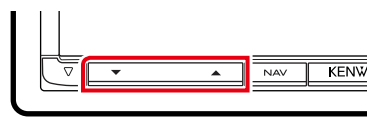

# **DNX5250BT**

Stlačte tlačidlo < $\blacktriangledown$ > alebo < $\blacktriangle$ >

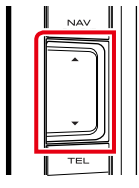

# **DNX525DAB**

Otočte regulátor hlasitosti.

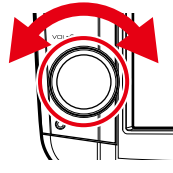

# **DNX4250DAB, DNX4250BT**

Otočte regulátor hlasitosti.

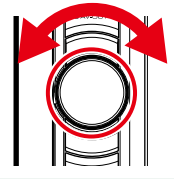

# **Výstup tónu vytáčania**

Dotknutím sa položky [DTMF] zobrazíte obrazovku tónového vstupu. Tóny môžete odoslať dotknutím sa želaného tlačidla na obrazovke.

# **Prepnutie na hlasový výstup**

Každým dotknutím sa tlačidla [ **[ dv** ]/ [  $|$   $|$   $|$   $|$   $|$   $|$  prepínate hlasový výstup medzi mobilným telefónom a reproduktorom.

### **Čakanie na hovor**

Pokiaľ prijmete hovor vo chvíli, keď práve telefonujete, môžete na nový hovor odpovedať dotykom tlačidla [ ]. Aktuálny hovor sa podrží.

Pri každom dotyku tlačidla [ 2 ] zmeníte volajúceho.

Keď sa dotknete tlačidla [ **]**, ukončíte prebiehajúci hovor a prepnete na podržaný hovor.

# **Nastavenie predvoleného telefónneho čísla**

**V tomto zariadení môžete zaregistrovať často používané telefónne čísla.**

**1** Na obrazovke funkcie použitia bez rúk vložte číslo, ktoré chcete zaregistrovať.

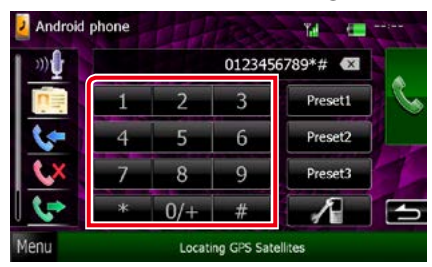

**2** Na obrazovke funkcie použitia bez rúk sa na 2 sekundy dotknite tlačidla [Preset 1], [Preset 2] alebo [Preset 3].

<span id="page-82-0"></span>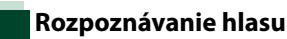

#### **Táto funkcia umožňuje prístup k funkcii rozpoznávaniu hlasu v mobilnom telefóne pripojenom k tomuto zariadeniu. V telefónnom zozname mobilného telefónu môžete vyhľadávať hlasom. (Dostupnosť funkcie závisí od modelu mobilného telefónu.)**

**1** Na 1 sekundu stlačte tlačidlo <TEL>.

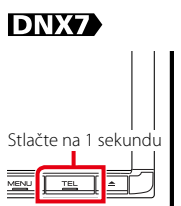

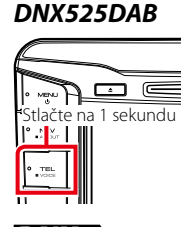

*DNX5250BT*

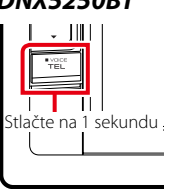

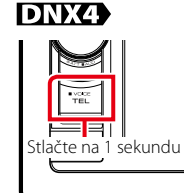

Zobrazí sa obrazovka rozpoznávania hlasu.

# **2** Začnite hovoriť.

# **POZNÁMKA**

• Funkciu rozpoznávania hlasu môžete používať po dotknutí sa tlačidla [ <sup>00</sup> ] na obrazovke funkcie použitia bez rúk.

# **Smartphone Link**

**Toto zariadenie umožňuje prijímať dopravné informácie a predpoveď počasia Garmin, ak k nemu pripojíte inteligentný telefón so systémom Android, v ktorom je nainštalovaná aplikácia Smartphone Link.**

# **1** Stlačte tlačidlo <NAV>.

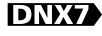

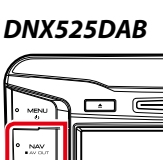

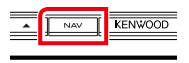

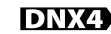

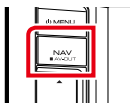

*DNX5250BT*

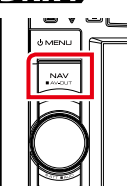

Zobrazí sa obrazovka navigácie. Dotknite sa tlačidla [Apps] na obrazovke hlavnej ponuky a potom ikony želaného obsahu.

Podrobnosti nájdete v návode na ovládanie navigačného systému.

# **POZNÁMKA**

• Do inteligentného telefónu so systémom Android nainštalujte najnovšiu verziu aplikácie Smartphone Link. V obchode Google play vyhľadajte aplikáciu Smartphone Link a do zariadenia nainštalujte

najnovšiu verziu. • Informácie o registrácii zariadenia Bluetooth (Android) nájdete v časti *[Registrácia](#page-77-0)* 

*[zariadenia Bluetooth \(str.77\)](#page-77-0)*.

# <span id="page-84-0"></span>**Nastavenie bezdotykového ovládania**

**Funkcia použitia bez rúk umožňuje rozličné nastavenia.**

- **1** Na akejkoľvek obrazovke sa dotknite tlačidla [Menu].
- **2** Dotknite sa tlačidla [SETUP].

Zobrazí sa obrazovka ponuky NASTAVENIA.

# **3** Dotknite sa tlačidla [Bluetooth].

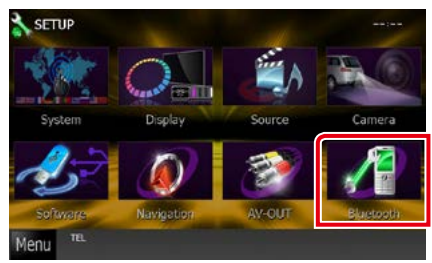

Zobrazí sa obrazovka NASTAVENIA Bluetooth.

#### **4** Na obrazovke nastavenia Bluetooth sa dotknite tlačidla [TEL SET-UP] (Nastavenie telefónu).

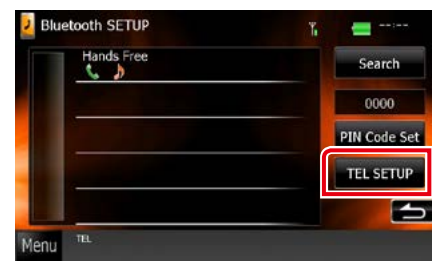

Zobrazí sa obrazovka funkcie použitia bez rúk.

# **5** Každú z položiek nastavte nasledovne.

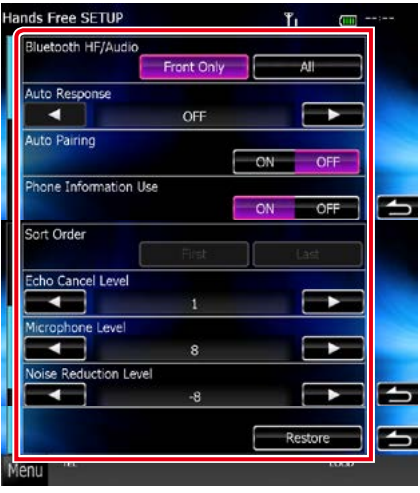

#### **Bluetooth HF/Audio**

Vyberte reproduktory, na ktorých sa má prehrávať zvuk mobilného telefónu (napríklad telefonický hovor alebo vyzváňanie) a zvuk z audio prehrávača Bluetooth.

- Front Only: Výstup len z predných reproduktorov.
- All (predvolené): Výstup zo všetkých reproduktorov.

#### **Auto Response\***

Nastavuje čas automatickej odpovede na zdvihnutie prichádzajúceho hovoru.

- OFF (predvolené): Automatické odpovedanie nie je dostupné.
- 0-99: Nastavenie času zvonenia pri hovore (v sekundách).

#### **Auto Pairing**

Ak je nastavená hodnota "ON" (Zapnuté), funkcia automatického párovania Apple Auto Paring je zapnutá a automaticky registruje iPod touch alebo iPhone pripojené k tomuto zariadeniu.

- ON (predvolené): Používa sa funkcia automatického párovania Apple Auto Paring.
- OFF: Nepoužíva sa funkcia automatického párovania Apple Auto Paring.

#### **Phone Information Use**

Nastavuje, či sa bude používať telefónny zoznam a zoznam odchádzajúcich, prichádzajúcich a zmeškaných hovorov.

ON (predvolené): Áno.

OFF: Nie.

# **Sort Order**

Nastavuje spôsob usporiadania telefónneho zoznamu mobilného telefónu.

First: Usporiadanie v poradí podľa mena.

Last (predvolené): Usporiadanie v poradí podľa priezviska.

#### **Echo Cancel Level**

Nastavuje úroveň odstránenia ozveny. Predvolené nastavenie je "0".

#### **Microphone Level**

Nastavuje citlivosť mikrofónu telefónu. Predvolené nastavenie je "15".

#### **Noise Reduction Level**

Odstraňuje šum tvorený okolitým prostredím bez zmeny hlasitosti mikrofónu. Toto nastavenie použite, keď hlas volajúceho nie je jasný. Predvolené nastavenie je "-10".

#### **[Restore]**

Vynulovanie nastavení na predvolené nastavenia.

**\* Účinok nadobudne buď časový interval pre automatické odpovedanie nastavený v tomto zariadení alebo časový interval nastavený v mobilnom telefóne, a to podľa toho, ktorý je kratší.**

# <span id="page-86-0"></span>**Nastavovanie**

# **Nastavenie obrazovky monitora**

**Kvalitu obrazu môžete nastaviť pre obrazovku videa zariadenia iPod, súboru obrázku, ponuky atď..**

**1** Minimálne na 1 sekundu sa dotknite ľavej spodnej časti akejkoľvek obrazovky.

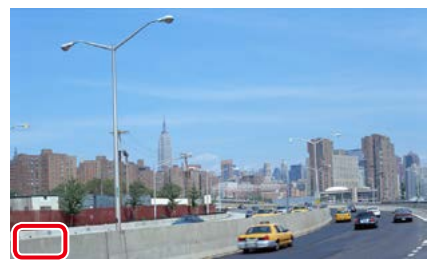

Zobrazí sa obrazovka ovládania obrazovky.

# **2** Každú z položiek nastavte nasledovne. **iPod/ AV-IN/ Kamera**

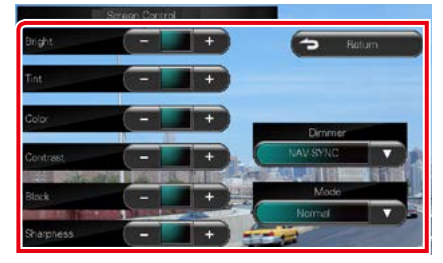

# **DVD/ USB/ SD**

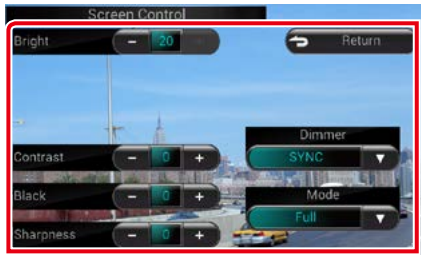

#### **Bright / Tint\* / Color\* / Contrast / Black / Sharpness\***

Nastavuje jednotlivé položky.

### **Dimmer**

Vyberte režim stlmenia.

ZAP.: Displej a tlačidlá sa stlmia.

VYP.: Displej ani tlačidlá sa nestlmia.

- SYNC (predvolené): Zapína alebo vypína funkciu stlmenia, keď zapnete alebo vypnete spínač ovládania svetiel vozidla.
- NAV-SYNC: Funkciu stlmenia zapína alebo vypína podľa nastavenia denného/ nočného zobrazenia navigácie.

#### **Mode\* (okrem USB/SD)**

Vyberte režim obrazovky. Full: Režim celej obrazovky

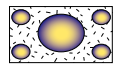

Just: Režim zarovnania obrazu

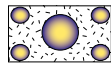

Zoom: Režim priblíženia obrazu

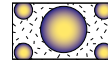

Normal: Režim normálneho obrazu

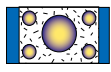

# **\* Len obrazovka prehrávania**

#### **POZNÁMKA**

- Nastavenie položiek sa odlišuje v závislosti od aktuálneho zdroja.
- Túto funkciu môžete vykonávať len po aktivácii parkovacej brzdy.
- Kvalitu obrazu môžete nastaviť pre každý zdroj.

# **Ovládanie pohľadu kamery DNX7**

**Zobrazenie môžete nastaviť, ak sa používa kamera série radu CMOS-3xx Series.**

#### **1** Na 1 sekundu stlačte tlačidlo <AUD>.

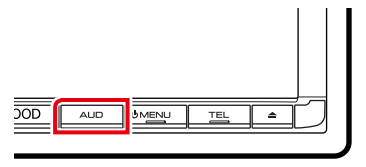

Zobrazí sa obrazovka pohľadu kamery.

### **2** Každú z položiek nastavte nasledovne.

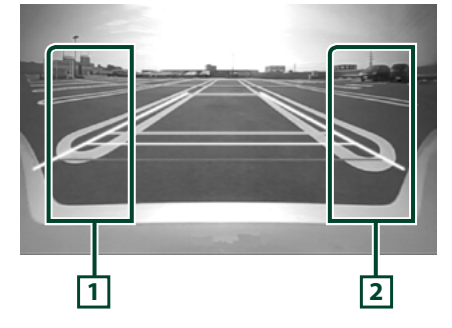

#### **1 Navádzanie**

Každým stlačením sa striedavo zapína a vypína navádzanie.

#### **2 Uhol**

Každým stlačením sa menia uhly kamery v nasledujúcom poradí:

Super široký pohľad/široký pohľad/pohľad zvrchu/široký pohľad + horný pohľad/rohový pohľad

# **POZNÁMKA**

- Uvedené ovládanie videokamery závisí od pripojených kamier.
- [AUD Key Longer than 1 Second] musí byť nastavené na hodnotu "R-CAM"/ "CAM". Pozrite si časť *[Používateľské rozhranie \(str.88\)](#page-88-0)*.

# **Nastavenie systému**

#### **POZNÁMKA**

• Každú činnosť v tejto časti môžete spustiť z multifunkčnej ponuky.

#### **1** Na akejkoľvek obrazovke sa dotknite tlačidla [Menu].

Zobrazí sa obrazovka hlavnej ponuky.

- **2** Dotknite sa tlačidla [SETUP].
- **3** Dotknite sa tlačidla [System].

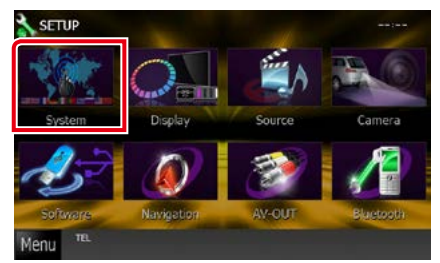

Zobrazí sa obrazovka ponuky nastavenia. V nasledujúcej časti nájdete informácie o každom nastavení.

- **• Nastavenie používateľského rozhrania**  *[\(str.88\)](#page-88-0)*
- **• Nastavenie dotykového panelu** *[\(str.90\)](#page-90-0)*
- **• Nastavenie zabezpečenia** *[\(str.90\)](#page-90-1)*
- **• Nastavenie pamäte** *[\(str.92\)](#page-92-0)*

# <span id="page-88-0"></span>**Používateľské rozhranie**

**Môžete nastaviť parametre používateľského rozhrania.**

#### **1** <sup>V</sup> zozname sa dotknite tlačidla [User Interface].

Zobrazí sa obrazovka používateľského rozhrania.

#### **2** Každú z položiek nastavte nasledovne.

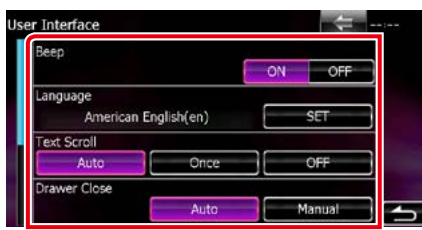

#### **Beep**

Zapína alebo vypína tón dotknutia sa tlačidla. Predvolené nastavenie je "ON" (Zap.).

#### **Language**

Vyberte jazyk, ktorý sa bude používať pre ovládaciu obrazovku a položky nastavenia. Pozrite si časť *[Nastavenie jazyka \(str.89\)](#page-89-0)*.

#### **Text Scroll**

Umožňuje posúvanie textu zobrazeného na obrazovke ovládania zdroja. Na výber máte možnosti "Auto" (Automaticky)/ "Once" (Raz)/ "OFF" (Vyp.).

- Auto (predvolené): Automatické posúvanie textu.
- Once: Umožňuje posúvanie textu len raz, a to po aktualizácii.
- OFF: Automatické posúvanie textu sa nevykonáva.

#### **Drawer Close**

Nastavuje, či sa spoločná ponuka *[\(str.24\)](#page-24-0)* zatvára automaticky. Predvolené nastavenie je "Auto" (Automaticky).

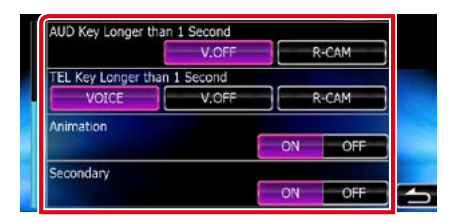

#### **AUD Key Longer than 1 Second (DNX7250DAB/ DNX525DAB)**

Môžete nastaviť vykonanú činnosť v prípade stlačenia tlačidla AUDIO na 1 sekundu. Vyberte z možností "V.OFF"/ "R-CAM"/ "CAM".

V.OFF (Predvolené): Vypnutie displeja.

#### CAM (DNX7250DAB)/ R-CAM (DNX525DAB): Prepnutie na zobrazenie videa zo zadnej kamery.

#### **TEL Key Longer than 1 Second (DNX5250BT/ DNX4250DAB/ DNX4250BT)**

Môžete nastaviť vykonanú činnosť v prípade stlačenia tlačidla TEL na 1 sekundu. Na výber máte možnosti "Voice"/"V.OFF"/"R-CAM".

Voice (predvolené): Zobrazenie obrazovky rozpoznávania hlasu *[\(str.82\)](#page-82-0)*.

V.OFF: Vypnutie displeja.

R-CAM: Prepnutie na zobrazenie videa zo zadnej kamery.

#### **Animation**

Nastavuje, či sa budú zobrazovať animácie. Predvolené nastavenie je ON" (Zap.).

#### **Secondary**

Nastavuje, či sa budú na obrazovke zvuku zobrazovať navigačné informácie alebo naopak. Predvolené nastavenie je "ON" (Zap.).

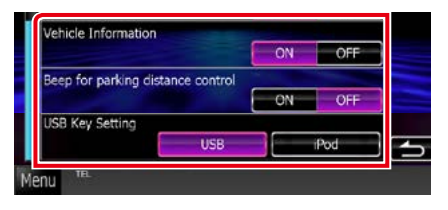

#### **Vehicle Information\*1**

Zobrazuje informácie o vozidle.

Táto funkcia vyžaduje v predaji dostupný adaptér. Ohľadom podrobností sa poraďte s vaším predajcom značky Kenwood.

#### *[Návrat na hlavnú stránku](#page-1-0) [Nastavovanie](#page-86-0)*

#### **Beep for Parking distance control\* 1 (DNX525DAB)**

Nastaví, či sa ozve varovný tón v prípade, že snímač blízkosti objektov rozpozná človeka alebo iný objekt.

Ohľadom podrobností sa poraďte s vaším predajcom značky Kenwood.

### **USB Key Setting(DNX525DAB)**

Nastaví, na aký zdroj sa zariadenie prepne po stlačení tlačidla <USB>. USB (predvolené): Prepne na USB.

iPod: Prepína na zariadenie iPod.

#### **\*1 Toto nastavenie je k dispozícii, ak je pripojený bežne dostupný adaptér.**

# <span id="page-89-0"></span>*Nastavenie jazyka*

**1** Na obrazovke používateľského rozhrania sa v položke [Language] dotknite tlačidla [SET].

Zobrazí sa obrazovka nastavenia jazyka.

#### **2** Každú z položiek nastavte nasledovne.

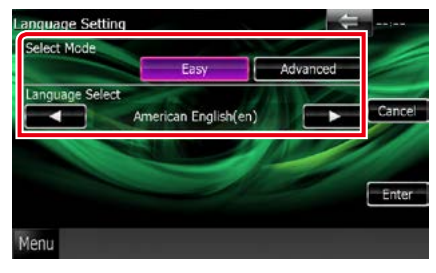

#### **Select Mode**

Vyberá režim výberu jazyka.

Easy (predvolené): Jednoduché vybratie jazyka.

Advanced: Umožňuje výber jazykov pre jednotlivé položky.\*

#### **Language Select**

Vyberá jazyk.

**\* Ak pre režim výberu zvolíte možnosť [Advanced], zobrazí sa nasledujúca obrazovka.**

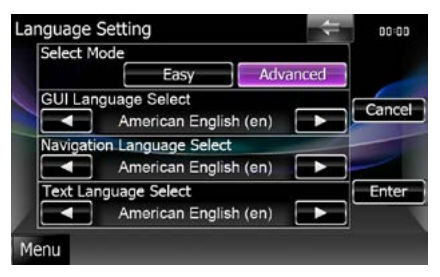

#### GUI Language Select:

Vyberá jazyk zobrazenia, ktorý sa použije pre obrazovku ovládania atď..

#### Navigation Language Select:

Vyberá jazyk, ktorý sa použije pre navigáciu.

#### Text Language Select:

Vyberá jazyk, ktorý sa použije pre text značiek (informácie o skladbách).

# **3** Dotknite sa tlačidla [Enter].

#### **POZNÁMKA**

• Ak chcete nastavenie jazyka zrušiť, dotknite sa tlačidla [Cancel].

#### *[Návrat na hlavnú stránku](#page-1-0) [Nastavovanie](#page-86-0)*

# <span id="page-90-0"></span>**Nastavenie dotykového panelu**

# **1** Na obrazovke ponuky systému sa dotknite tlačidla [Touch].

Zobrazí sa obrazovka nastavenia dotykového panelu.

#### **2** Postupujte podľa pokynov na obrazovke a dotknite sa stredu každej položky .

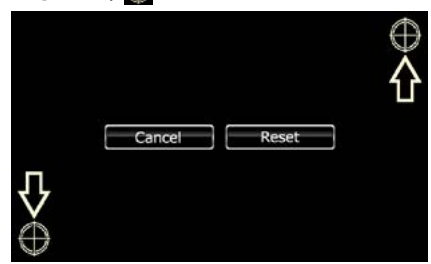

### **POZNÁMKA**

- Ak chcete nastavenie dotykového panelu zrušiť, dotknite sa tlačidla [Cancel].
- Ak chcete vykonať vynulovanie na počiatočný stav, dotknite sa tlačidla [Reset].

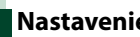

# <span id="page-90-1"></span>**Nastavenie zabezpečenia**

#### **Môžete nastaviť bezpečnostný kód na ochranu systému prijímača pred krádežou.**

#### **POZNÁMKA**

• Po aktivácii funkcie bezpečnostného kódu sa kód nedá zmeniť a funkcia sa nedá vypnúť. Všimnite si, že bezpečnostný kód môžete nastaviť ako 4-miestne číslo podľa vášho želania.

#### **1** Na obrazovke ponuky systému sa dotknite tlačidla [Security].

Zobrazí sa obrazovka zabezpečenia.

#### **2** <sup>V</sup> položke [SI] sa dotknite tlačidla [ON].

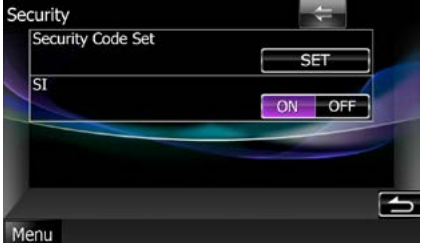

#### **POZNÁMKA**

- DNX7250DAB, DNX5250BT, DNX525DAB Ak funkciu "SI" zapnete, po odpojení panelu bude na paneli blikať indikátor SI. Predvolené nastavenie je "ON" (Zap.).
- DNX4250DAB, DNX4250BT Ak funkciu "SI" zapnete, po vypnutí zapaľovania vozidla bude na prednom paneli blikať indikátor SI. Predvolené nastavenie je "ON" (Zap.).

#### **3** <sup>V</sup> položke [Security Code Set] sa dotknite tlačidla [SET].

#### **POZNÁMKA**

• Ak ste už registráciu kódu dokončili, zobrazí sa položka [CLR].

### **4** Zadajte bezpečnostný kód obsahujúci štyri číslice a dotknite sa tlačidla [Enter].

**5** Znovu zadajte ten istý kód a dotknite sa tlačidla [Enter].

Bezpečnostný kód sa zaregistroval.

### **POZNÁMKA**

- Ak zadáte iný bezpečnostný kód, obrazovka sa vráti na krok 4 (na prvé zadanie kódu).
- Po stlačení tlačidla <Reset> alebo po odpojení prijímača od batérie zadajte správny bezpečnostný kód, ktorý ste zadali v kroku 4 a dotknite sa tlačidla [Enter]. Prijímač môžete používať.

#### *[Návrat na hlavnú stránku](#page-1-0) [Nastavovanie](#page-86-0)*

# <span id="page-92-0"></span>**Pamäť nastavenia**

**Do pamäte môžete uložiť nastavenia ovládania zvuku, NASTAVENIE AV-IN, kamery a NASTAVENIA zvuku. Nastavenia uložené do pamäte môžete kedykoľvek vyvolať. Napríklad, aj keď sa nastavenia vymažú z dôvodu výmeny batérie, môžete tieto nastavenia obnoviť.**

- **1** Na obrazovke ponuky systému sa dotknite tlačidla [SETUP Memory]. Zobrazí sa obrazovka pamäte NASTAVENIA.
- **2** Postupujte podľa pokynov na obrazovke.

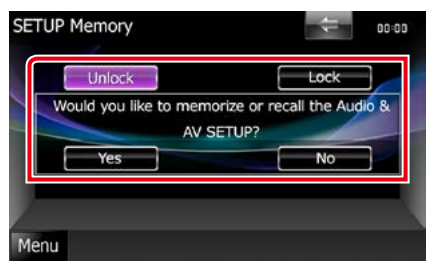

### **[Lock]/[Unlock]\***

**uzamknutia.**

Vykoná uzamknutie alebo odomknutie nastavení pre NASTAVENIE AV-IN a NASTAVENIE zvuku.

### **Yes**

Vykoná uloženie alebo vyvolanie nastavení.

#### **No**

Zruší funkciu alebo ukladanie do pamäte. Znovu sa zobrazí obrazovka ponuky **NASTAVENIA** 

**\* Keď zvolíte možnosť [Lock], nebudete môcť meniť nastavenia pre NASTAVENIE AV-IN, a NASTAVENIE zvuku. V ponuke nastavenia sa po každou ikonou nastavenia zobrazuje aj značka** 

#### **3** Postupujte podľa pokynov na obrazovke.

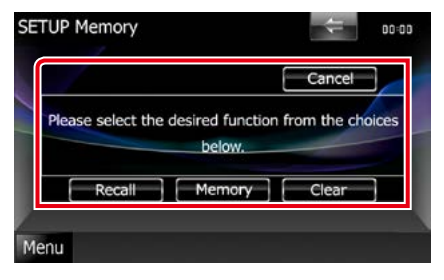

### **Recall**

Vyvolanie uložených nastavení.

#### **Memory**

Uloženie aktuálnych nastavení do pamäte.

#### **Clear**

Vymazanie aktuálne uložených nastavení.

### **Cancel**

Ukončuje ukladanie/vyvolávanie nastavení.

# **Nastavenie displeja**

- **1** Na akejkoľvek obrazovke sa dotknite tlačidla [Menu].
- **2** Dotknite sa tlačidla [SETUP]. Zobrazí sa obrazovka ponuky NASTAVENIA.
- **3** Dotknite sa tlačidla [Display].

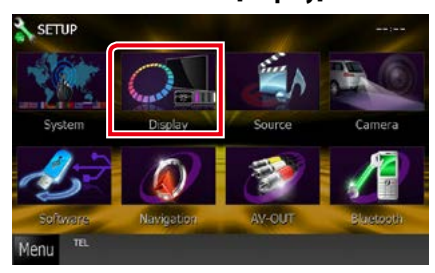

Zobrazí sa obrazovka ponuky displeja. V nasledujúcej časti nájdete informácie o každom nastavení.

- **• Ovládanie uhla monitora** *[\(str.93\)](#page-93-0)*
- **• Nastavenie farby panelu** *[\(str.94\)](#page-94-0)*
- **• Zmena obrázka na pozadí** *[\(str.95\)](#page-95-0)*

# <span id="page-93-0"></span>**Ovládanie uhla monitora DNX7**

**Môžete nastaviť polohu monitora.**

**1** Na obrazovke ponuky displeja sa dotknite tlačidla [Angle].

Zobrazí sa obrazovka nastavenia uhla.

**2** Nižšie vyberte číslo, ktoré predstavuje vaše želané nastavenie uhla.

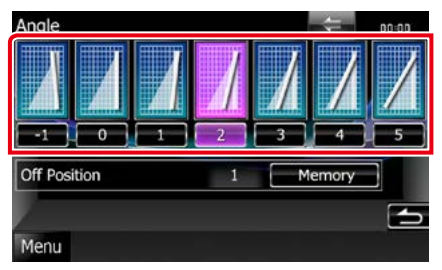

Predvolené nastavenie je "0".

### **POZNÁMKA**

• Aktuálny uhol monitoru môžete uložiť ako počas vypnutia. Po zvolení želaného uhla sa dotknite tlačidla [Memory].

#### *[Návrat na hlavnú stránku](#page-1-0) [Nastavovanie](#page-86-0)*

# <span id="page-94-0"></span>**Zladenie farieb panelu**

**Môžete nastaviť farbu osvetlenia obrazovky a tlačidiel.**

**Položky s možnosťou výberu sa odlišujú v závislosti od zariadenia.**

**1** Na obrazovke ponuky displeja sa dotknite tlačidla [Color].

Zobrazí sa obrazovka farieb.

#### **2** <sup>V</sup> položke [Panel Color Coordinate] sa dotknite tlačidla [SET].

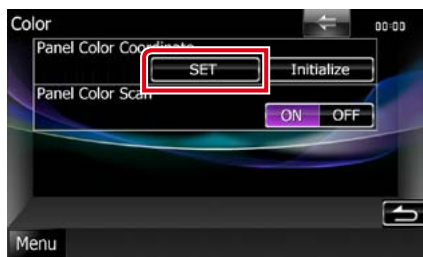

Zobrazí sa obrazovka zladenia farieb panelu.

#### **POZNÁMKA**

- Keď je položka [Panel Color Scan] vypnutá, môžete sa dotknúť tlačidla [SET] alebo [Initialize].
- Ak chcete nastavenia vynulovať na predvolené nastavenia, dotknite sa tlačidla [Initialize].

# **3** Dotknite sa želanej farby.

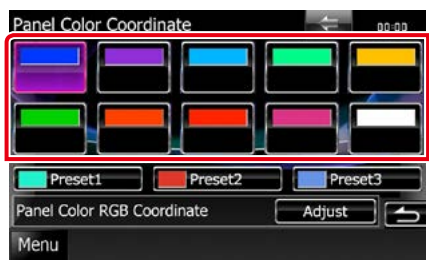

# *Registrovanie primárnej farby*

**Zaregistrovať môžete vlastnú primárnu farbu.**

#### **1** Na obrazovke zladenia farieb panelu sa dotknite tlačidla [Adjust].

Zobrazí sa obrazovka zladenia RGB farieb panelu.

#### **2** Na nastavenie hodnoty jednotlivých farieb použite tlačidlo [4] a [>].

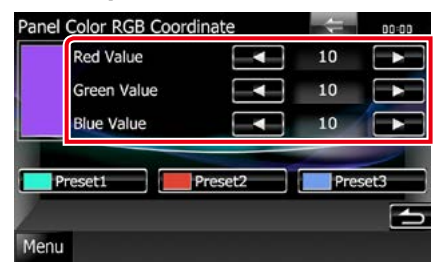

**3** Na 2 sekundy sa dotknite želaného tlačidla predvoľby.

# *Meniaca sa farba panelu*

**Farbu panelu môžete nastaviť na neustálu zmenu v rámci farebného spektra.**

**1** Na obrazovke farby sa v položke [Panel Color Scan] dotknite tlačidla [ON].

Meniaca sa farba panelu je zapnutá.

# <span id="page-95-0"></span>**Zmena obrázka na pozadí**

**Z pripojeného zariadenia USB môžete načítať obrázok a nastaviť ho ako obrázok pozadia.**

**Pred vykonaním tohto postupu musíte pripojiť zariadenie obsahujúce obrázok, ktorý chcete načítať.**

**1** Na obrazovke ponuky displeja sa dotknite tlačidla [Background].

Zobrazí sa obrazovka pozadia.

# **2** Dotknite sa tlačidla [STANDBY].

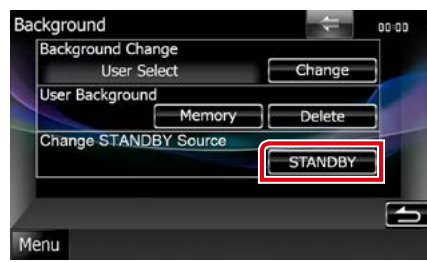

### **3** <sup>V</sup> položke [User Background] sa dotknite tlačidla [Memory].

Zobrazí sa obrazovka výberu súboru používateľského pozadia.

# **4** Vyberte obrázok, ktorý chcete načítať.

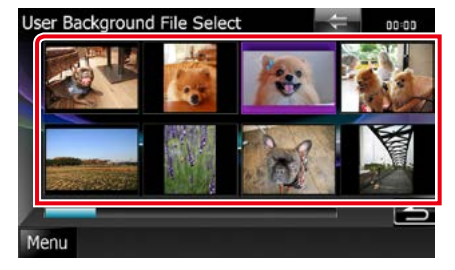

# **5** Dotknite sa tlačidla [Enter].

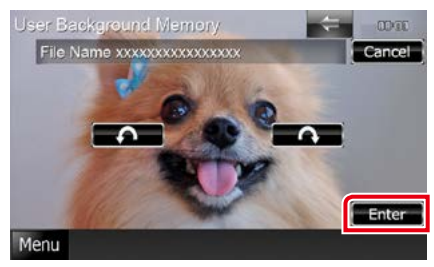

Zvolený obrázok sa načíta a displej sa vráti na obrazovku pozadia.

# **POZNÁMKA**

- Dotknutím sa tlačidla [ 1 vykonáte otočenie proti smeru hodinových ručičiek.
- Dotknutím sa tlačidla [ $\bigcap$ ] vykonáte otočenie v smere hodinových ručičiek.
- **6** Na obrazovke pozadia sa v položke [Background Change] dotknite tlačidla [Change].
- **7** Vyberte obrázok pre pozadie a dotknite sa tlačidla [Enter].

#### **POZNÁMKA**

- Technické údaje pre podporované obrázky nájdete v časti *[Prehrávateľné médiá a súbory](#page-120-0)  [\(str.120\)](#page-120-0)*.
- Obrázok pozadia odstránite, ak sa na obrazovke pozadia dotknete tlačidla [Delete]. Po dotknutí sa tlačidla [Delete] sa zobrazí hlásenie potvrdenia. Postupujte podľa hlásenia a činnosť dokončite.

#### *[Návrat na hlavnú stránku](#page-1-0) [Nastavovanie](#page-86-0)*

# **Nastavenie navigácie**

**Môžete nastaviť parametre navigácie.**

- **1** Na akejkoľvek obrazovke sa dotknite tlačidla [Menu].
- **2** Dotknite sa tlačidla [SETUP].

Zobrazí sa obrazovka ponuky NASTAVENIA.

### **3** Dotknite sa tlačidla [Navigation].

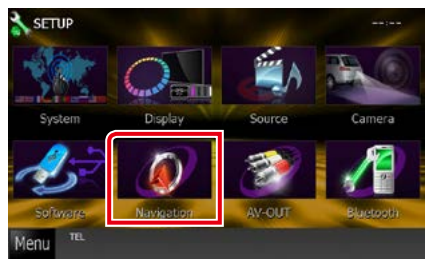

Zobrazí sa obrazovka NASTAVENIA navigácie.

#### **4** Každú z položiek nastavte nasledovne.

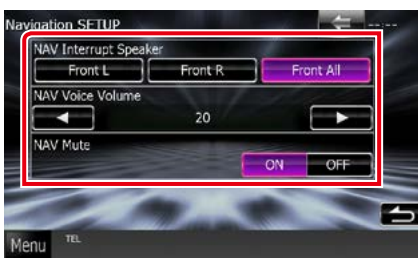

#### **NAV Interrupt Speaker**

Vyberá reproduktory, ktoré sa použijú na hlasové navádzanie navigačného systému.

- Front L: Na hlasové navádzanie sa používa ľavý predný reproduktor.
- Front R: Na hlasové navádzanie sa používa pravý predný reproduktor.
- Front All (predvolené): Na hlasové navádzanie sa používajú obidva reproduktory.

#### **NAV Voice Volume**

Nastavuje hlasitosť pre hlasové navádzanie navigačného systému. Predvolené nastavenie je "20".

#### **NAV Mute**

Vykonáva stlmenie hlasitosti zadných reproduktorov počas hlasového navádzania navigačného systému. Predvolené nastavenie ie "ON" (Zap.).

# **Nastavenie kamery**

**Môžete nastaviť parametre kamery.**

- **1** Na akejkoľvek obrazovke sa dotknite tlačidla [Menu].
- **2** Dotknite sa tlačidla [SETUP].

Zobrazí sa obrazovka ponuky NASTAVENIA.

### **3** Dotknite sa tlačidla [Camera].

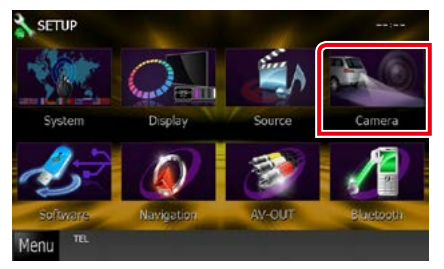

Zobrazí sa obrazovka NASTAVENIA kamery.

# **4** Každú z položiek nastavte nasledovne.

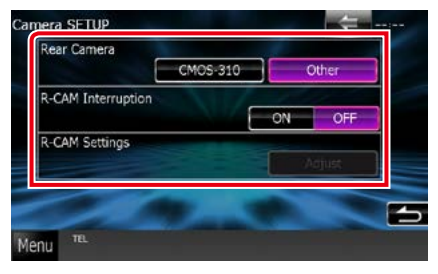

#### **Rear Camera\*1**

Vyberá typ zadnej kamery, ktorá sa použije. CMOS-3xx: Keď je pripojená kamera série CMOS-300 so súpravou ID 1.

Other (predvolené): Keď je pripojená iná kamera.

### **R-CAM Interruption**

Nastavuje metódu prepnutia displeja. Hodnoty nastavenia sú ON (Zap.) a OFF (Vyp.).

- ON: Prepína na zobrazenie videa zo zadnej kamery pri preradení na spiatočku alebo po stlačení tlačidla <AUD>  $\langle$   $\overline{DNN}$  $\rangle$ / <AUDIO> (DNX525DAB)/ <TEL>  $(DNX5250BT$   $DNE$ ) na 1 sekundu<sup>\*3</sup>.
- OFF (predvolené): Pri stlačení tlačidla <AUD>  $(DW)$ / <AUDIO> (DNX525DAB)/ <TEL>  $(DNX5250BT$   $DTX2$ ) na 1 sekundu<sup>\*3</sup> prepína na zobrazenie videa zo zadnej kamery.

#### **R-CAM Settings\*2**

Nastavuje kameru série CMOS-300 so súpravou ID 1. Podrobnosti nájdete v príručke s pokynmi vašej kamery.

- **\*1 Tieto nastavenia je možné nastavovať len po aktivácii parkovacej brzdy.**
- **\*2 Toto nastavenie je možné nastavovať len po aktivácii parkovacej brzdy a zvolení kamery série CMOS-300.**
- **\*3 [TEL Key Longer than 1 Second] alebo [AUD Key Longer than 1 Second] musí byť**  nastavené na hodnotu "R-CAM"/ "CAM". **Pozrite si časť** *[Používateľské rozhranie](#page-88-0)  [\(str.88\)](#page-88-0)***.**

# **Softvérové informácie**

**Skontrolujte verziu softvéru tohto zariadenia.**

- **1** Na akejkoľvek obrazovke sa dotknite tlačidla [Menu].
- **2** Dotknite sa tlačidla [SETUP].

Zobrazí sa obrazovka ponuky NASTAVENIA.

**3** Dotknite sa tlačidla [Software].

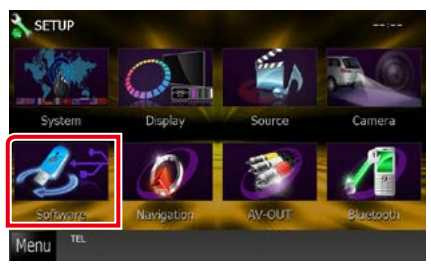

Zobrazí sa obrazovka softvérových informácií.

**4** Skontrolujte verziu softvéru. V prípade potreby sa dotknite tlačidla [Update].

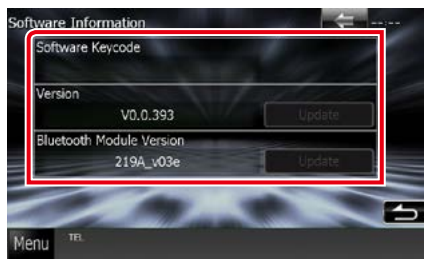

#### **POZNÁMKA**

• Spôsob aktualizácie softvéru nájdete v príslušnej príručke postupu aktualizácie, ktorá sa dodáva so softvérom.

#### *[Návrat na hlavnú stránku](#page-1-0) [Nastavovanie](#page-86-0)*

# **Nastavenie vstupu AV**

**Môžete nastaviť parametre vstupu AV.**

- **1** Na akejkoľvek obrazovke sa dotknite tlačidla [Menu].
- **2** Dotknite sa tlačidla [SETUP]. Zobrazí sa obrazovka ponuky NASTAVENIA.
- **3** Dotknite sa tlačidla [Source].

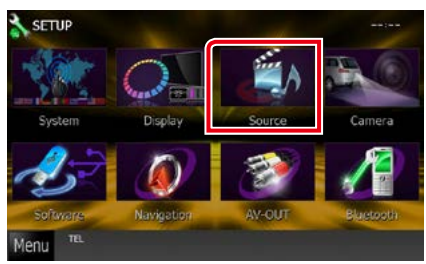

# **4** <sup>V</sup> zozname sa dotknite tlačidla [AV-IN SETUP].

Zobrazí sa obrazovka NASTAVENIA AV-IN.

#### **5** Každú z položiek nastavte nasledovne. AV-IN SET-UP V Tuner Contro  $\overline{\sim}$ OFF AV-TN Name  $\mathbf{v}$ z  $\overline{\phantom{a}}$ M-TN2 Name VIDEO2

#### **TV Tuner Control**

Nastaví sa pri pripojení TV k AV VSTUPU.

- ON: Nastaví sa na ZAP. pri pripojení TV tunera tretej strany. Názov AV-IN Name sa nastaví na TV. Ak pripojíte TV tuner, ktorý vyrobila DOSD, a pozeráte televíziu, môžete dotykom obrazovky tohto zariadenia vykonať niektoré jednoduché operácie.
- OFF (predvolené): Nastavte na VYP., keď nie je TV tuner tretej strany pripojený.

#### **AV-IN1 Name/AV-IN2 Name**

Nastavuje názov, ktorý sa zobrazí, keď vyberiete systém pripojený cez port AV INPUT. Predvolené nastavenie je "VIDFO".

# **Nastavenie rozhrania výstupu AV**

**Môžete vybrať zdroj AV, ktorý sa bude vysielať do portu AV OUTPUT. Predvolené nastavenie je "VIDEO1".**

- **1** Na akejkoľvek obrazovke sa dotknite tlačidla [Menu].
- **2** Dotknite sa tlačidla [SETUP]. Zobrazí sa obrazovka ponuky NASTAVENIA.
- **3** Dotknite sa tlačidla [AV-OUT].

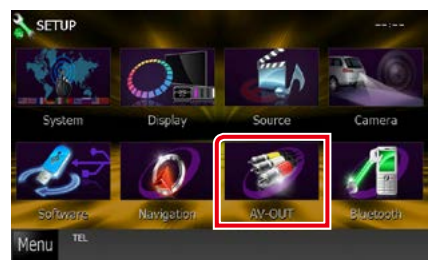

Zobrazí sa obrazovka rozhrania výstupu AV-OUT.

**4** Dotknutím sa tlačidla [◀] alebo [▶] nastavte položku [AV-OUT] na VIDEO1, DISC, iPod, USB alebo VYP.

# **POZNÁMKA**

• "USB" je možné zvoliť ako výstup z AV zariadenia, iba keď je iPod pripojený k zariadeniu pomocou kábla KCA-iP202. Pre informácie o nastavení pripojenia si pozrite časť *[Nastavenie pripojenia](#page-60-0)  [iPod/iPhone \(str.60\)](#page-60-0)*.

*[Návrat na hlavnú stránku](#page-1-0) [Nastavovanie](#page-86-0)*

# **Ovládanie zvuku**

#### **POZNÁMKA**

• Každú činnosť v tejto časti môžete spustiť z multifunkčnej ponuky.

**Nastaviť môžete rôzne nastavenia, ako napríklad vyváženie zvuku alebo úroveň subwooferu.**

#### **1** Na akejkoľvek obrazovke sa dotknite tlačidla [Menu].

### **2** Dotknite sa tlačidla [Audio].

Zobrazí sa obrazovka zvuku. V nasledujúcej časti nájdete informácie o každom nastavení.

- **• Nastavenie zvuku** *[\(str.100\)](#page-100-0)*
- **• Ovládanie zvuku** *[\(str.104\)](#page-104-0)*
- **• Ovládanie ekvalizéru** *[\(str.104\)](#page-104-1)*
- **• Vykonávanie zónového ovládania**  *[\(str.106\)](#page-106-0)*
- **• Nastaviť zvukový efekt** *[\(str.107\)](#page-107-0)*
- **• Nastavenie polohy počúvania** *[\(str.109\)](#page-109-0)*

# <span id="page-100-0"></span>**Nastavovanie zvuku**

#### **1** Dotknite sa tlačidla [Audio SETUP].

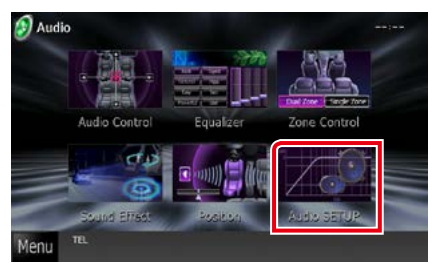

Zobrazí sa obrazovka NASTAVENIA zvuku.

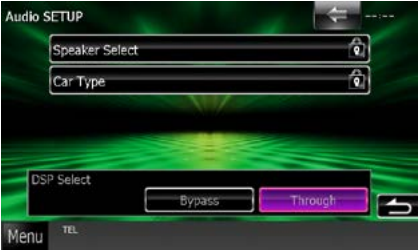

V nasledujúcej časti nájdete informácie o každom nastavení.

- **• Nastavenie reproduktorov** *[\(str.101\)](#page-101-0)*
- **• Nastavenie typu vozidla** *[\(str.102\)](#page-102-0)*
- **• Výber DSP** *[\(str.103\)](#page-103-0)*

# <span id="page-101-0"></span>**Nastavenie reproduktorov**

**Z dôvodu dosiahnutia najlepších zvukových efektov môžete vybrať typ a veľkosť reproduktora.**

**Po nastavení typu a veľkosti reproduktora sa automaticky nastaví deliaca sieť reproduktorov.**

#### **1** Na obrazovke NASTAVENIA zvuku sa dotknite tlačidla [Speaker Select].

Zobrazí sa obrazovka výberu reproduktora.

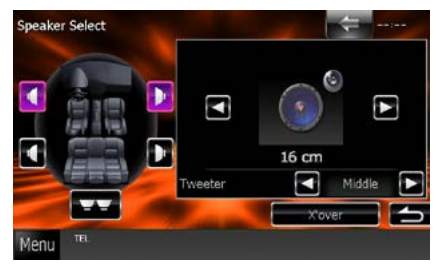

**2** Vyberte reproduktor, ktorý chcete nastaviť a jednotlivé položky nastavte nasledovne.

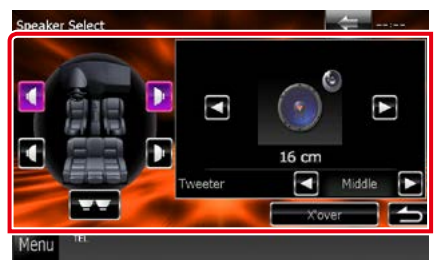

#### **Tweeter DNX**

Pri výbere predných reproduktorov môžete nastaviť výškový reproduktor. Možnosti sú None (Žiadny), Small (Malý), Middle (Stredný), Large (Veľký)

#### **X'over**

Zobrazuje obrazovku nastavenia delenia reproduktorov.

Nastavenie delenia, ktoré sa nastavilo automaticky pri výbere typu reproduktorov, môžete upraviť.

Podrobnosti nájdete v časti *[Nastavenie](#page-102-1)  [deliacej siete \(str.102\)](#page-102-1)*

**3** Veľkosť reproduktora vyberte pomocou tlačidiel [∢] a [▶]. Veľkosť reproduktora sa odlišuje v závislosti od typu reproduktora a zariadenia.

#### **Predný**

OEM, 8 cm, 10 cm, 12 cm, 13 cm, 16 cm, 17 cm, 18 cm, 4 x 6, 5 x 7, 6 x 8, 6 x 9, 7 x 10

#### **Zadný**

Žiadny, OEM, 8 cm, 10 cm, 12 cm, 13 cm, 16 cm, 17 cm, 18 cm, 4 x 6, 5 x 7, 6 x 8, 6 x 9, 7 x 10

#### **Subwoofer**

Žiadny, 16 cm, 20 cm, 25 cm, 30 cm, 38 cm a viac

### **POZNÁMKA**

• Ak nemáte žiadne reproduktory, vyberte možnosť "None" (Žiadny).

#### *[Návrat na hlavnú stránku](#page-1-0) Ovládanie zvuku*

#### <span id="page-102-1"></span>*Nastavenie deliacej siete*

**Môžete nastaviť deliacu frekvenciu reproduktorov.**

- **1** Na obrazovke výberu reproduktora sa dotknite reproduktora, pre ktorý chcete nastaviť delenie.
- **2** Dotknite sa tlačidla [X'over]. Zobrazí sa obrazovka delenia.

### **3** Každú z položiek nastavte nasledovne.

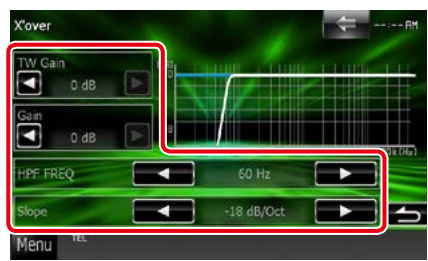

#### **TW (Tweeter) Gain \*1**

Nastavuje úroveň výškového reproduktora. (Keď na obrazovke výberu reproduktora vyberiete predný reproduktor)

#### **Gain DNX7**

Nastavuje úroveň predného reproduktora, zadného reproduktora alebo subwoofera.

#### **Phase\*2**

Nastavuje fázu výstupu subwoofera. Fáza sa po nastavení na možnosť "Reverse"

otočí o 180 stupňov. (Keď na obrazovke výberu reproduktora vyberiete subwoofer)

#### **HPF FREQ**

Nastavenie filtra vysokého prechodu. (Keď na obrazovke výberu reproduktora vyberiete predný alebo zadný reproduktor)

#### **LPF FREQ**

Nastavenie filtra nízkeho prechodu. (Keď na obrazovke výberu reproduktora vyberiete subwoofer)

#### **Slope\*3**

Nastavuje sklon delenia.

**\*1 Len keď je v položke <Nastavenie**  reproduktorov> možnosť "Tweeter" nastavená na hodnotu "Small", "Middle", **"Large".**

- **\*2 Len keď je v položke <Nastavenie**  reproduktorov> možnosť "Subwoofer" **nastavená na iný režim, ako na režim "None".**
- **\*3 Len ak je "LPF FREQ"/"HPF FREQ" v <X'over> (Delenie) nastavené na iný**  režim než "Through".

# <span id="page-102-0"></span>**Nastavenie typu vozidla**

**Môžete nastaviť typ vozidla a sieť reproduktorov atď.**

**1** Na obrazovke NASTAVENIA zvuku sa dotknite tlačidla [Car Type].

Zobrazí sa obrazovka typu vozidla.

#### **2** Zo zoznamu vyberte typ vozidla.

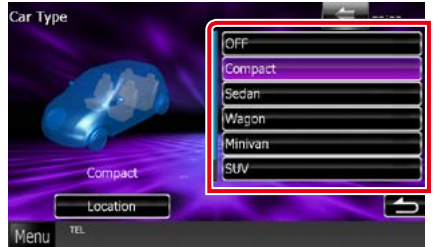

#### **POZNÁMKA**

• Po zvolení typu vozidla sa automaticky nastaví prispôsobenie času oneskorenia (pre nastavenie časovania výstupu zvuku pre každý kanál), aby ste dosiahli najlepšie efekty priestorového zvuku.

### *Nastavenie umiestnenia reproduktora*

### **1** Na obrazovke typu vozidla sa dotknite tlačidla [Location].

Zobrazí sa obrazovka umiestnenia reproduktora.

**2** Umiestnenie reproduktorov vyberte pomocou tlačidiel [3].

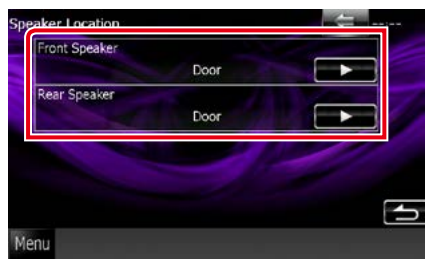

#### **Front Speaker**

Pri nastavení umiestnenia máte na výber možnosť "Door" (Dvere)/ "On Dash" (Na palubnej doske)/"Under Dash" (Pod palubnou doskou).

#### **Rear Speaker**

Pri nastavení umiestnenia máte na výber možnosť "Door" (Dvere)/ "Rear Deck" (Zadná odkladacia doska), "2nd Row" (2. rad)/ "3rd Row" (3. rad) (minivan, osobný van).

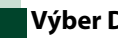

# <span id="page-103-0"></span>**Výber DSP**

**Môžete vybrať, či chcete používať systém DSP (Spracovanie digitálneho signálu).**

#### **1** Na obrazovke NASTAVENIA zvuku sa v položke [DSP Select] dotknite tlačidla [Bypass] alebo [Through].

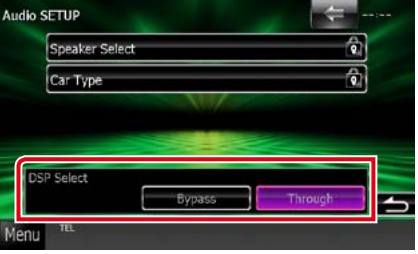

#### **Bypass**

Žiadny efekt systému DSP.

#### **Through**

Dochádza k efektu systému DSP.

# **POZNÁMKA**

• Keď režim nastavíte na možnosť [Bypass], systém DSP sa nebude dať nastaviť.

# <span id="page-104-0"></span>**Všeobecné ovládanie zvuku**

# **1** Dotknite sa tlačidla [Audio Control].

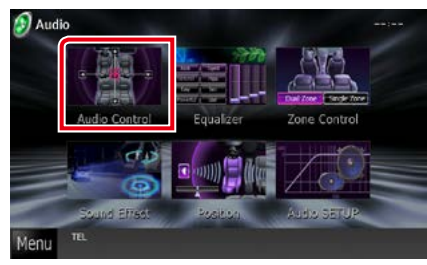

# **2** Každú z položiek nastavte nasledovne.

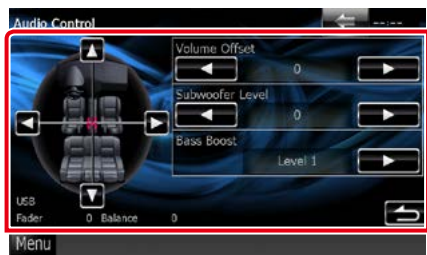

#### **Fader #/Balance #**

Vyváženie hlasitosti upravte okolo oblasti, ktorej sa dotknete.

Tlačidlo [◀] a [▶ ⇒ nastavuje vyváženie hlasitosti doprava a doľava.

Tlačidlo [5] a [∞] nastavuje vyváženie hlasitosti dopredu a dozadu.

#### **Volume Offset\***

Jemné nastavenie hlasitosti aktuálneho zdroja z dôvodu minimalizácie rozdielov v hlasitosti medzi rôznymi zdrojmi.

#### **Subwoofer Level**

Nastavuje hlasitosť subwoofera. Toto nastavenie nie je dostupné, keď je subwoofer nastavený na hodnotu "None" (Žiadny). Pozrite si časť *[Nastavenie reproduktorov \(str.101\)](#page-101-0)*.

#### **Bass Boost**

Rozsah zvýraznenia basov nastavuje na jednu z možností "OFF"/"Level1"/"Level2"/"Level3".

**\* Ak ste najskôr zvýšili hlasitosť, pomocou položky "Volume Offset" znížte hlasitosť, pretože vydávaný zvuk môže byť po náhlom prepnutí na iný zdroj mimoriadne hlasný.**

# <span id="page-104-1"></span>**Ovládanie ekvalizéru**

**Ekvalizér môžete nastaviť výberom optimalizovaného nastavenia pre každú kategóriu.**

#### **1** Dotknite sa tlačidla [Equalizer].

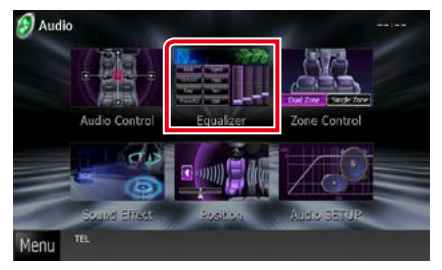

Zobrazí sa obrazovka ekvalizéru.

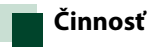

# *Ovládanie kriviek EQ*

**1** Pre krivku EQ vyberte možnosť [Natural], [Rock], [Pops], [Easy], [Top40], [Jazz], [Powerful], [iPod] a [User].

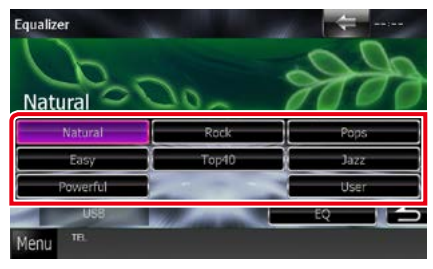

#### **POZNÁMKA**

• Položka [iPod] je dostupná keď je ako zdroj dostupné zariadenie iPod.

# *Manuálne ovládanie ekvalizéru*

**Toto nastavenie nie je možné použiť, keď na obrazovke ekvalizéru vyberiete položku [iPod].**

- **1** Na obrazovke ekvalizéru sa dotknite tlačidla [EQ].
- **2** Dotknite sa obrazovky a podľa želania nastavte grafický ekvalizér.

# **DWA**

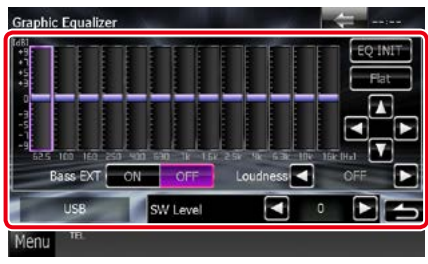

# **DNX5 DNX4**

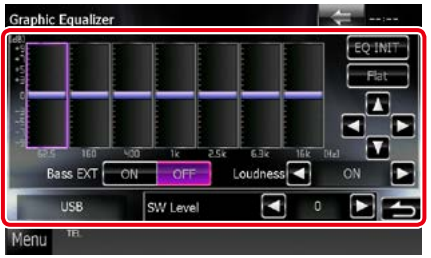

#### **Úroveň prírastku (oblasť svetlozeleného rámčeka)**

Úroveň prírastku nastavte dotknutím sa jednotlivých frekvenčných pruhov.

Úroveň môžete nastaviť aj dotknutím sa tlačidla [◀], [▶], [▲] a [▼]. Na výber frekvencie použite tlačidlo [2] a [3] a na nastavenie úrovne použite tlačidlo [▲] a [▼].

#### **EQ INIT**

Návrat na predchádzajúcu úroveň, na ktorú bola úroveň prírastku nastavená.

#### **Flat**

Tónová krivka sa vyrovná.

#### **Bass EXT (nastavenia rozšírenia basov)**

Po zapnutí sa frekvencie pod 62,5 Hz nastavia na rovnakú úroveň prírastku, ako pri frekvencii 62,5 Hz.

#### **Loudness**

Nastavuje úroveň posilnenia pre nízke a vysoké tóny.

DNX+> "OFF" (VYPNUTÉ), "Low" (Nízka), "High" (Vysoká)

**DIVIS DIVIS** "OFF" (VYPNUTÉ), "ON" (ZAP.)

#### **SW Level**

Nastavuje hlasitosť subwoofera. Toto nastavenie nie je dostupné, keď je subwoofer nastavený na hodnotu "None" (Žiadny). Pozrite si časť *[Nastavenie reproduktorov \(str.101\)](#page-101-0)*.

#### *[Návrat na hlavnú stránku](#page-1-0) Ovládanie zvuku*

# <span id="page-106-0"></span>**Zónové ovládanie**

**Pre predné aj zadné polohy vo vozidle môžete vybrať rôzne zdroje.**

#### **1** Dotknite sa tlačidla [Zone Control].

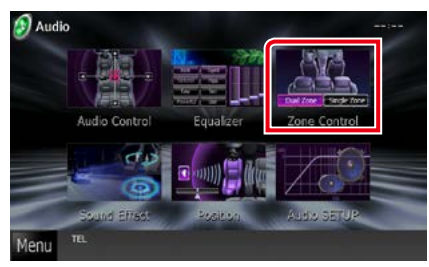

Zobrazí sa obrazovka zónového ovládania.

### **2** Dotknite sa tlačidla [Dual Zone].

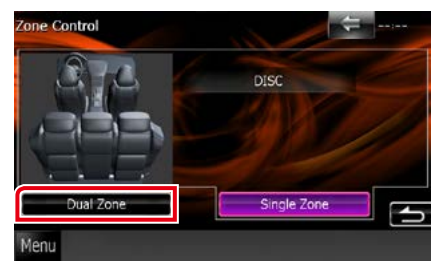

# **3** Jednotlivé zdroje nastavte nasledovne.

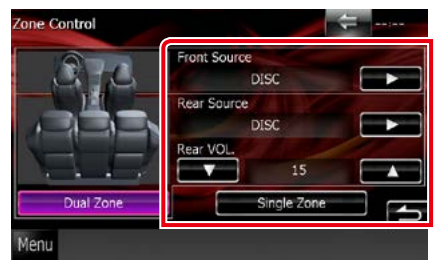

#### **[**3**] (Front Source, Rear Source)**

Vyberte zdroj zvuku pre každý z nich.

#### **[**∞**], [**5**] (Rear VOL.)**

Nastavuje hlasitosť zadného kanálu.

#### **[Single Zone]**

Dotknutím sa tohto tlačidla vypnete funkciu duálnej zóny.

### **POZNÁMKA**

- Po prepnutí zvuku zadného reproduktora sa na ten istý zdroj prepne aj zvukový zdroj, ktorý sa vysiela cez pripojovaciu svorku AV OUTPUT.
- Po zapnutí funkcie duálnej zóny nebudú k dispozícii nasledujúce funkcie.
	- Výstup zo subwoofera
	- Úroveň subwoofera/zvýraznenie basov *(str.104)*
	- Ovládanie ekvalizéru/zvýšenie odstupu DNX /poloha počúvania *(str.[104](#page-104-0), 107, [109](#page-109-0))*
	- Ovládanie premostenia DSP /nastavenie reproduktora/nastavenie typu vozidla *(str. [103](#page-103-0), [101,](#page-101-0) [102](#page-102-0))*
- Rozdielne zdroje z iPod/iPhone (aplikácie) nie je možné samostatne nastaviť ako predný zdroj a zadný zdroj. Iba jeden zdroj (aplikácia) sa dá nastaviť ako predný zdroj a zadný zdroj.

# **Zvukový efekt**

**Môžete nastaviť zvukové efekty.**

**1** Dotknite sa položky [Sound Effect].

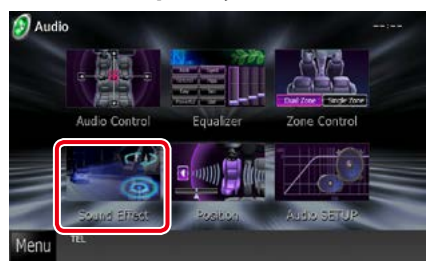

Zobrazí sa obrazovka zvukových efektov.

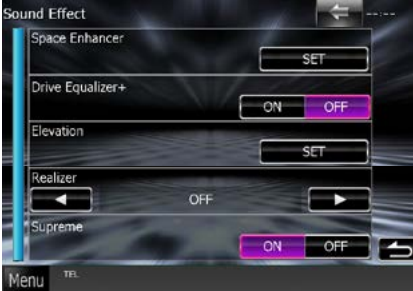

V nasledujúcej časti nájdete informácie o každom nastavení.

- **• Nastavenie zvýšenia odstupu**  *[\(str.107\)](#page-107-0)*
- **• Nastavte funkciu ekvalizéru pri jazde**  *[\(str.108\)](#page-108-0)*
- **• Nastavenie výškovej polohy**  *[\(str.108\)](#page-108-1)*
- **• Nastavenie funkcie Realizer alebo funkcie Supreme** *[\(str.109\)](#page-109-1)*
- <span id="page-107-0"></span>**DNXV** Zvýšenie odstupu
- **1** Na obrazovke zvukového efektu sa dotknite položky [Space Enhancer].

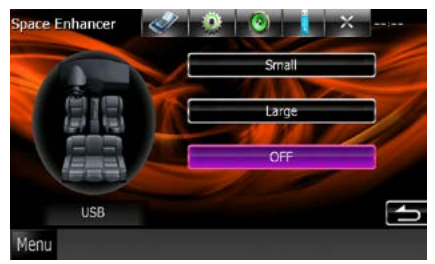

Zobrazí sa obrazovka zvýšenia odstupu.

**2** Dotknite sa tlačidla [Small] (Malé), [Large] (Veľké) alebo [OFF] (Vyp.).

Každá hodnota nastavenia označuje úroveň zvukovej palety.

#### **POZNÁMKA**

• Toto nastavenie nie je dostupné, ak je ako zdroj zvolený tuner HD rádia.
# **Nastavenie funkcie Ekvalizér pri jazde**

**Kvalita zvuku sa nastaví automaticky.**

**1** Dotknite sa tlačidla [ON] alebo [OFF] funkcie [Drive Equalizer+].

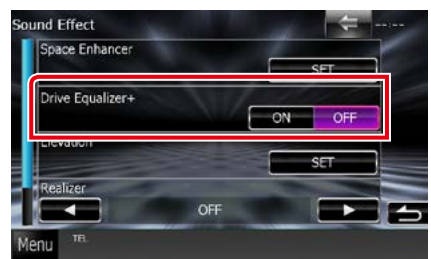

# DNX7250DAB:

Vykoná sa automatická optimalizácia kvality zvuku tak, aby zodpovedala aktuálnej rýchlosti vozidla podľa GPS. DNX5250BT, DNX525DAB, DNX4250DAB, DNX4250BT:

Vykoná sa automatická optimalizácia kvality zvuku tak, aby zodpovedala aktuálnej úrovni hlasitosti.

# **DIVÝ Výšková poloha**

**Zvukovú polohu, ktorú počujete z reproduktorov, môžete efektívne zvýšiť.**

**1** Na obrazovke zvukového efektu sa dotknite položky [Elevation].

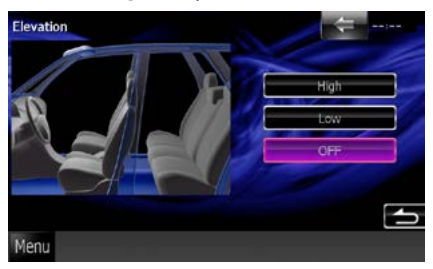

Zobrazí sa obrazovka výškovej polohy.

**2** Úroveň výškovej polohy môžete nastaviť na hodnotu [High] (Vysoká), [Low] (Nízka) a [OFF] (Vyp.).

# **FUNK** Funkcia Realizer **a funkcia Supreme**

**Zvuk stratený z dôvodu kompresie zvuku môžete obnoviť na realistický zvuk.** 

# **1** Na obrazovke zvukového efektu sa dotknite obrazovky.

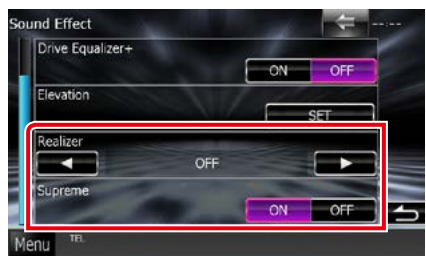

# **Realizer**

Funkcia Realizer vykonáva vylepšenie a zvýraznenie nízkych frekvencií (zvýraznenie basov).

Úroveň môžete nastaviť na možnosti "OFF"/ "Level1"/"Level2"/"Level3".

# **Supreme**

Zapína/vypína funkciu Supreme.

Technológia na extrapoláciu a doplnenie pomocou špeciálneho algoritmu pre rozsah nízkych frekvencií, ktorý bol odstránený počas kódovania.

Táto funkcia funguje so zdrojmi DVD MEDIA, USB a iPod.

# **Poloha počúvania**

**Zvukové efekty môžete nastaviť podľa vašej polohy počúvania.**

# **1** Dotknite sa tlačidla [Position].

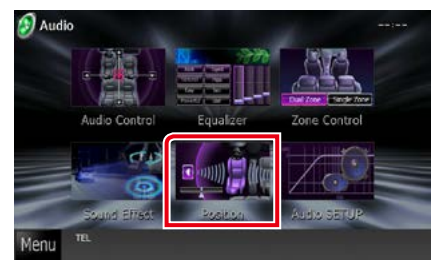

Zobrazí sa obrazovka polohy.

**2** Pre polohu počúvania vyberte jednu z možností [Front R] (pravý predný), [Front L] (ľavý predný), [Front All] (všetky predné) a [All] (všetky), a to pomocou tlačidla [4] a [>].

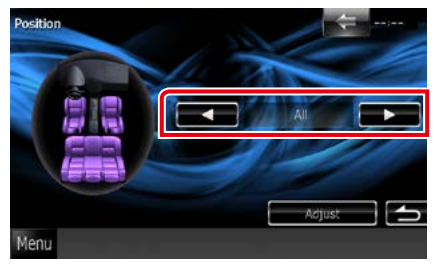

## *[Návrat na hlavnú stránku](#page-1-0) Ovládanie zvuku*

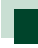

# **Ovládania DTA polohy**

**Polohu počúvania môžete jemne nastaviť.**

- **1** Na obrazovke polohy sa dotknite tlačidla [Adjust].
- **2** Dotknutím sa ikony reproduktora vyberte reproduktor, ktorý chcete nastaviť.

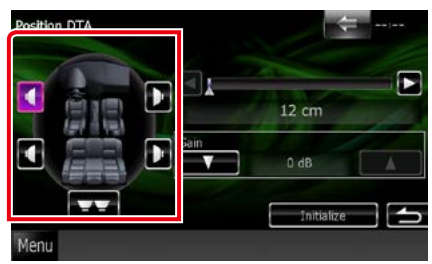

# **3** Polohu DTA nastavte nasledovne.

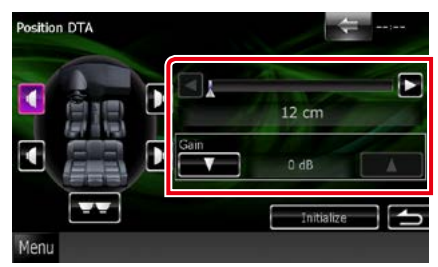

# **[**2**], [**3**]**

Upravenie nastavení polohy DTA.

#### **Gain**

Dotknutím sa nastavte prírastok každého reproduktora.

# **POZNÁMKA**

- Vykonajte jemné nastavenie tu určeného času oneskorenia výstupu reproduktora, aby ste pre vaše vozidlo dosiahli vhodnejšie prostredie.
- Ak určíte vzdialenosť od stredu aktuálne nastavenej polohy počúvania pre každý reproduktor, čas oneskorenia sa automaticky vypočíta a nastaví.
	- 1 Ako referenčný bod stanovte stred aktuálne nastavenej polohy počúvania.
	- 2 Odmerajte vzdialenosť medzi referenčným bodom a reproduktormi.
	- 3 Vypočítajte rozdiel medzi vzdialenosťou najvzdialenejšieho reproduktora a ostatných reproduktorov.
	- 4 Vypočítané rozdiely zadajte v kroku 3 pre jednotlivé reproduktory.
	- 5 Nastavte prírastok pre jednotlivé reproduktory. Obraz zvuku sa presunie k reproduktoru so zvýšeným prírastkom.
	- Príklad: Keď ako polohu počúvania vyberiete možnosť [Front All]

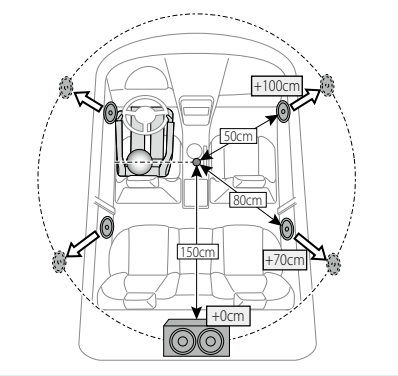

*[Návrat na hlavnú stránku](#page-1-0) Ovládanie zvuku*

# **Diaľkový ovládač**

**Toto zariadenie je možné obsluhovať pomocou diaľkového ovládania. Diaľkový ovládač je voliteľným príslušenstvom (KCA-RCDV331).**

#### 2**UPOZORNENIE**

- **• Diaľkový ovládač umiestnite tak, aby sa počas brzdenia alebo iných činností nepohyboval. Ak diaľkový ovládač počas jazdy spadne a dostane sa pod pedály, môže spôsobiť nebezpečnú situáciu.**
- **• Batériu nenechávajte v blízkosti ohňa ani pod priamym slnečným svetlom. V opačnom prípade môže dôjsť k požiaru, výbuchu alebo nadmernej tvorbe tepla.**
- **• Batériu nenabíjajte, neskratujte, nezohrievajte ani ju nedávajte do otvoreného ohňa. Takéto konanie môže spôsobiť únik kvapaliny z batérie. V prípade, že sa vytečená kvapalina dostane do kontaktu s očami alebo na oblečenie, postihnutú oblasť okamžite vypláchnite vodou a poraďte sa s lekárom.**
- **• Batériu umiestnite mimo dosah detí. V málo pravdepodobnom prípade, že dieťa batériu prehltne, okamžite sa poraďte s lekárom.**

# **Montáž batérie**

**Ak diaľkový ovládač funguje len na krátke vzdialenosti alebo nefunguje vôbec, pravdepodobne sú vybité batérie.**

**V takýchto prípadoch vymeňte obidve batérie za nové.**

 $\boldsymbol{1}\;$  Dve batérie veľkosti "AAA"/"R03" vložte správne nasmerovanými pólmi $\oplus$ a $\ominus$ a dodržiavajte pritom vyobrazenie vo vnútri obalu.

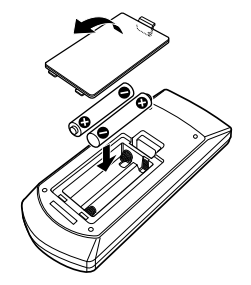

# **Funkcie tlačidiel diaľkového ovládania**

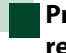

# **Prepnutie prevádzkového režimu**

• •

**Funkcie ovládané z diaľkového ovládania sa odlišujú v závislosti od polohy spínača režimu.**

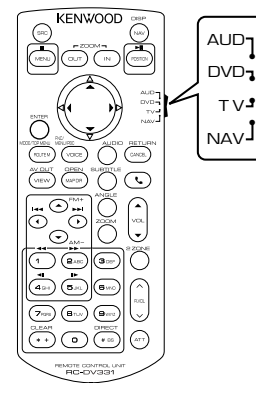

# **Režim AUD**

Tento režim zapnite pri ovládaní zvoleného zdroja alebo zdroja tuneru atď.

# **Režim DVD**

Tento režim zapnite pri prehrávaní diskových médií, a to vrátane diskov DVD, VCD a CD.

# **Režim NAV**

Tento režim zapnite pri ovládaní navigačnej funkcie.

# **POZNÁMKA**

• Pri ovládaní prehrávača, ktorý nie je zabudovaný do zariadenia, vyberte režim "AUD".

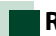

# <span id="page-113-0"></span>**Režim priameho vyhľadávania**

**Pomocou diaľkového ovládača môžete vložením príslušného čísla zodpovedajúceho obsahu priamo prejsť na želaný súbor, kapitolu stopy atď..**

# **POZNÁMKA**

• Túto činnosť nemôžete vykonávať pre zariadenie USB a iPod.

# **1** Niekoľkokrát stlačte tlačidlo <#BS>, pokým sa nezobrazí želaný obsah.

Dostupný obsah sa odlišuje v závislosti od zdroja.

# **DVD**

Číslo titulu/číslo kapitoly/čas prehrávania/číslo položky\*

\* túto funkciu nebudete môcť použiť pri niektorých diskoch alebo scénach.

# **VCD 1.X a 2.X (PBC VYPNUTÉ)**

Číslo stopy

# **VCD 2.X (PBC ZAPNUTÉ)**

Číslo scény/číslo

# **Hudobný disk CD**

Číslo stopy/čas prehrávania

# **Zvukové súbory**

Číslo priečinka/číslo súboru

# **Rádio**

Hodnota frekvencie

- **2** Pomocou numerickej klávesnice zadajte číslo obsahu, ktorý chcete prehrať.
- **3** Pre disky DVD alebo VCD stlačte tlačidlo <ENTER>. Pre hudobné disky CD alebo zvukové súbory stlačte tlačidlo <POSITION>. Pre rádio stlačte tlačidlo <<>><</>> alebo  $\sim$

Prehrá sa obsah, ktorý ste zadali.

*[Návrat na hlavnú stránku](#page-1-0) Diaľkový ovládač*

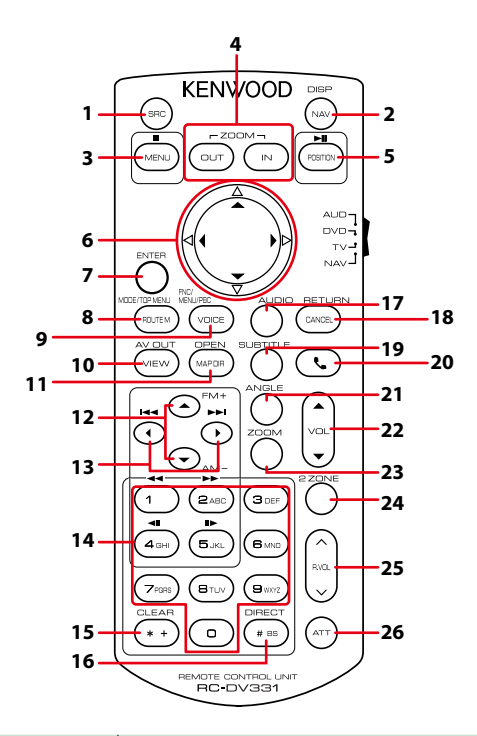

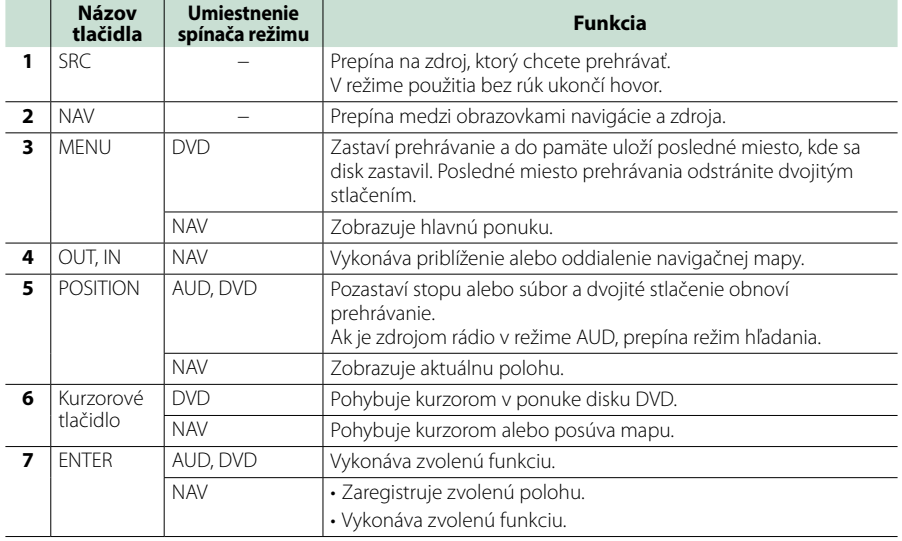

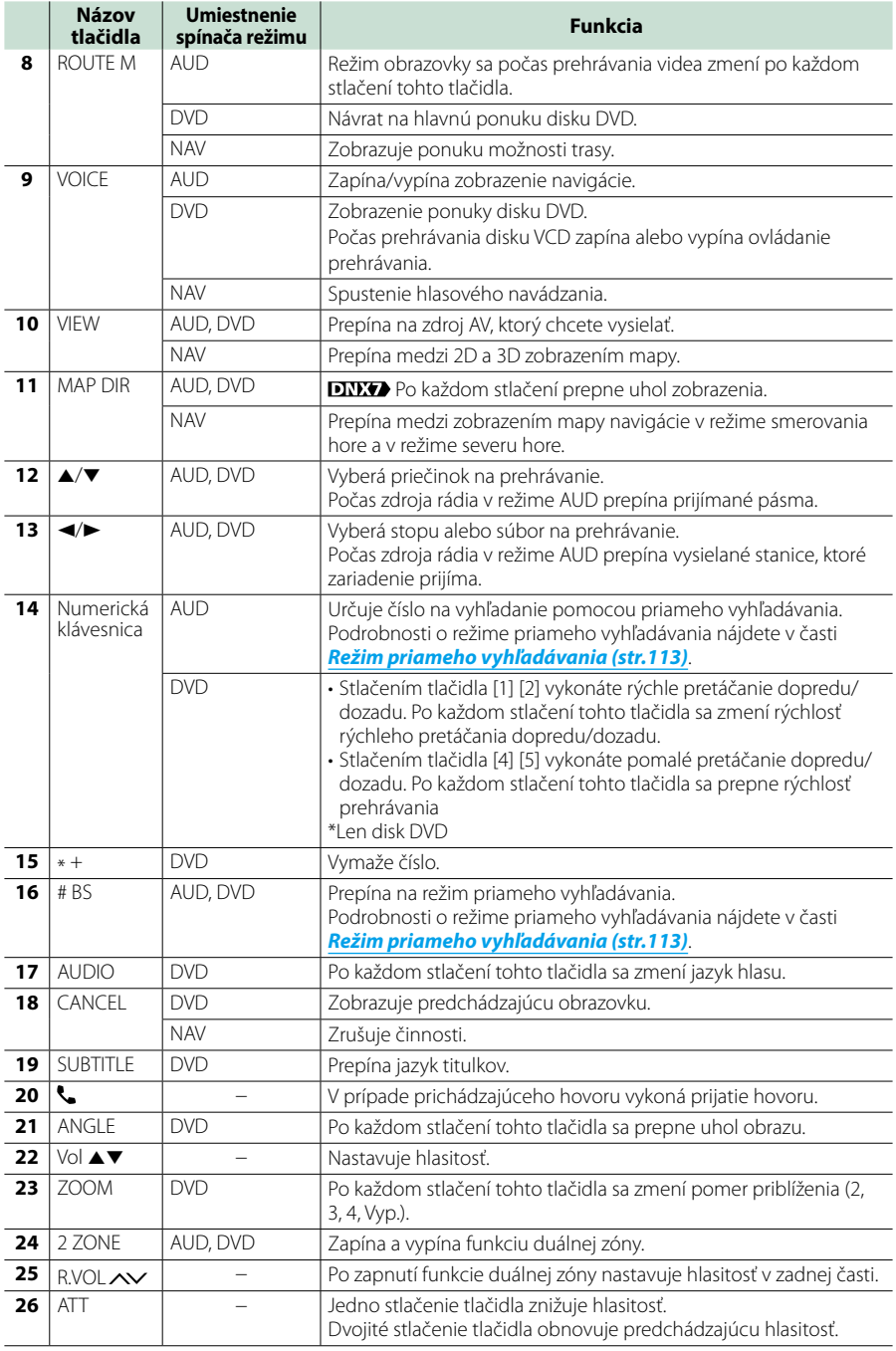

# **Riešenie problémov**

# **Problémy a riešenia**

**Ak nastane akýkoľvek problém, najskôr v nasledujúcej tabuľke vyhľadajte možné problémy.**

- **• Niektoré nastavenia vykonané v tomto zariadení môžu spôsobiť vypnutie niektorých funkcií tohto zariadenia.**
- **• Situácia, ktorá môže vyzerať ako porucha vášho zariadenia, môže byť len dôsledok mierne nesprávnej činnosti alebo nesprávneho zapojenia.**

# **Informácie o nastaveniach**

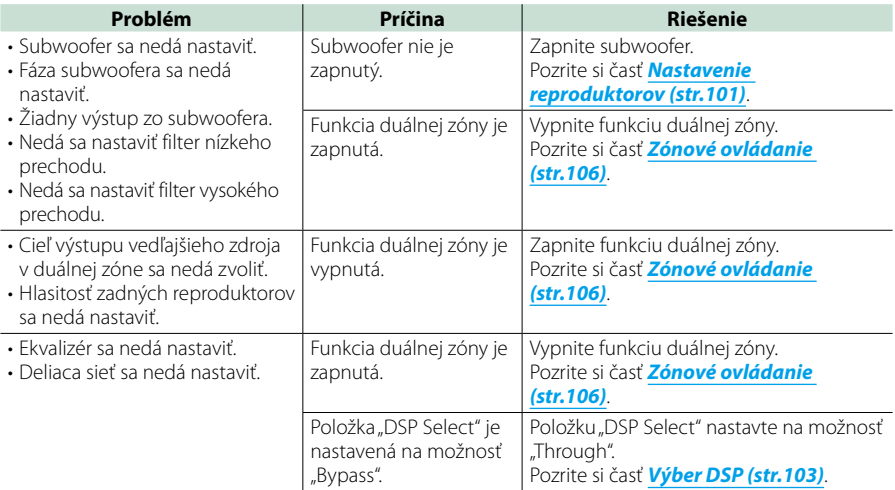

# **Informácie o zvukových parametroch**

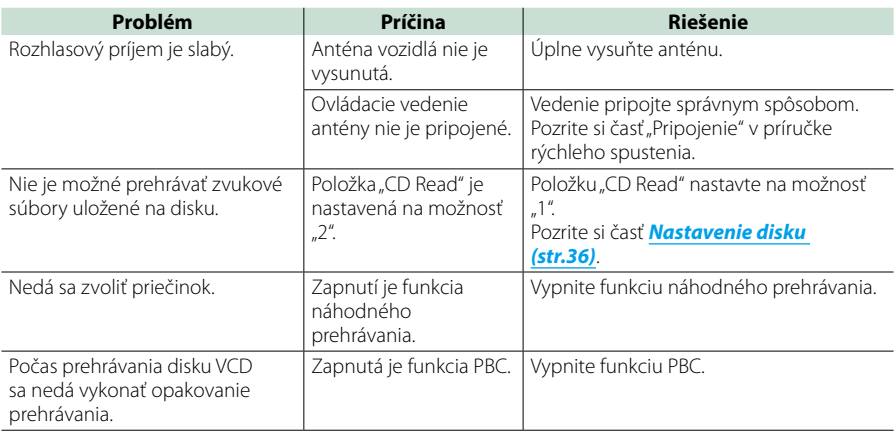

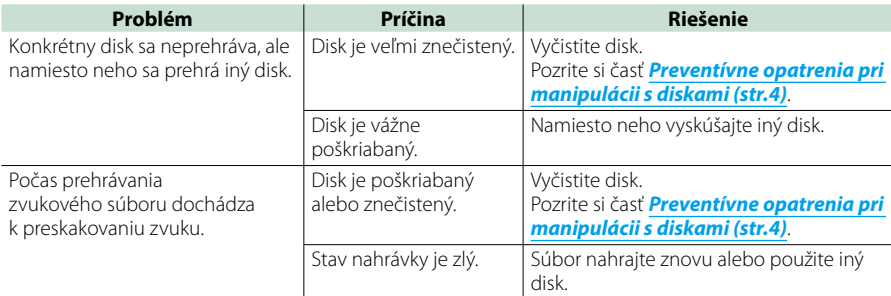

# **Iné**

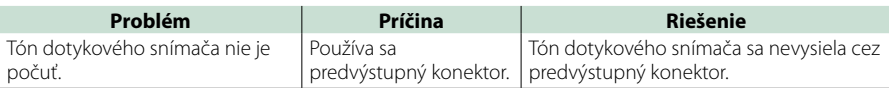

# **Chybové hlásenia**

**Keď zariadenie nebudete obsluhovať správne, príčina poruchy sa zobrazí vo forme hlásenia na obrazovke.**

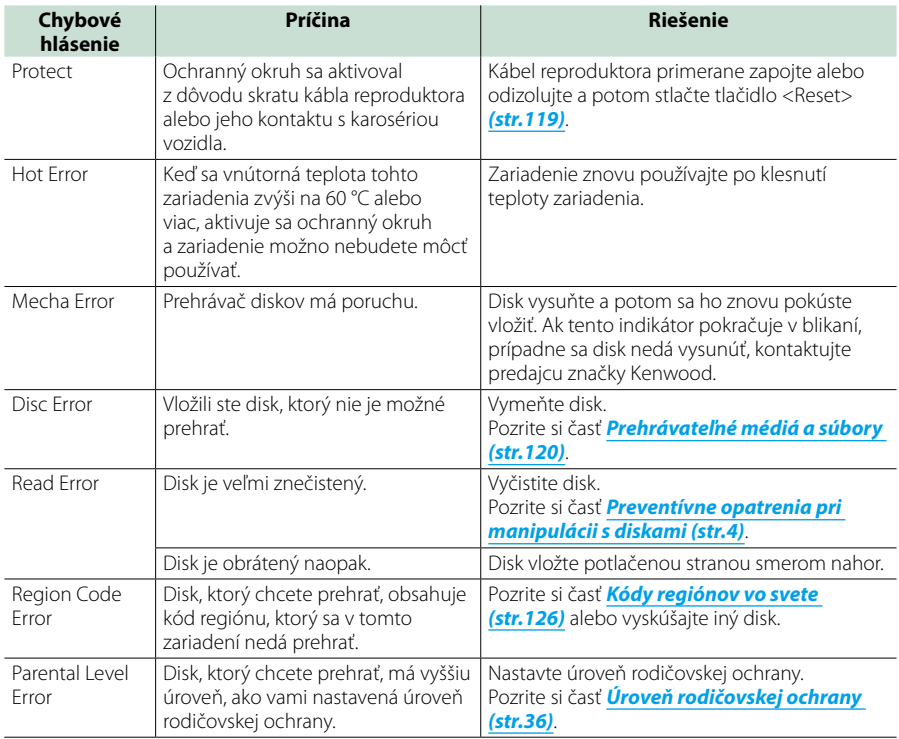

## *[Návrat na hlavnú stránku](#page-1-0) Riešenie problémov*

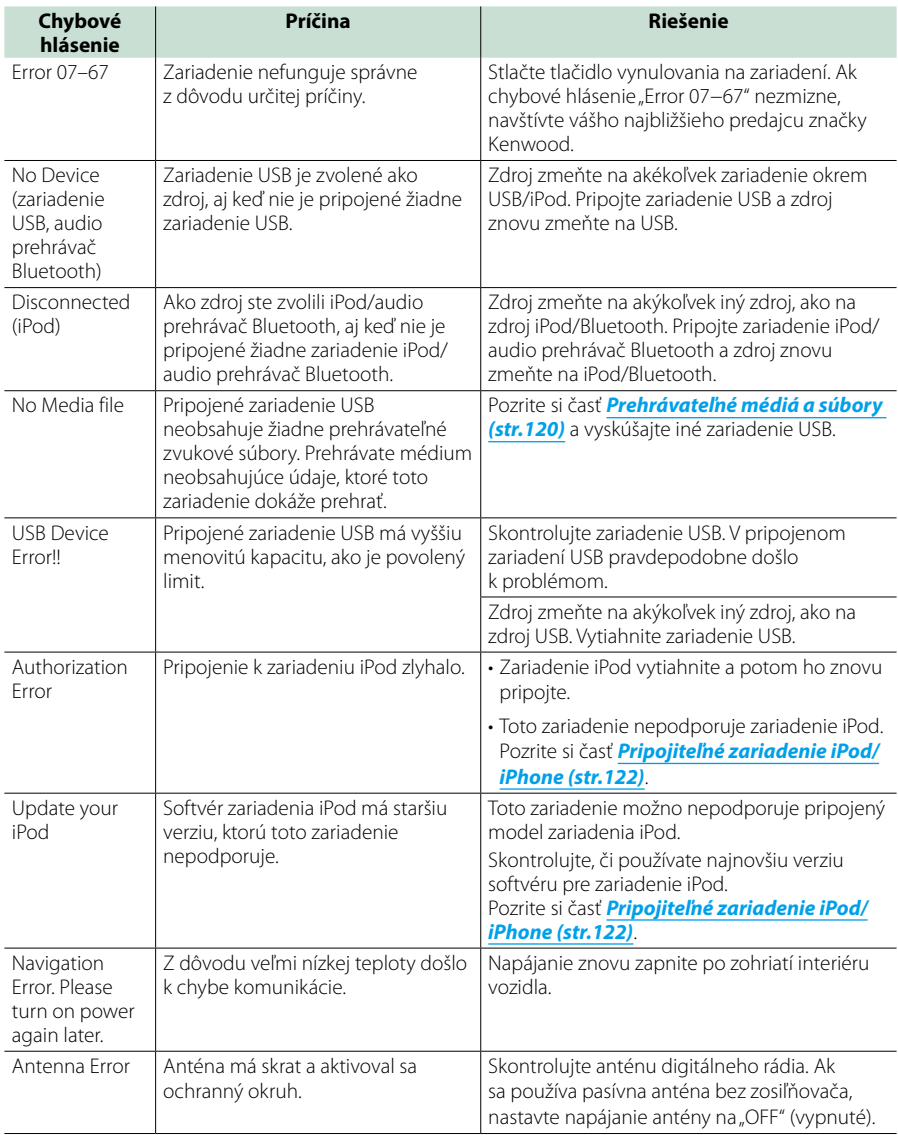

# <span id="page-119-0"></span>**Vynulovanie zariadenia**

**Ak zariadenie alebo pripojené zariadenie nefunguje správne, zariadenie vynulujte.**

#### **1** Stlačte tlačidlo <Reset>.

Zariadenie sa vráti na výrobné nastavenia.

# *DNX7250DAB*

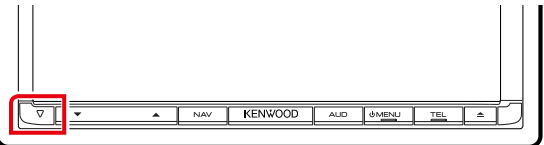

# *DNX5250BT*

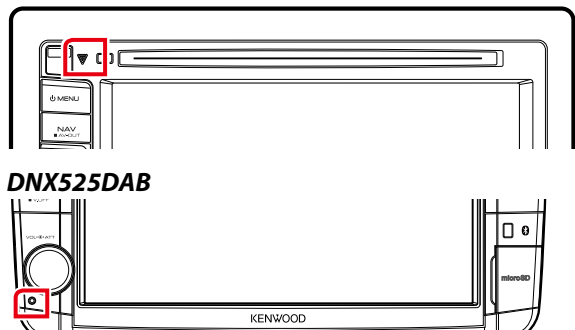

# *DNX4250DAB/ DNX4250BT*

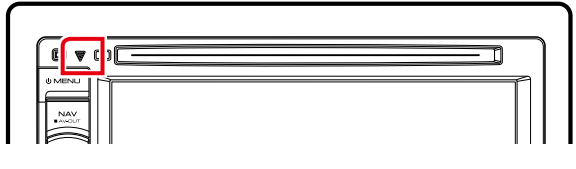

# **POZNÁMKA**

- Pred stlačením tlačidla <Reset> odpojte zariadenie USB. V prípade stlačenia tlačidla <Reset> s pripojeným zariadením USB môže dôjsť k poškodeniu údajov uložených v zariadení USB. Informácie o spôsobe odpojenia zariadenia USB nájdete v časti *[Spôsob prehrávania médií \(str.17\)](#page-17-0)*.
- Keď zariadenie po vynulovaní zapnete, zobrazí sa obrazovka úvodného NASTAVENIA. Pozrite si časť *[Úvodné](#page-15-0)  [nastavenie \(str.15\)](#page-15-0)*.

# **Príloha**

# <span id="page-120-0"></span>**Prehrávateľné médiá a súbory**

**V tomto zariadení môžete prehrávať rôzne druhy médií a súborov.**

# **Zoznam prehrávateľných diskov**

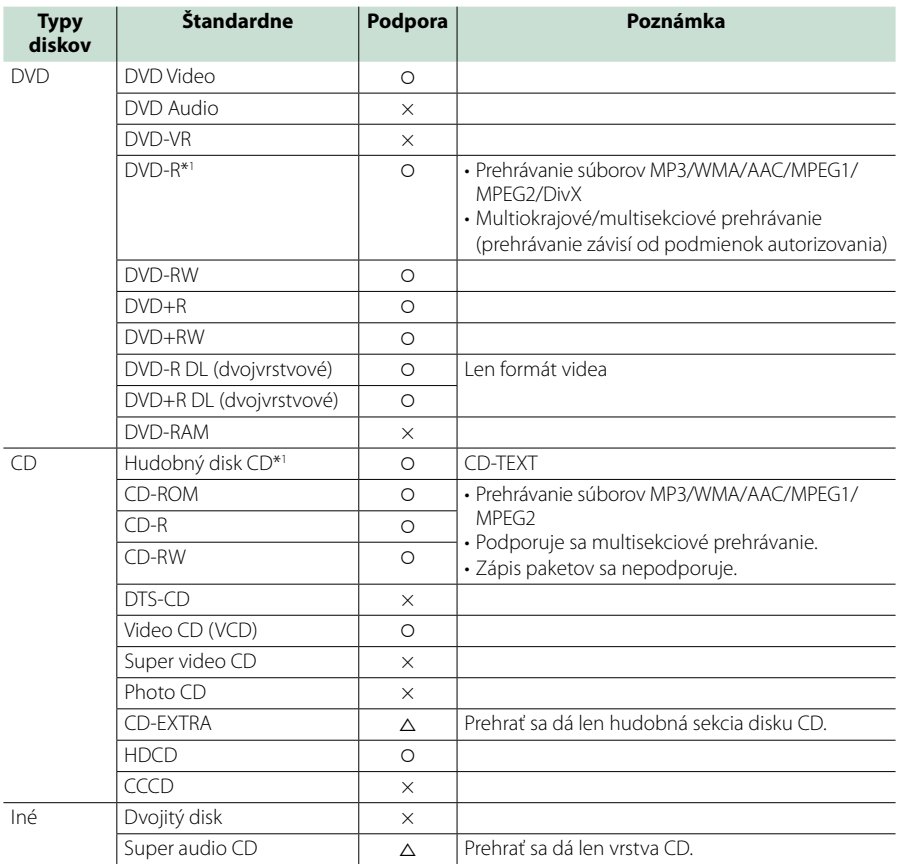

\*1 Nekompatibilné s 8 cm (3 palce) diskmi.

O: prehrávanie je možné.

%: prehrávanie je možné čiastočne.

× : prehrávanie nie je možné.

# **POZNÁMKA**

• Pri nákupe obsahu, na ktorý sa vzťahuje DRM, skontrolujte registračný kód v *[DivX\(R\) VOD \(str.63\)](#page-63-0)*. Po každom prehratí súboru so zobrazeným kódom a ochranou proti kopírovaniu sa kód zmení.

• Súbory DivX je možné prehrávať len z diskového média DVD.

# ■ Použitie dvojitého disku

Pri prehrávaní duálneho disku "DualDisc" v tomto zariadení môže počas vkladania alebo vysúvania disku dôjsť k poškriabaniu povrchu disku, ktorý sa neprehráva. Vzhľadom na to, že povrch hudobného disku CD nie je v súlade s normou pre disky CD, prehrávanie pravdepodobne nebude možné.

(Duálny disk "DualDisc" je disk, kde jeden povrch obsahuje štandardné signály DVD a druhý povrch obsahuje signály hudobného disku CD.)

# ■ Informácie o formáte disku

Formát disku by mal byť jeden z nasledujúcich.

- ISO 9660 úroveň 1/2
- Joliet
- Romeo
- Dlhý názov súboru

# **Informácie o súboroch**

#### **Podporujú sa nasledujúce súbory zvukov, videa a obrázkov.**

# ■ Zvukové súbory

- AAC-LC (.m4a)
- MP3 (.mp3)
- WMA (.wma)
- Lineárne PCM (WAVE) (.wav) Len zariadenie USB triedy veľkokapacitného úložného zariadenia
- FLAC (.flac)

Len zariadenie USB triedy veľkokapacitného úložného zariadenia

# **POZNÁMKA**

- Ak je na jednom disku zaznamenaná hudba bežného disku CD a hudba iného systému prehrávania, prehrávať sa bude len systém prehrávania zaznamenaný pri prvej úprave.
- Nie je možné prehrávanie súborov WMA a AAC, na ktoré sa vzťahuje DRM.
- Aj keď budú zvukové súbory skompilované pomocou vyššie uvedených štandardov, prehrávanie možno nebude možné v závislosti od typov alebo podmienok médií alebo zariadenia.
- On-line príručka o zvukových súboroch sa nachádza na lokalite *[www.kenwood.com/cs/ce/](http://www.kenwood.com/cs/ce/audiofile/) [audiofile/](http://www.kenwood.com/cs/ce/audiofile/)*.

V tejto on-line príručke sa nachádzajú podrobné informácie a poznámky, ktoré nie sú uvedené v tejto príručke. Prečítajte si aj on-line príručku.

### ■ Video súbory

- $\cdot$  MPEG1 (.mpg, .mpeg, .m1v\*) \* Len zariadenie USB triedy veľkokapacitného úložného zariadenia
- MPEG2 (.mpg, .mpeg, .m2v\*) \* Len zariadenie USB triedy veľkokapacitného úložného zariadenia
- DivX (.divx, .div, .avi) Len disk DVD
- H.264/MPEG-4 AVC (.mp4, .m4v) \*Len zariadenie USB triedy veľkokapacitného úložného zariadenia
- $\cdot$  WMV 9 (wmv, m<sub>2ts</sub>) \*Len zariadenie USB triedy veľkokapacitného úložného zariadenia

# ■ Súbory obrázkov

Zobraziť je možné len súbory obrázkov, ktoré sa nachádzajú na zariadení USB. Súbory uložené na diskových médiách sa nepodporujú.

- JPEG (.jpg, .jpeg)
- $\cdot$  PNG (.png)
- BMP (.bmp)

# **POZNÁMKA**

• Súbory BMP a PNG môžete nastaviť len ako tapetu.

# ■ Poradie prehrávania súborov

V nižšie uvedenom príklade stromu priečinkov/súborov sa súbory prehrávajú v poradí od 1 do 10.

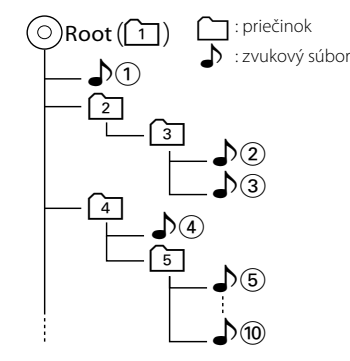

# <span id="page-122-0"></span>**Pripojiteľné zariadenie iPod/ iPhone**

# **K tomuto zariadeniu môžete pripojiť nasledujúce modely.**

- Made for
- iPhone 5
- iPhone 4S • iPhone 4
- 
- iPhone 3GS • iPhone 3G
- iPhone
- 
- iPod touch (5th generation)
- iPod touch (4th generation)
- iPod touch (3rd generation)
- iPod touch (2nd generation)
- iPod touch (1st generation)
- iPod classic
- iPod with video
- iPod nano (7th generation)
- iPod nano (6th generation)
- iPod nano (5th generation)
- iPod nano (4th generation)
- iPod nano (3rd generation)

#### **POZNÁMKA**

- Podrobnosti o kábloch a adaptéri potrebných na spojenie so zariadením iPod/iPhone nájdete v časti *[Základná obsluha pre hudbu/video/](#page-38-0) [fotografie \(str.38\)](#page-38-0)*.
- Informácie o zhode so softvérom iPod/iPhone nájdete na webovej stránke *[www.kenwood.](http://www.kenwood.com/cs/ce/ipod/) [com/cs/ce/ipod/](http://www.kenwood.com/cs/ce/ipod/)*.
- Pripojenie iPod/iPhone k tomuto zariadeniu pomocou doplnkového kábla iPod (KCAiP202 alebo KCA-iP102) umožňuje napájanie pripojeného zariadenia iPod/iPhone, ako aj jeho nabíjanie počas prehrávania hudby. Napájanie tohto zariadenia ale musí byť zapnuté.
- Ak po pripojení zariadenia iPod spustíte prehrávanie, najskôr sa prehrá hudba, ktorú prehrávalo zariadenie iPod.

V takomto prípade sa hlásenie "Reading, zobrazí bez zobrazenia názvu priečinku atď.. Správny titul atď. zobrazíte zmenou položky prehľadávania.

• Po pripojení zariadenia iPod k tomuto zariadeniu sa na zariadení iPod zobrazí "KENWOOD" alebo "✓", čo označuje že zariadenie iPod nemôžete používať.

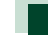

# **Použiteľné zariadenie USB**

**V tomto zariadení môžete použiť zariadenie USB triedy veľkokapacitného úložného zariadenia.** 

**Výraz "Zariadenie USB", ktoré sa objavuje v tejto príručke, označuje pamäťové zariadenie typu flash a ako veľkokapacitné zariadenia sa môžu rozpoznať aj digitálne audio prehrávače.**

# ■ Informácie o súborovom systéme

Súborový systém by mal byť jeden z nasledujúcich.

- $-EAT16$
- FAT32

#### **POZNÁMKA**

- Po pripojení k tomuto zariadeniu môžete zariadenie USB nabíjať cez kábel USB.
- Zariadenie USB namontujte na miesto, kde nebude mať vplyv na bezpečnosť jazdy.
- Zariadenie USB nie je možné pripojiť cez rozbočovač USB ani cez čítačku kariet.
- Vytvorte zálohy zvukových súborov, ktoré sa používajú s týmto zariadením. Súbory môžete vymazávať v závislosti od prevádzkových podmienok zariadenia USB. Za žiadne škody vzniknuté v dôsledku vymazania údajov neposkytujeme žiadne vyrovnanie.
- S týmto zariadením sa nedodáva žiadne zariadenie USB. Musíte si kúpiť bežne dostupné zariadenie USB.
- Počas pripájania zariadenia USB vám odporúčame použiť jednotku CA-U1EX (voliteľné). (Maximálny privádzaný prúd jednotky CA-U1EX je ale 500 mA.) Normálne prehrávanie sa nezaručuje, keď použijete iný kábel, ako kompatibilný kábel USB.

# **Použiteľné karty SD a micro SD DNK5**

**Toto zariadenie je schopné prehrávať**  pamäťové karty SD/SDHC **DIVY** alebo microSD/microSDHC **DIVIS** vyhovujúce **štandardu SD alebo SDHC.**

**Na použitie karty miniSD, karty miniSDHC, karty microSD alebo karty microSDHC sa vyžaduje špeciálny adaptér.**

**Karta MultiMedia Card (MMC) sa nedá použiť.**

# **Položky indikátora na stavovom pruhu**

**Nižšie uvádzame zoznam indikátorov, ktoré sa zobrazujú v stavovom pruhu na obrazovke. V pruhu sa zobrazuje aktuálny stav zariadenia.**

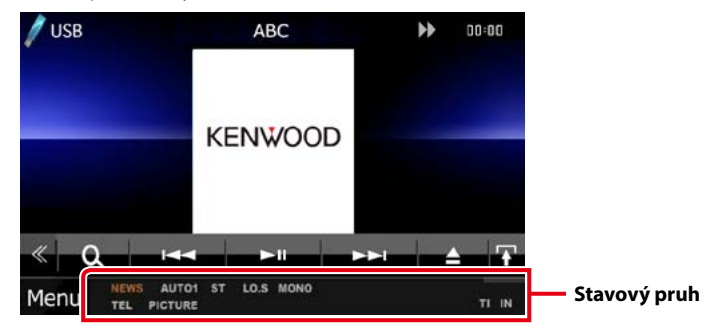

# ■ Všeobecné

#### **ATT**

Upozorňovanie je zapnuté.

#### **DUAL**

Funkcia duálnej zóny je zapnutá.

#### **TEL**

Označuje stav pripojenia zariadenia použitia bez rúk Bluetooth.

- Biela: Pripojené
- Oranžová: Nepripojené

#### **LOUD DIVIS DIVIS**

Funkcia ovládania hlasnosti je zapnutá.

## **STLMIŤ**

Funkcia stlmenia je aktívna.

# ■ DVD/CD

**FO-REP**

Funkcia opakovania priečinku je zapnutá.

#### **IN**

Vloží sa disk.

- Biela: Vo vnútri zariadenia sa nachádza disk.
- Oranžová: Chyba prehrávača diskov

#### **VIDEO**

Označuje súbor videa.

# **MUSIC**

Označuje hudobný súbor.

#### **RDM**

Funkcia náhodného prehrávania je zapnutá.

# **REP**

Funkcia opakovania je zapnutá.

#### **C-REP**

Funkcia opakovania kapitoly je zapnutá.

# **T-REP**

Funkcia opakovania titulu je zapnutá.

# ■ VCD

# **1chLL/2chLL**

Označuje ľavý zvukový výstup kanálu 1 alebo 2.

# **1chLR/2chLR** Označuje monofónny zvukový výstup kanálu

# 1 alebo 2.

**1chRR/2chRR** Označuje pravý zvukový výstup kanálu 1 alebo  $\mathcal{L}$ 

# **1chST/2chST**

Označuje stereofónny zvukový výstup kanálu 1 alebo 2.

# **LL**

Označuje ľavý zvukový výstup.

# **LR**

Označuje monofónny zvukový výstup.

# **RR**

Označuje pravý zvukový výstup.

# **STEREO**

Označuje stereofónny zvukový výstup.

# **PBC**

Funkcia PBC je zapnutá.

# **SVCD**

Označuje disk Super Video CD.

# **VER1**

Verzia VCD je 1.

### **VER2**

Verzia VCD je 2.

# **REP**

Funkcia opakovania je zapnutá.

# ■ USB

# **FO-REP**

Funkcia opakovania priečinku je zapnutá.

**VIDEO**

Označuje súbor videa.

**MUSIC**

Označuje hudobný súbor.

# **PICTURE**

Označuje súbor obrázku.

### **RDM**

Funkcia náhodného prehrávania je zapnutá.

# **REP**

Funkcia opakovania je zapnutá.

# **PLST**

Teraz je zvolený režim zoznamu prehrávania.

# ■ iPod

# **MUSIC**

Označuje hudobný súbor.

# **VIDEO**

Označuje súbor videa.

#### **RDM**

Funkcia náhodného prehrávania je zapnutá.

# **A-RDM**

Funkcia náhodného prehrávania albumu je zapnutá.

# **REP**

Funkcia opakovania je zapnutá.

# ■ Digitálne rádio

# **Digitálne rádio**

Prijíma sa digitálne rádio.

# **RDS**

Systém rozhlasových údajov vykonáva prijímanie.

# **AUTO1**

Režim hľadania je nastavený na možnosť AUTO1.

# **AUTO2**

Režim hľadania je nastavený na možnosť AUTO2.

# **MANUAL**

Režim hľadania je nastavený na možnosť MANUAL.

# **MC**

Je zobrazená prijímajúca služba.

- Biela: Je prijímaná primárna súčasť.
- Oranžová: Je prijímaná sekundárna súčasť.

# ■ Tuner

# **AUTO1**

Režim hľadania je nastavený na možnosť ALITO<sub>1</sub>

# **AUTO2**

Režim hľadania je nastavený na možnosť ALITO<sub>2</sub>

# **MONO**

Funkcia núteného monofónneho režimu je zapnutá.

# **AF**

Funkcia vyhľadávania AF je zapnutá.

# **EON**

Stanica systému rozhlasových údajov odosiela EON.

# **Lo.S**

Funkcia miestneho hľadania je zapnutá.

# **NEWS**

Prebieha prerušenie prehľadom správ.

# **RDS**

Označuje stav stanice systému rozhlasových údajov, keď je zapnutá funkcia AF.

- Biela: Systém rozhlasových údajov vykonáva prijímanie.
- Oranžová: Systém rozhlasových údajov nevykonáva prijímanie.

# **MANUAL**

Režim hľadania je nastavený na možnosť MANUAL.

# **ST**

Prijíma sa stereofónne vysielanie.

# **TI**

Označuje stav prijímania dopravných informácií.

- Biela: TP sa prijímajú.
- Oranžová: TP sa neprijímajú.

# <span id="page-126-0"></span>**Kódy regiónov vo svete**

**Prehrávače diskov DVD dostávajú kód regiónu podľa krajiny alebo oblasti, kde sa predávajú, ako je uvedené na nasledujúcej mape.**

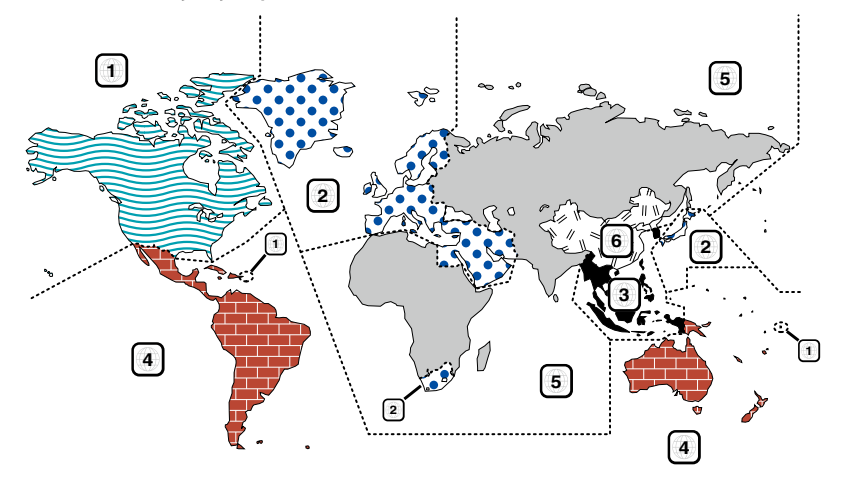

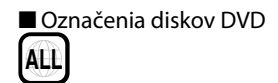

Označuje číslo regiónu. Disky s týmto označením môžete prehrávať vo všetkých prehrávačoch diskov DVD.

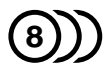

Označuje počet zaznamenaných jazykov zvuku. Film môže obsahovať až 8 jazykov. Môžete si vybrať obľúbený jazyk.

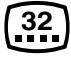

Označuje počet zaznamenaných jazykov titulkov. Zaznamenať je možné až 32 jazykov.

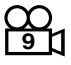

Ak disk DVD obsahuje scény natočené z viacerých uhlov, môžete si vybrať obľúbený uhol.

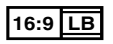

Označuje typ obrazovky pre obraz. Značka vľavo označuje, že sa širokouhlý obraz (16:9) zobrazuje na štandardnej obrazovke TV prijímača (4:3) s čiernym pruhom v hornej a dolnej časti obrazovky (letter box).

# ■ Regulačné značky obsluhy

Pri tomto disku DVD môžu byť v závislosti od polohy prehrávania disku DVD obmedzené niektoré funkcie tohto zariadenia, ako napríklad funkcia prehrávania. V takomto prípade sa na obrazovke zobrazia nasledujúce značky. Ďalšie informácie nájdete v príručke k disku,.

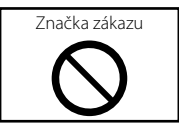

# ■ Disky s obmedzenou dobou použitia

Disky s obmedzenou dobou použitia nenechávajte v tomto zariadení. Ak vložíte už uplynutý disk, možno sa vám ho zo zariadenia nepodarí vybrať.

# **Jazykové kódy disku DVD**

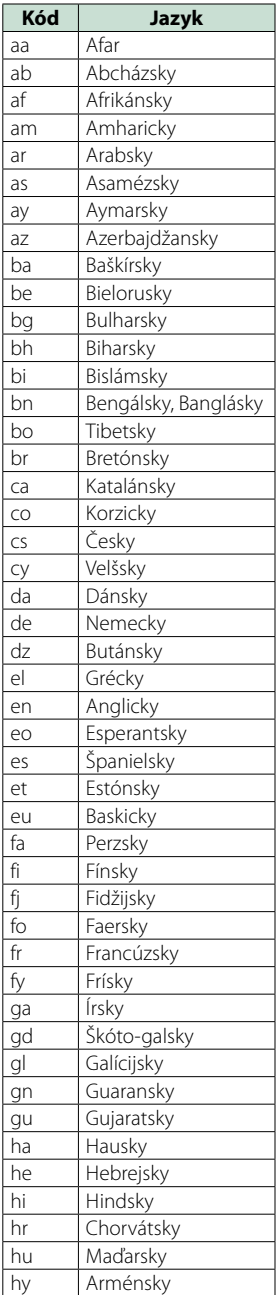

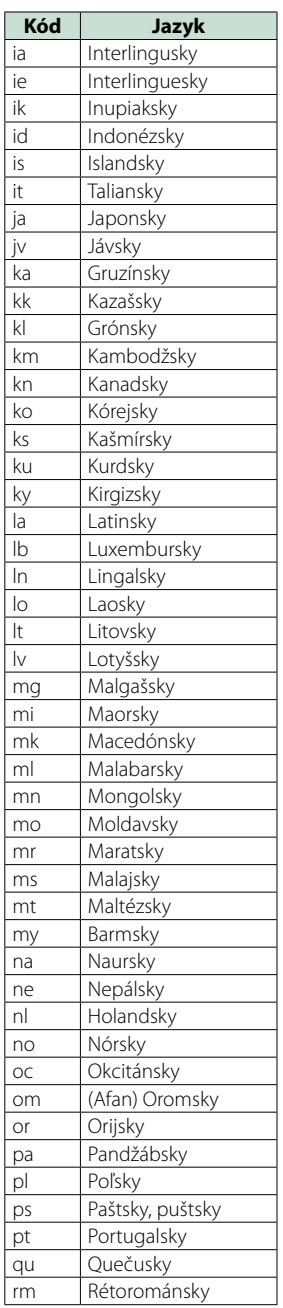

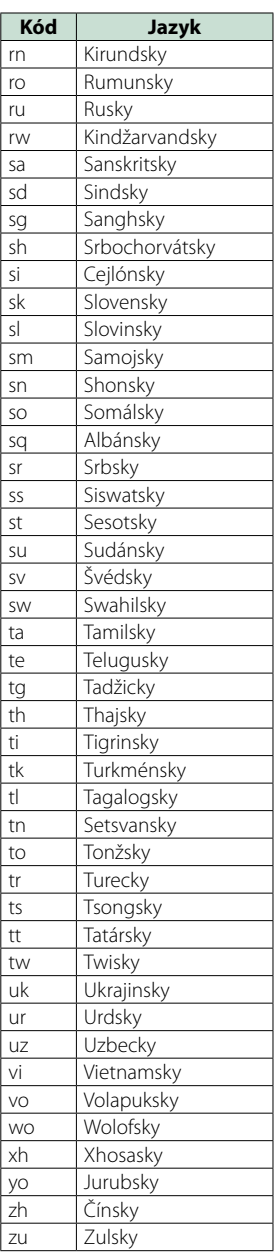

# **Technické údaje**

# ■ Časť o monitore

#### Veľkosť obrazu

DNX7250DAB, DNX525DAB : šírka 6,95 palcov (uhlopriečka) : 156,6 mm (Š) x 81,6 mm (V) DNX5250BT, DNX4250DAB, DNX4250BT : šírka 6,1 palcov (uhlopriečka) : 136,2 mm (Š) x 72,0 mm (V)

#### Systém displeja

: prehľadný panel TN LCD

# Riadiaci systém

: systém aktívnej matrice TFT

# Počet pixelov

: 1 152 000 (800 H x 480 V x RGB)

Počet efektívnych pixelov

: 99,99 %

#### Usporiadanie pixelov : prúžkované usporiadania RGB

Podsvietenie  $\cdot$  LED

# ■ Časť o prehrávači diskov DVD

#### Prevodník D/A : 24 bitov

Dekodér zvuku : lineárne PCM/ Dolby Digital/ MP3/ WMA/ AAC

#### Dekodér videa : MPEG1/ MPEG2/ DivX

Vlnenie a chvenie

: pod merateľným limitom

#### Frekvenčná odozva

- 96 kHz: 20 20 000 Hz
- 48 kHz: 20 20 000 Hz
- 44,1 kHz: 20 20 000 Hz

# Celkové harmonické skreslenie (1 kHz)

: 0,010 % (1 kHz)

#### Pomer S/N (dB)

: 98 dB (DVD-Video 96 kHz)

# Dynamický rozsah

: 98 dB (DVD-Video 96 kHz)

# Formát disku

: DVD-Video/ VIDEO-CD/ CD-DA

# Vzorkovacia frekvencia

: 44,1/ 48/ 96 kHz

# Kvantifikujúci počet bitov

: 16/ 20/ 24 bitov

# ■ Časť o rozhraní USB

Štandard USB

: vysokorýchlostné USB 2.0

# Súborový systém

: FAT 16/32

# Maximálny napájací prúd

 $:DC5V = 1A$ 

Prevodník D/A : 24 bitov

# Dekodér zvuku

: MP3/ WMA/ AAC/ WAV/ FLAC

#### Dekodér videa : MPEG1/ MPEG2/ MPEG4/ WMV/ H.264

#### ■ SD (DNX7250DAB, DNX525DAB, DNX5250BT)

Štandard SD : SD/ SD-HC

# Kompatibilný súborový systém

: FAT 16/32

# Kapacita

: maximálne 32 GB

### Prenosová rýchlosť údajov

DNX7250DAB, DNX5250BT : maximálne 24 Mb/s DNX525DAB : maximálne 12 Mb/s

### Dekodér zvuku

: MP3/ WMA/ AAC/ WAV/ FLAC

### Dekodér videa

: MPEG1/ MPEG2/ MPEG4/ WMV/ H.264

# ■ Časť o Bluetooth

#### Technológia

: Certifikované pre Bluetooth 3.0+EDR

Frekvencia

 $\cdot$  2,402 – 2,480 GHz

#### Výstupný výkon

: +4 dBm (MAX), 0 dBm (AVE), výkonová trieda 2

#### Maximálny komunikačný rozsah

: dohľad pribl. 10 m (32,8 stôp)

#### Audio kódek

SBC/ AAC/ MP3/ aptX (iba DNX7250DAB)

#### Profil

- HFP (V1.6) (Hands Free Profile)
- SPP (Serial Port Profile)
- SDP (Service Discovery Profile)
- A2DP (Advanced Audio Distribution Profile)
- AVRCP (V1.4) (Audio/Video Remote Control Profile)
- PBAP (Phonebook Access Profile)

• GAP (Generic Access Profile)

• Podpora viacerých profilov

# ■ Časť o HDMI/MHL

#### HDMI

: HDMI Typ-A

podporovaná verzia MHL

 $\cdot$  MHI 2

Maximálny napájací prúd MHL

 $:$  DC 5 V  $=$  900 mA

# ■ Časť o DSP

# Grafický ekvalizér

DNX7250DAB Pásmo: 13 pásiem Frekvencia (PÁSMO 1 – 13) : 62,5/ 100/ 160/ 250/ 400/ 630/ 1 k/ 1,6 k/ 2,5 k/ 4 k/ 6,3 k/ 10 k/ 16k Hz DNX525DAB, DNX5250BT, DNX4250DAB, DNX4250BT Pásmo: 7 pásiem Frekvencia (PÁSMO 1 - 7) : 6,5/ 160/ 400/ 1 k/ 2,5 k/ 6,3 k/ 16k Hz

#### Prírastok

: -9/-8/-7/-6/-5/-4/-3/-2/-1/0/1/2/3/4/5/6/7/8/9 dB

#### Delenie

DNX7250DAB Filter vysokého prechodu Frekvencia: Prechod, 30/ 40/ 50/ 60/ 70/ 80/ 90/ 100/ 120/ 150/ 180/ 220/ 250 Hz Sklon: -6/-12/-18/-24 dB/Oct.

#### Filter nízkeho prechodu

Frekvencia: 30/ 40/ 50/ 60/ 70/ 80/ 90/ 100/ 120/ 150/ 180/ 220/ 250 Hz, Prechod Sklon: -6/-12/-18/-24 dB/Oct. DNX525DAB, DNX5250BT, DNX4250DAB,

DNX4250BT Filter vysokého prechodu Frekvencia: Prechod, 50/ 60/ 80/ 100/ 120/ 150/ 180/  $220 H<sub>2</sub>$ Sklon: -6/-12/-18/-24 dB/Oct.

Filter nízkeho prechodu Frekvencia: 50/ 60/ 80/ 100/ 120/ 150/ 180/ 220 Hz, Prechod Sklon: -6/-12/-18/-24 dB/Oct.

#### Pozícia (Position)

Oneskorenie predných/zadných/subwooferu

: 0 – 6,1 m (krok 0,02 m) Prírastok  $-8 - 0$  dB

#### Úroveň subwoofera

 $-50 - +10$  dB

# ■ Časť o tuneri FM

Frekvenčný rozsah (krok) : 87,5 MHz – 108,0 MHz (50 kHz)

*[Návrat na hlavnú stránku](#page-1-0)*

*Príloha*

Použiteľná citlivosť (S/N: 26 dB) : 0,63 μV/75 Ω

Citlivosť stíšenia (S/N: 46 dB) : 15,2 dBf (1,6 μV/75 Ω)

Frekvenčná odozva (± 3,0 dB) : 30 Hz – 15 kHz

Pomer S/N (dB) : 75 dB (MONO)

 $Citlivost'$  ( $+$  400 kHz) : viac než 80 dB

Odstup sterea : 45 dB (1 kHz)

# ■ Časť o tuneri AM

#### Frekvenčný rozsah (krok)

LW: 153 – 279 kHz (9 kHz) MW: 531 – 1611 kHz (9 kHz)

#### Použiteľná citlivosť

MW: 25 μV LW: 45 μV

# ■ Časť DAB (DNX7250DAB, DNX525DAB, DNX4250DAB)

#### Frekvenčný rozsah

PÁSMO L: 1452,960 – 1490,624 (MHz) PÁSMO III: 174,928 – 239,200 (MHz)

#### Citlivosť

: -100 dBm

#### Pomer S/N (dB)

DNX7250DAB, DNX5250BT : 90 dB DNX525DAB : 80 dB

# ■ Časť konektora digitálnej antény (DNX7250DAB, DNX525DAB, DNX4250DAB)

#### Typ konektora

: SMB

#### Výstupné napätie (11–16 V)

: 14,4 V

# Maximálny prúd

 $: < 100 \text{ mA}$ 

# ■ Časť o videu

Farebný systém pre externý vstup videa : NTSC/PAL

Úroveň externého vstupu videa (RCA/mini konektor) : 1 Vp-p/ 75 Ω

Úroveň maximálneho externého vstupu zvuku (RCA/ mini konektor) : 2 V/ 25 kΩ

Úroveň vstupu videa (konektory RCA)

: 1 Vp-p/ 75 Ω

Úroveň výstupu videa (konektory RCA) : 1 Vp-p/ 75 Ω

Úroveň výstupu zvuku (konektory RCA) : 1,2 V/ 10 kΩ

# ■ Časť o zvuku

Maximálny výkon (predné a zadné)  $.50 W \times 4$ 

Výkon celej šírky pásma (predné a zadné) (PWR  $DIN45324$ ,  $+ B = 14.4$  V)

: 30 W x 4

#### Predvýstupná úroveň (V)

DNX7250DAB : 5 V/10 kΩ DNX525DAB, DNX5250BT, DNX4250DAB, DNX4250BT : 2 V/10 kΩ

#### Predvýstupný odpor

DNX7250DAB  $\cdot$  < 80  $\circ$ DNX525DAB, DNX5250BT, DNX4250DAB, DNX4250BT  $\cdot$  < 600  $\Omega$ 

#### Odpor reproduktora

 $: 4 - 80$ 

# ■ Časť o navigácii

#### Prijímač

: Prijímač GPS s vysokou citlivosťou

#### Frekvencia príjmu

: 1575,42 MHz (kód C/A)

#### Časy získania

Za studena: 26 sekúnd (typ) (Všetky satelity pri -130 dBm bez podpory)

### Interval aktualizácie

: 1/sekunda, nepretržite

#### Presnosť

Poloha: <2,5 metra, CEP, pri -130 dBm Spád: 0,1 m/s

#### Metóda určenia polohy

: GPS

#### Anténa

: Externá anténa GPS

# ■ Všeobecné

#### Prevádzkové napätie

: 14,4 V (dovolené je 10,5 – 16 V)

#### Maximálna prúdová spotreba

: 10 A

#### Montážne rozmery (Š x V x H)

DNX7250DAB : 181,7 x 112,2 x 163,0 mm DNX525DAB : 178 x 100 x 146 mm DNX5250BT, DNX4250DAB, DNX4250BT : 181,7 x 112,2 x 160,3 mm

#### Prevádzkový teplotný rozsah

# $: -10 °C - +60 °C$

# Hmotnosť

DNX7250DAB: 2,6 kg DNX525DAB: 2,3 kg DNX5250BT, DNX4250DAB, DNX4250BT: 2,0 kg

# **POZNÁMKA**

• Aj keď sa počet efektívnych pixelov pre obrazovky z kvapalných kryštálov udáva ako 99,99 % alebo viac, 0,01 % pixelov sa možno nerozsvieti alebo sa rozsvietia nesprávne.

**Technické údaje podliehajú zmene bez upozornenia.**

# **Informácie o tomto zariadení**

### ■ Autorské práva

- Slovnú ochrannú známku a logá Bluetooth vlastní spoločnosť Bluetooth SIG, Inc. a akékoľvek použitie týchto ochranných známok zo strany spoločnosti JVC KENWOOD Corporation je založené na licencii. Ostatné ochranné známky a obchodné názvy patria ich príslušným vlastníkom.
- The "AAC" logo is a trademark of Dolby Laboratories.
- "Made for iPod" and "Made for iPhone" mean that an electronic accessory has been designed to connect specifically to iPod or iPhone, respectively, and has been certified by the developer to meet Apple performance standards. Apple is not responsible for the operation of this device or its compliance with safety and regulatory standards. Please note that the use of this accessory with iPod, iPhone, or iPad may affect wireless performance.
- iPhone, iPod, iPod classic, iPod nano, and iPod touch are trademarks of Apple Inc., registered in the U.S. and other countries.
- iTunes is a trademark of Apple Inc.
- $\sum_{i=1}^{\infty}$  is a trademark of DVD Format/Logo Licensing Corporation registered in the U.S., Japan and other countries.
- This item incorporates copy protection technology that is protected by U.S. patents and other intellectual property rights of Rovi Corporation. Reverse engineering and disassembly are prohibited.
- Vyrobené na základe licencie od spoločnosti Dolby Laboratories. Označenie Dolby a symbol dvojité D sú ochranné známky spoločnosti Dolby Laboratories.
- Android is a trademark of Google Inc.
- Adobe, Acrobat and Reader are either registered trademarks or trademarks of Adobe Systems Incorporated in the United States and/or other countries.
- QR Code ® is registered trademarks of DENSO WAVE INCORPORATED in JAPAN and other countries.
- INFORMÁCIE O DIVX VIDEO: DivX® je formát digitálneho videa, ktorý vytvorila spoločnosť DivX, LLC dcérska spoločnosť spoločnosti Rovi Corporation. Toto je zariadenie s oficiálnym označením DivX Certified®, ktoré prehráva DivX video. Na lokalite divx. com nájdete ďalšie informácie a nástroje na premenu vašich súborov na videá DivX.
- Software aptX® je predmetom autorského práva spoločnosti CSR alebo spoločností v jej skupine. Všetky práva vyhradeé. Značka aptX® a logo aptX logo sú ochranné známky spoločnosti CSR alebo niektorej spoločnosti v jej skupine a môžu byť registrované v rámci jednej alebo viacerých jurisdikcií.
- INFORMÁCIE O DIVX VIDEO-ON-DEMAND: Toto zariadenie s označením DivX Certified® musíte zaregistrovať, ak chcete prehrávať zakúpené filmy DivX Video-on-Demand (VOD). Informácie o získaní registračného kódu nájdete v časti DivX VOD v ponuke nastavenia vášho zariadenia. Na lokalite vod.divx.com nájdete viac informácií o spôsobe dokončenia vašej registrácie.
- DivX®, DivX Certified® and associated logos are trademarks of Rovi Corporation or its subsidiaries and are used under license.
- Výrazy HDMI a HDMI High-Definition Multimedia Interface a logo HDMI sú ochranné známky alebo zapísané ochranné známky spoločnosti HDMI Licensing LLC v USA a iných krajinách.
- MHL a logo MHL sú ochranné známky alebo zapísané ochranné známky spoločnosti MHL, LLC. - Zahŕňa MHL 2
- $\cdot$  libFLAC

Copyright (C) 2000,2001,2002,2003,2004,2005,2006,20 07,2008,2009 Josh Coalson

Redistribution and use in source and binary forms, with or without modification, are permitted provided that the following conditions are met:

- Redistributions of source code must retain the above copyright notice, this list of conditions and the following disclaimer.

- Redistributions in binary form must reproduce the above copyright notice, this list of conditions and the following disclaimer in the documentation and/or other materials provided with the distribution. - Neither the name of the Xiph.org Foundation nor the names of its contributors may be used to endorse or

promote products derived from this software without specific prior written permission. THIS SOFTWARE IS PROVIDED BY THE COPYRIGHT

HOLDERS AND ONTRIBUTORS ``AS IS'' AND ANY EXPRESS OR IMPLIED WARRANTIES, INCLUDING, BUT NOT LIMITED TO, THE IMPLIED WARRANTIES OF MERCHANTABILITY AND FITNESS FOR A PARTICULAR PURPOSE ARE DISCLAIMED. IN NO EVENT SHALL THE FOUNDATION OR CONTRIBUTORS BE LIABLE FOR ANY DIRECT, INDIRECT, INCIDENTAL, SPECIAL, EXEMPLARY, OR CONSEQUENTIAL DAMAGES (INCLUDING, BUT NOT LIMITED TO, PROCUREMENT OF SUBSTITUTE GOODS OR SERVICES; LOSS OF USE, DATA, OR PROFITS; OR BUSINESS INTERRUPTION) HOWEVER CAUSED AND ON ANY THEORY OF LIABILITY WHETHER IN CONTRACT STRICT LIABILITY, OR TORT (INCLUDING NEGLIGENCE OR OTHERWISE) ARISING IN ANY WAY OUT OF THE USE OF THIS SOFTWARE, EVEN IF ADVISED OF THE POSSIBILITY OF SUCH DAMAGE.

• "aupeo" is a trade mark of Aupeo Ltd.

• THIS PRODUCT IS LICENSED UNDER THE AVC PATENT PORTFOLIO LICENSE FOR THE PERSONAL USE OF A CONSUMER OR OTHER USES IN WHICH IT DOES NOT RECEIVE REMUNERATION TO (¡)ENCODE VIDEO IN COMPLIANCE WITH THE AVC STANDARD ("AVC VIDEO") AND/OR (¡¡)DECODE AVC VIDEO THAT WAS ENCODED BY A CONSUMER ENGAGED IN A PERSONAL ACTIVITY AND/OR WAS OBTAINED FROM A VIDEO PROVIDER LICENSED TO PROVIDE AVC VIDEO. NO LICENSE IS GRANTED OR SHALL BE IMPLIED FOR ANY OTHER USE. ADDITIONAL INFORMATION MAY BE OBTAINED FROM MPEG LA, L.L.C. SEE HTTP://WWW.MPEGLA.COM • THIS PRODUCT IS LICENSED UNDER THE MPEG-4 VISUAL PATENT PORTFOLIO LICENSE FOR THE PERSONAL AND NON-COMMERCIAL USE OF A CONSUMER FOR (¡) ENCODING VIDEO IN COMPLIANCE WITH THE MPEG-4 VISUAL STANDARD ("MPEG-4 VIDEO") AND/OR (¡¡) DECODING MPEG-4 VIDEO THAT WAS ENCODED BY A CONSUMER ENGAGED IN A PERSONAL AND NON-COMMERCIAL ACTIVITY AND/OR WAS OBTAINED FROM A VIDEO PROVIDER LICENSED BY MPEG LA TO PROVIDE MPEG-4 VIDEO. NO LICENSE IS GRANTED OR SHALL BE IMPLIED FOR ANY OTHER USE. ADDITIONAL INFORMATION INCLUDING THAT RELATING TO PROMOTIONAL, INTERNAL AND COMMERCIAL USES AND LICENSING MAY BE OBTAINED FROM MPEG LA, LLC. SEE HTTP:// WWW.MPEGLA.COM.

#### • **Aplikácie Aha™:**

Požiadavky na počúvanie aplikácie Aha™ sú nasledujúce:

#### **iPhone alebo iPod touch**

- Používajte telefón Apple iPhone alebo iPod touch so systémom iOS4 alebo novším.
- V obchode Apple App Store vyhľadajte "Aha" a do zariadenia nainštalujte najnovšiu verziu aplikácie Aha™.

#### **Android™**

- Používajte systém Android OS 2.2 alebo novší.
- Prevezmite si aplikáciu Aha™ do svojho smartfónu z obchodu Google play.

#### **POZNÁMKA**

- V aplikácii v zariadení sa prihláste a vytvorte si bezplatné konto v službe Aha.
- Pripojenie k Internetu prostredníctvom technológie 3G, EDGE alebo WiFi.
- Služba Aha™ je poskytovaná inou spoločnosťou, preto sa môžu technické údaje zmeniť bez predchádzajúceho upozornenia. Zároveň môže dôjsť k zmene v kompatibilite alebo môžu byť niektoré, či všetky, služby nedostupné.
- Niektoré funkcie aplikácie Aha™ nie je možné obsluhovať pomocou tohto zariadenia.
- Aha, logo Aha a dizajn Aha sú ochranné známky alebo registrované ochranné známky spoločnosti HARMAN International Industries, ktoré sú používané so súhlasom.

■ Označenie výrobkov, ktoré používajú laser

**CLASS 1<br>LASER PRODUCT** 

Štítok je pripevnený k rámu/obalu a hovorí, že tento komponent používa laserové lúče, ktoré boli klasifikované ako trieda 1. To znamená, že zariadenie využíva laserové lúče slabšej triedy. Mimo zariadenia neexistuje nebezpečenstvo nebezpečnej radiácie.

### ■ Informácie o likvidácii starých elektrických a elektronických zariadení a batérií (platné pre krajiny EÚ, ktoré prijali samostatné systémy zberu odpadu)

Výrobky a batérie so symbolom (prekrížený kolieskový odpadkový kôš) nie je možné likvidovať ako domáci odpad.

Staré elektrické a elektronické zariadenia a batérie by sa mali recyklovať v zariadení, ktoré je schopné spracovať tieto predmety a ich odpadové vedľajšie produkty.<br>Ak chcete získať podrobnosti o umiestnení Ak chcete získať podrobnosti o umiestnení recyklačného zariadenia, ktoré je k vám najbližšie, obráťte sa na vaše miestne úrady.

Správna recyklácia a likvidácia odpadu pomôže pri zachovaní zdrojov a zároveň zabraňuje nepriaznivým účinkom na naše zdravie a životné prostredie.

Oznámenie: Označenie "Pb" pod symbolom pre batérie označuje, že táto batéria obsahuje olovo.

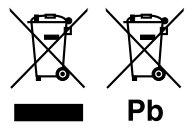

#### **Vyhlásenie o zhode týkajúce sa smernice EMC 2004/108/ES Vyhlásenie o zhode týkajúce sa smernice R&TTE 1999/5/ES Vyhlásenie o zhode týkajúce sa smernice RoHS 2011/65/EÚ Výrobca:**

JVC KENWOOD Corporation

3-12, Moriyacho, Kanagawa-ku, Yokohama-shi, Kanagawa 221-0022, JAPAN

**Zástupca pre EÚ:**  JVCKENWOOD NEDERLAND B.V.

Amsterdamseweg 37, 1422 AC UITHOORN, The Netherlands

#### **English**

Hereby, JVC KENWOOD declares that this unit DNX7250DAB, DNX525DAB, DNX5250BT, DNX4250DAB, DNX4250BT is in compliance with the essential requirements and other relevant provisions of Directive 1999/5/EC.

#### **Français**

Par la présente JVC KENWOOD déclare que l'appareil DNX7250DAB, DNX525DAB, DNX5250BT, DNX4250DAB, DNX4250BT est conforme aux exigences essentielles et aux autres dispositions pertinentes de la directive 1999/5/CE.

Par la présente, JVC KENWOOD déclare que ce DNX7250DAB, DNX525DAB, DNX5250BT, DNX4250DAB, DNX4250BT est conforme aux exigences essentielles et aux autres dispositions de la directive 1999/5/CE qui lui sont applicables.

#### **Deutsch**

Hiermit erklärt JVC KENWOOD, dass sich dieser DNX7250DAB, DNX525DAB, DNX5250BT, DNX4250DAB, DNX4250BT in Übereinstimmung mit den grundlegenden Anforderungen und den anderen relevanten Vorschriften der Richtlinie 1999/5/EG befindet. (BMWi)

Hiermit erklärt JVC KENWOOD die Übereinstimmung des Gerätes DNX7250DAB, DNX525DAB, DNX5250BT, DNX4250DAB, DNX4250BT mit den grundlegenden Anforderungen und den anderen relevanten Festlegungen der Richitlinie 1999/5/EG. (Wien)

#### **Nederlands**

Hierbij verklaart JVC KENWOOD dat het toestel DNX7250DAB, DNX525DAB, DNX5250BT, DNX4250DAB, DNX4250BT in overeenstemming is met de essentiële eisen en de andere relevante bepalingen van richtlijn 1999/5/EG. Bij deze verklaat JVC KENWOOD dat deze DNX7250DAB, DNX525DAB, DNX5250BT, DNX4250DAB, DNX4250BT voldoet aan de essentiële eisen en aan de overige relevante bepalingen van Richtlijn 1999/5/EC.

#### **Italiano**

Con la presente JVC KENWOOD dichiara che questo DNX7250DAB, DNX525DAB, DNX5250BT, DNX4250DAB, DNX4250BT è conforme ai requisiti essenziali ed alle altre disposizioni pertinenti stabilite dalla direttiva 1999/5/CE.

#### **Español**

Por medio de la presente JVC KENWOOD declara que el DNX7250DAB, DNX525DAB, DNX5250BT, DNX4250DAB, DNX4250BT cumple con los requisitos esenciales y cualesquiera otras disposiciones aplicables o exigibles de la Directiva 1999/5/CE.

#### **Português**

JVC KENWOOD declara que este DNX7250DAB, DNX525DAB, DNX5250BT, DNX4250DAB, DNX4250BT está conforme com os requisitos essenciais e outras disposições da Directiva 1999/5/CE.

#### **Polska**

JVC KENWOOD niniejszym oświadcza, że DNX7250DAB, DNX525DAB, DNX5250BT, DNX4250DAB, DNX4250BT spełnia zasadnicze wymogi oraz inne istotne postanowienia dyrektywy 1999/5/EC.

#### **Český**

JVC KENWOOD timto prohlasuje, ze DNX7250DAB, DNX525DAB, DNX5250BT, DNX4250DAB, DNX4250BT je ve shode se zakladnimi pozadavky a s dalsimi prislusnymi ustanoveni Narizeni vlady c. 426/2000 Sb.

#### **Magyar**

Alulírott, JVC KENWOOD, kijelenti, hogy a jelen DNX7250DAB, DNX525DAB, DNX5250BT, DNX4250DAB, DNX4250BT megfelel az 1999/5/EC irányelvben meghatározott alapvető követelményeknek és egyéb vonatkozó előírásoknak.

#### **Croatia**

Ovim putem tvrtka JVC KENWOOD izjavljuje da je ovaj uređaj DNX7250DAB, DNX5250BT, DNX525DAB, DNX4250DAB, DNX4250BT ünitesinin, 1999/5/EC Direktifinin başlıca gereksinimleri ve diğer ilgili hükümleri ile uyumlu olduğunu beyan eder.

#### **Svenska**

Härmed intygar JVC KENWOOD att denna DNX7250DAB, DNX525DAB, DNX5250BT, DNX4250DAB, DNX4250BT stär l överensstämelse med de väsentliga egenskapskrav och övriga relevanta bestämmelser som framgår av direktiv 1999/5/EG.

#### **Suomi**

JVC KENWOOD vakuuttaa täten että DNX7250DAB, DNX525DAB, DNX5250BT, DNX4250DAB, DNX4250BT tyyppinen laite on direktiivin 1999/5/EY oleellisten vaatimusten ja sitä koskevien direktiivin muiden ehtojen mukainen.

#### **Slovensko**

S tem JVC KENWOOD izjavlja, da je ta DNX7250DAB, DNX525DAB, DNX5250BT, DNX4250DAB, DNX4250BT v skladu z osnovnimi zahtevami in ostalimi ustreznimi predpisi Direktive 1999/5/EC.

#### **Slovensky**

Spoločnosť JVC KENWOOD týmto vyhlasuje, že DNX7250DAB, DNX525DAB, DNX5250BT, DNX4250DAB, DNX4250BT spĺňa zákldné požiadavky a ďalšie prislušné ustanovenia Direktĺvy 1999/5/EC.

#### **Dansk**

Undertegnede JVC KENWOOD erklærer harved, at følgende udstyr DNX7250DAB, DNX525DAB, DNX5250BT, DNX4250DAB, DNX4250BT overholder de væsentlige krav og øvrige relevante krav i direktiv 1999/5/EF.

#### **Norsk**

JVC KENWOOD erklærer herved at enheten DNX7250DAB, DNX525DAB, DNX5250BT, DNX4250DAB, DNX4250BT oppfyller grunnleggende krav og andre bestemmelser i direktiv 1999/5/EF.

#### **Ελληνικά**

ΜΕ ΤΗΝ ΠΑΡΟΥΣΑ JVC KENWOOD ΔΗΛΩΝΕΙ ΟΤΙ DNX7250DAB, DNX525DAB, DNX5250BT, DNX4250DAB, DNX4250BT ΣΥΜΜΟΡΦΩΝΕΤΑΙ ΠΡΟΣ ΤΙΣ ΟΥΣΙΩΔΕΙΣ ΑΠΑΙΤΗΣΕΙΣ ΚΑΙ ΤΙΣ ΛΟΙΠΕΣ ΣΧΕΤΙΚΕΣ ΔΙΑΤΑΞΕΙΣ ΤΗΣ ΟΔΗΓΙΑΣ 1999/5/EK.

#### **Eesti**

Sellega kinnitab JVC KENWOOD, et see DNX7250DAB, DNX525DAB, DNX5250BT, DNX4250DAB, DNX4250BT vastab direktiivi 1999/5/EC põhilistele nõudmistele ja muudele asjakohastele määrustele.

#### **Latviešu**

Ar šo, JVC KENWOOD, apstiprina, ka DNX7250DAB, DNX525DAB, DNX5250BT, DNX4250DAB, DNX4250BT atbilst Direktīvas 1999/5/EK galvenajām prasībām un citiem tās nosacījumiem.

#### **Lietuviškai**

Šiuo, JVC KENWOOD, pareiškia, kad šis DNX7250DAB, DNX525DAB, DNX5250BT, DNX4250DAB, DNX4250BT atitinka pagrindinius Direktyvos 1999/5/EB reikalavimus ir kitas svarbias nuostatas.

#### **Malti**

Hawnhekk, JVC KENWOOD, jiddikjara li dan DNX7250DAB, DNX525DAB, DNX5250BT, DNX4250DAB, DNX4250BT jikkonforma mal-ħtiġijiet essenzjali u ma provvedimenti oħrajn relevanti li hemm fid-Dirrettiva 1999/5/EC.

#### **Українська**

.<br>Компанія JVC KENWOOD заявляє, що цей виріб DNX7250DAB, DNX525DAB, DNX5250BT, DNX4250DAB, DNX4250BT відповідає ключовим вимогам та іншим пов'язаним положенням Директиви 1999/5/EC.

#### **Türkçe**

Bu vesileyle JVC KENWOOD, DNX7250DAB, DNX525DAB, DNX5250BT, DNX4250DAB, DNX4250BT ünitesinin, 1999/5/EC Direktifinin başlıca gereksinimleri ve diğer ilgili hükümleri ile uyumlu olduğunu beyan eder.

# **KENWOOD**